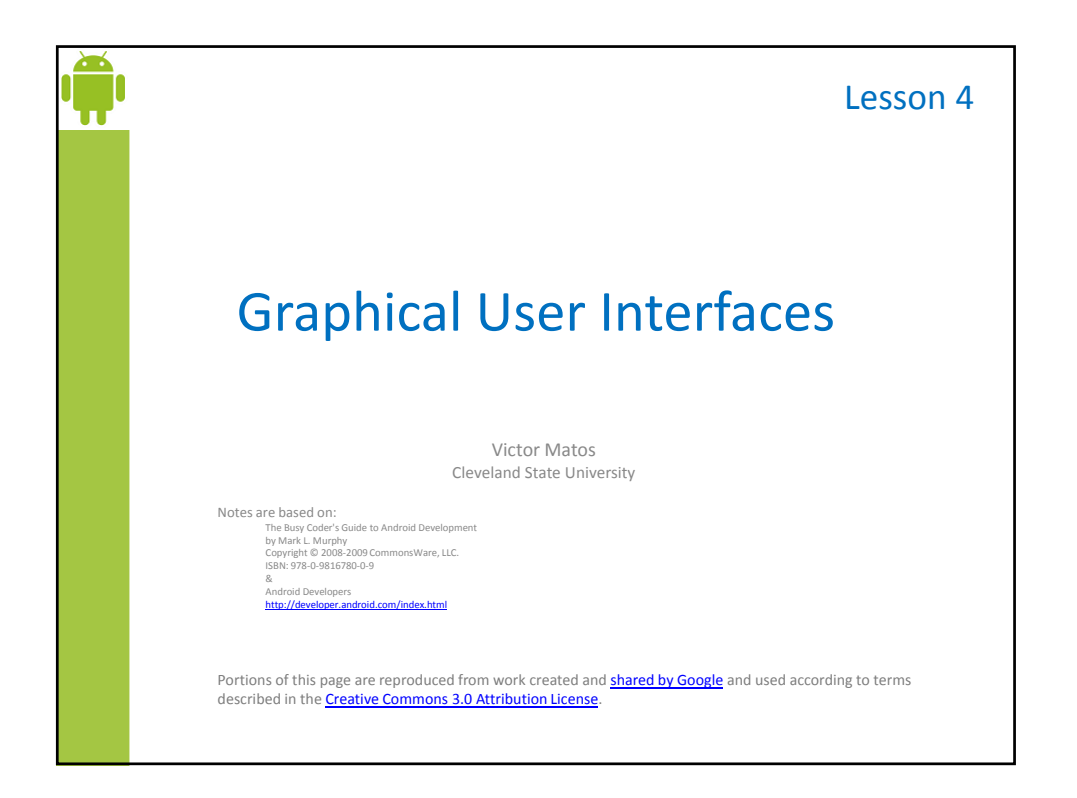

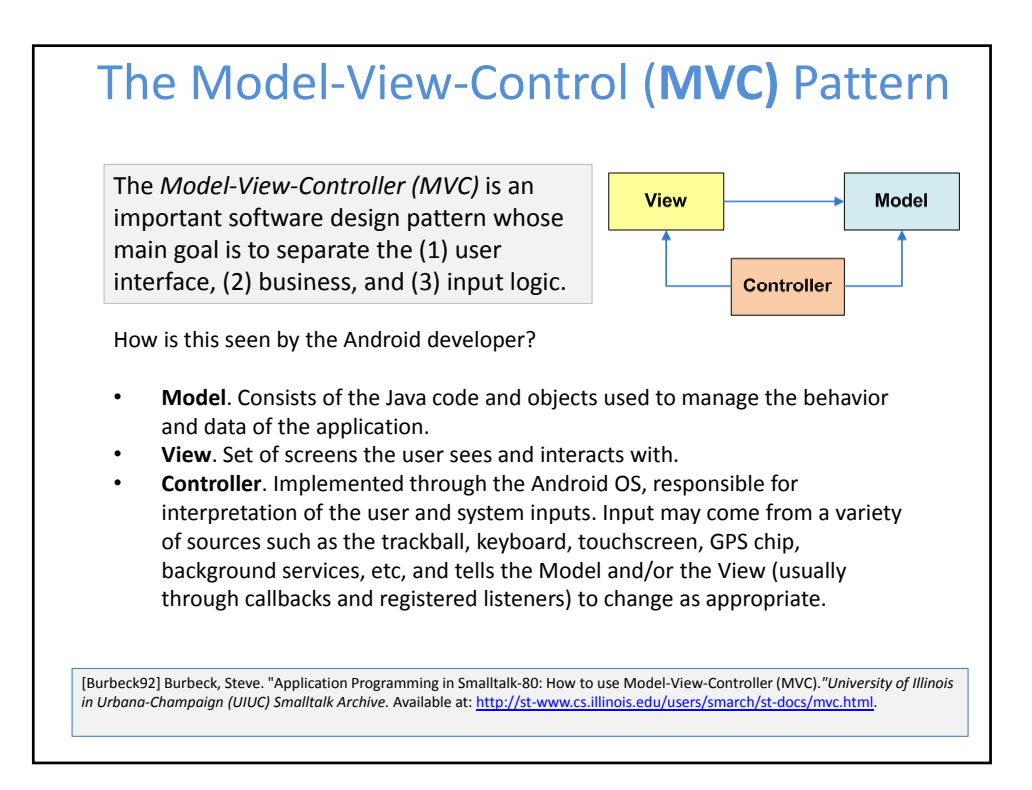

3

#### The Model‐View‐Control (**MVC)** Pattern **Getting ready to create MVC conforming solutions** The Android developer should be aware of … • **Inputs** could be sent to the application from various physical/logical components. Reacting to those signals is typically handled by **callback methods**. Usually there are many of them, you want to learn how to choose the appropriate one. • Moving to states in the **lifecycle** is tied to logic in the model. For instance, if forced to *Pause* you may want to save uncommitted data. • A **notification** mechanism is used to inform the user of important events happening outside the application (such as arrival of a text message or email, phone calls, etc) and consequently choose how to proceed. • **Views** are unlimited in terms of aesthetic and functionality. However physical constraints such as size, and hardware acceleration (or lack of) may affect how graphical components are managed.

### Android & the **MVC** Pattern

#### **The View ‐ User Interfaces (Uis)**

Android **graphical interfaces** are usually implemented as XML files (although they could also be dynamically created from code).

An Android UI is conceptually similar to a common HTML page

- **In a manner similar to a web page interaction**, when the Android user touches the screen, the controller interprets the input and determines what specific portion of the screen and gestures were involved. Based on this information it tells the model about the interaction in such a way that the appropriate "callback listener" or lifecycle state could be called into action.
- **Unlike a web application** (which refreshes its pages after explicit requests from the user) an asynchronous Android background service could quietly notify the controller about some change of state (such as reaching a given coordinate on a map) and in turn a change of the view's state could be triggered; all of these without user intervention.

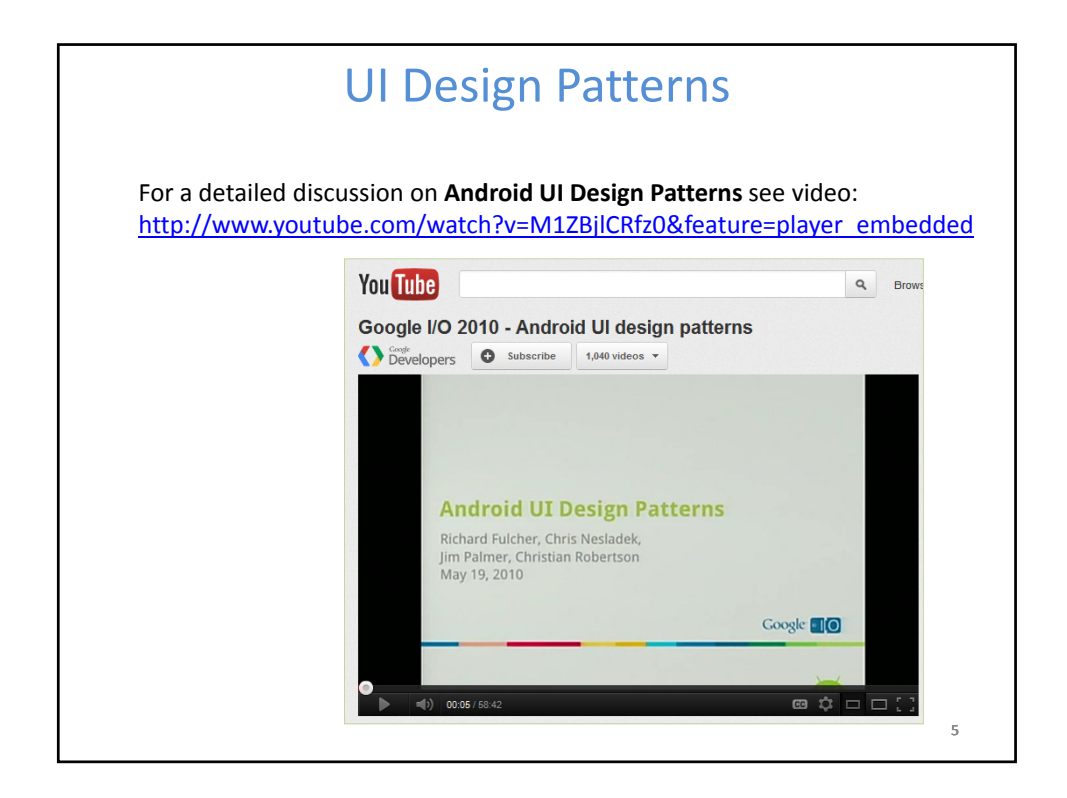

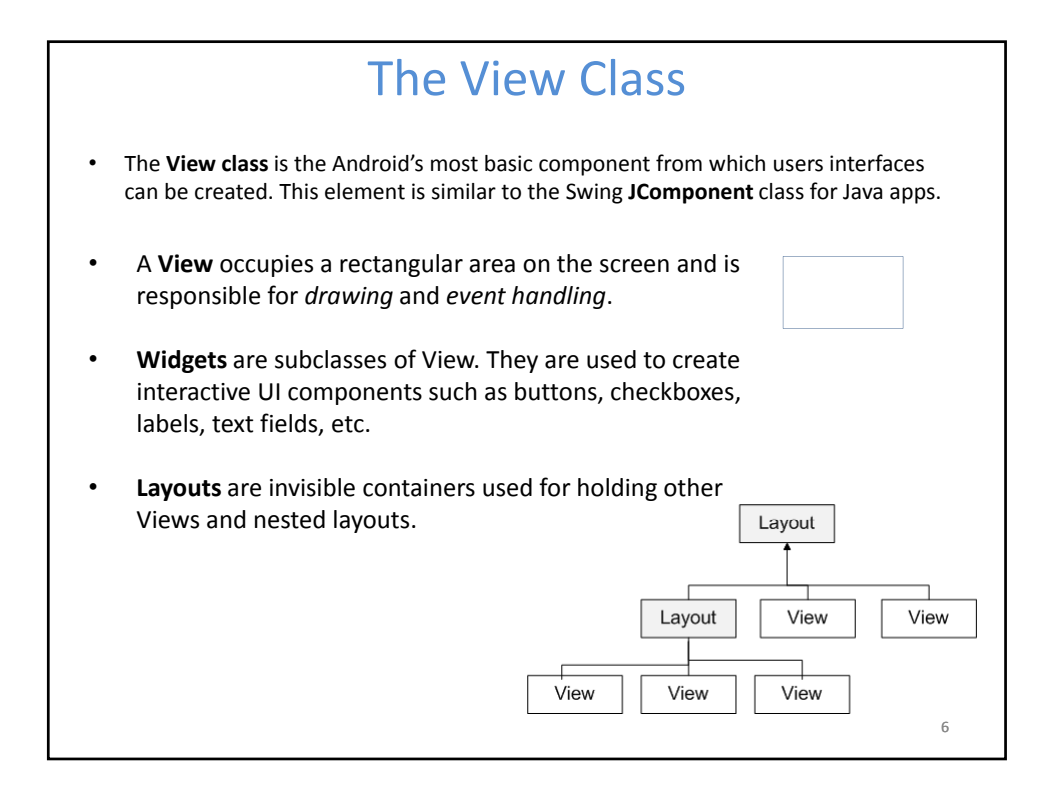

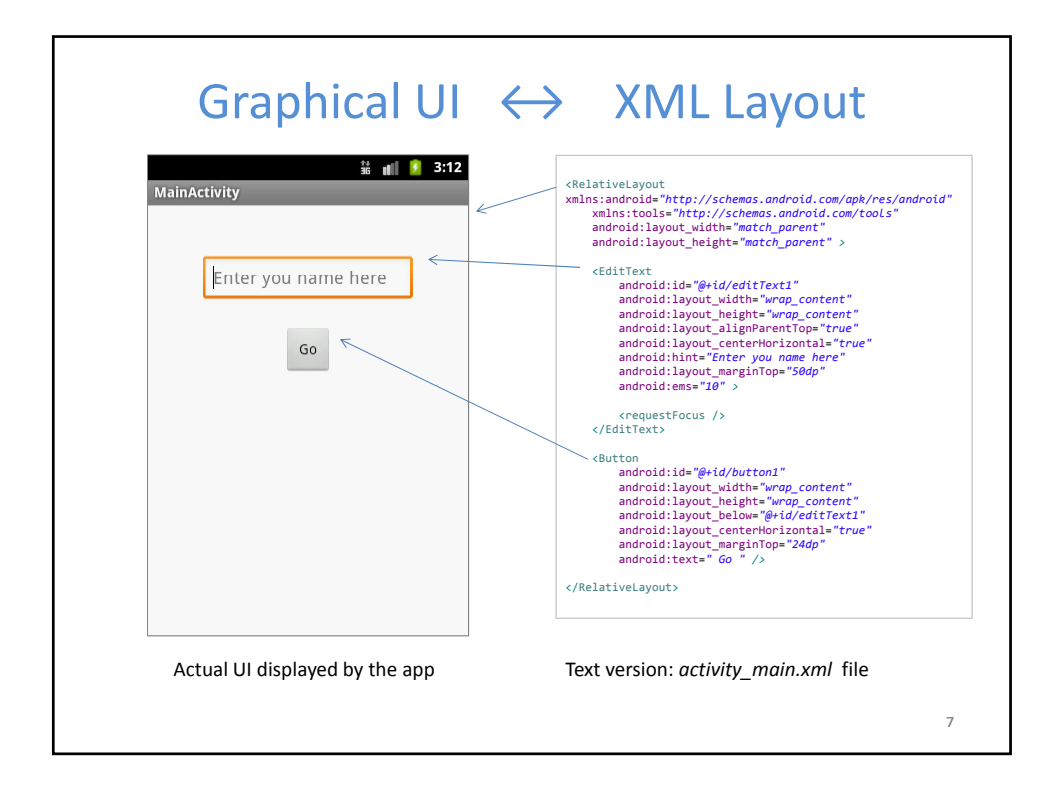

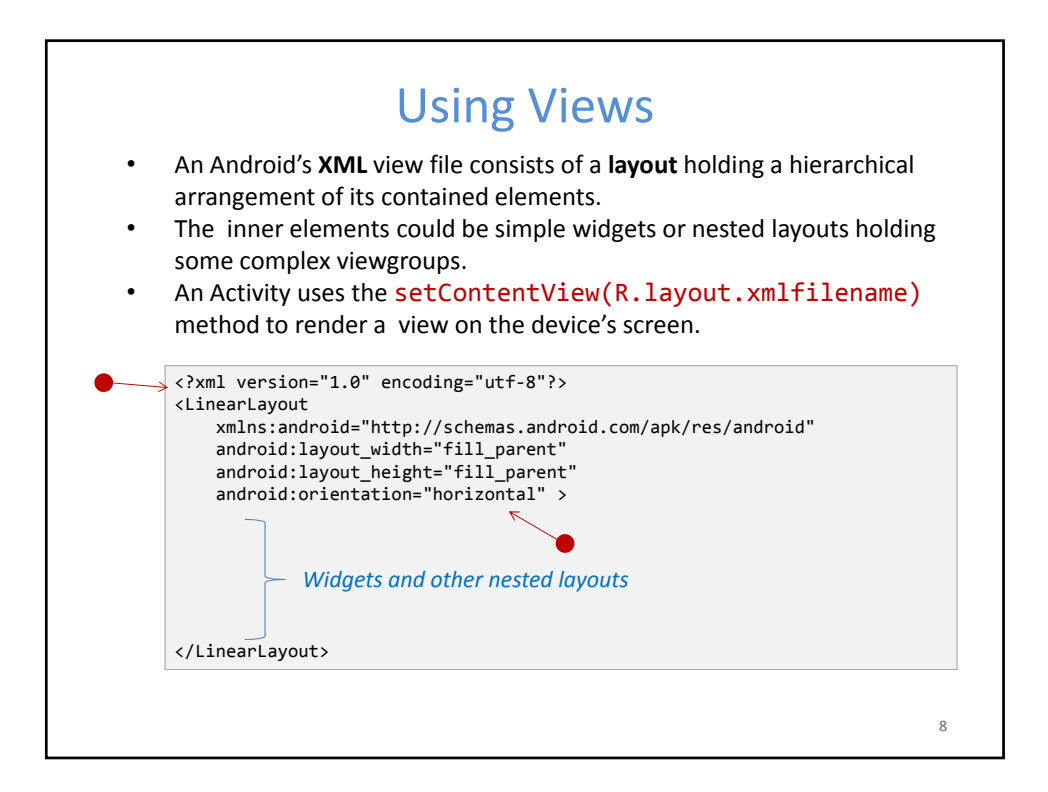

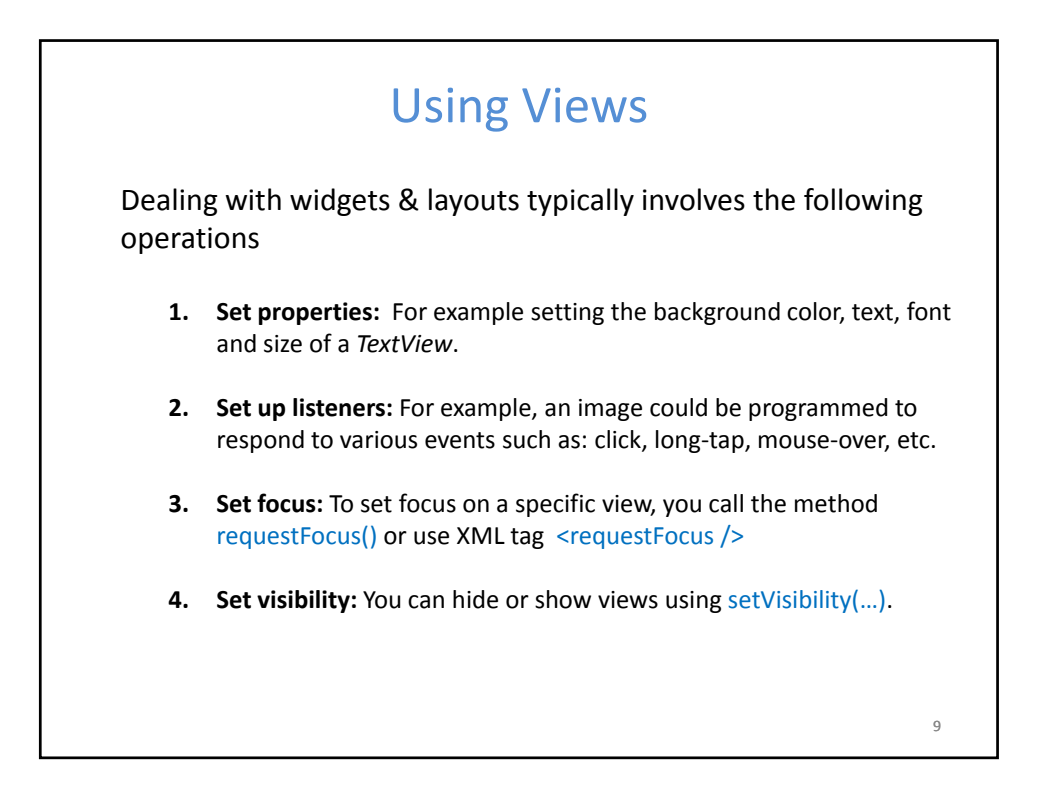

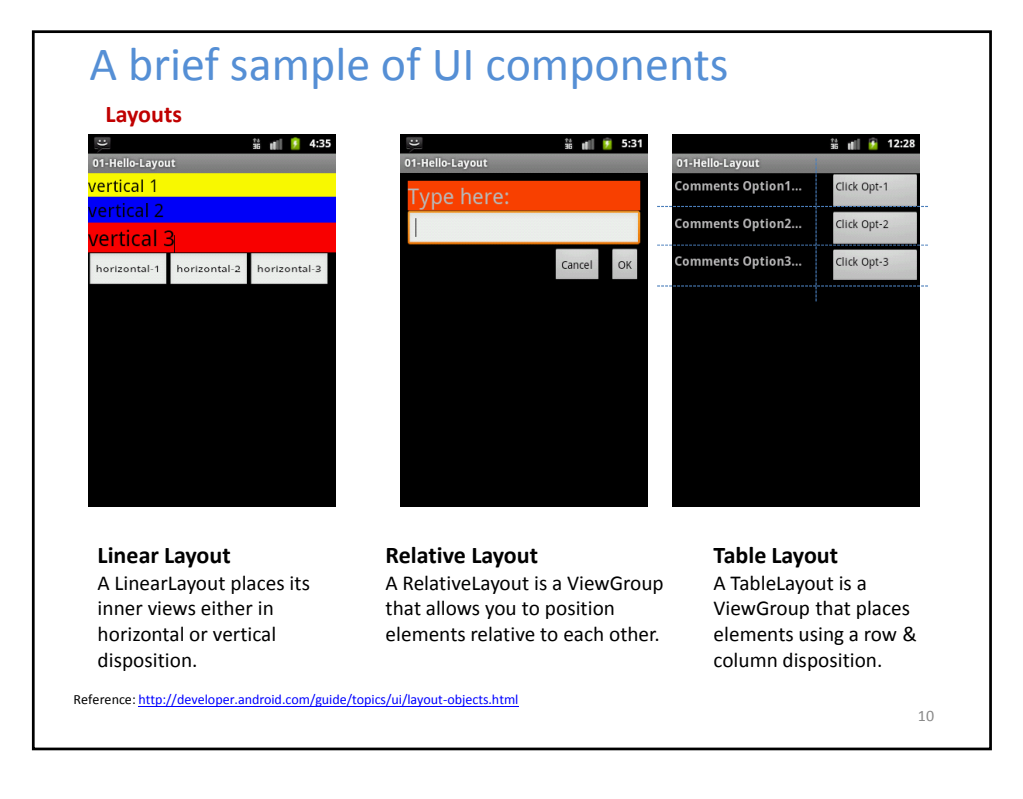

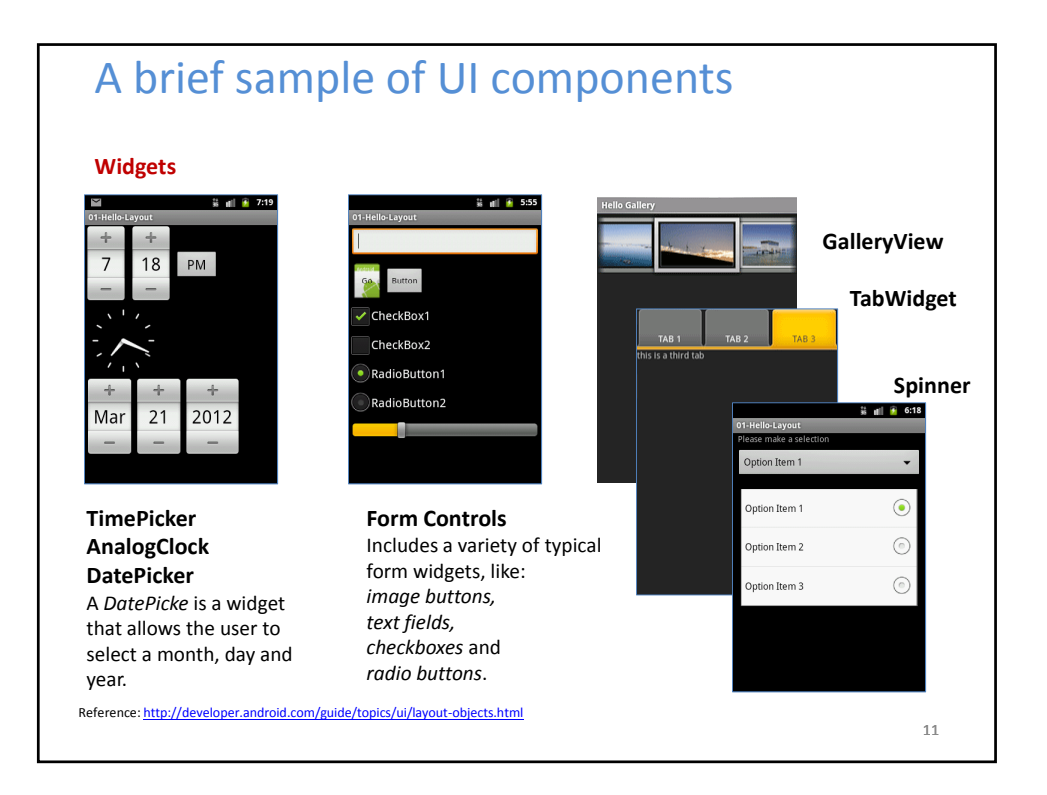

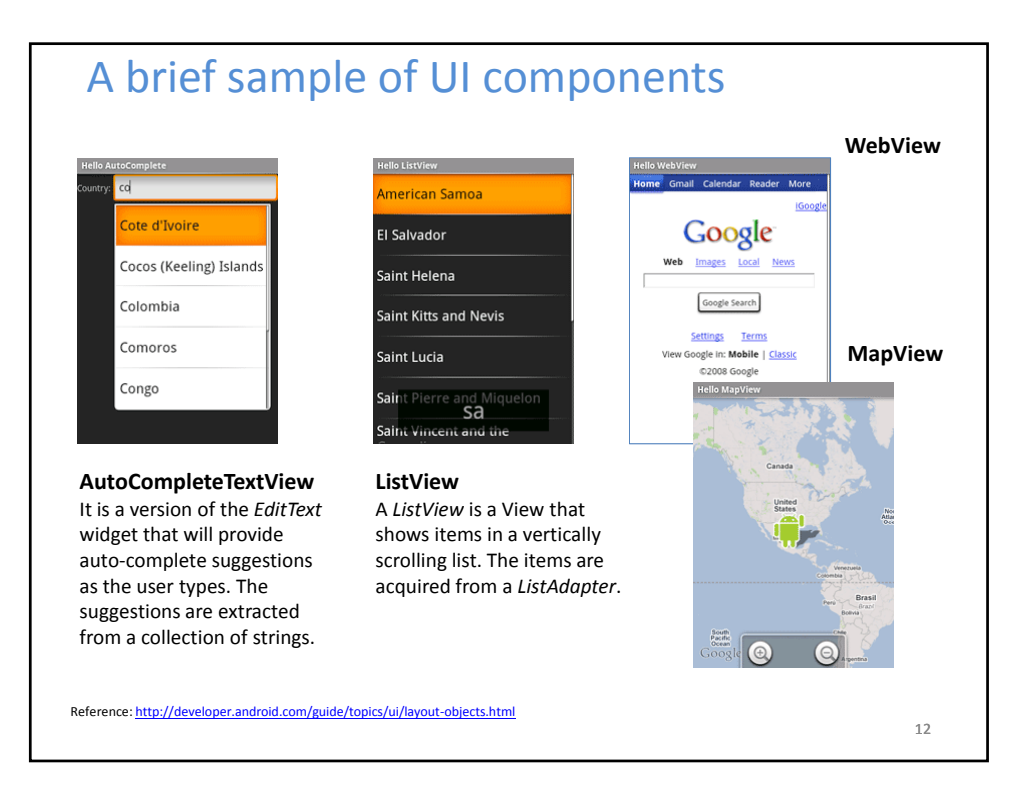

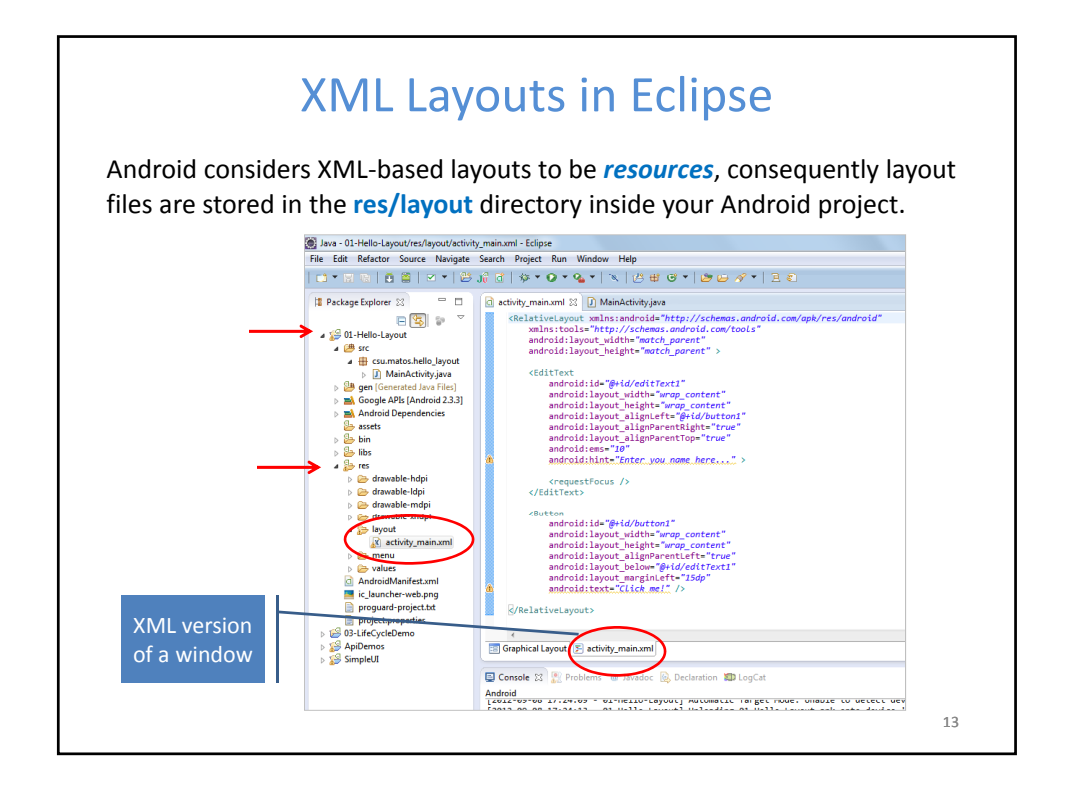

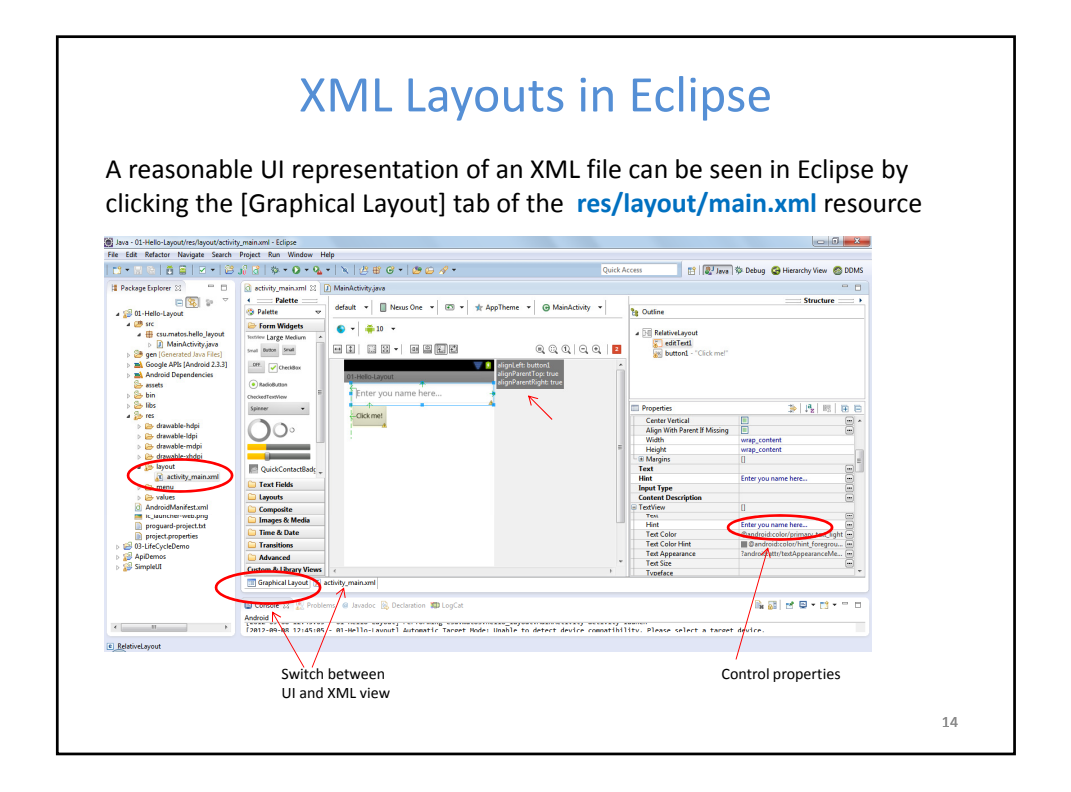

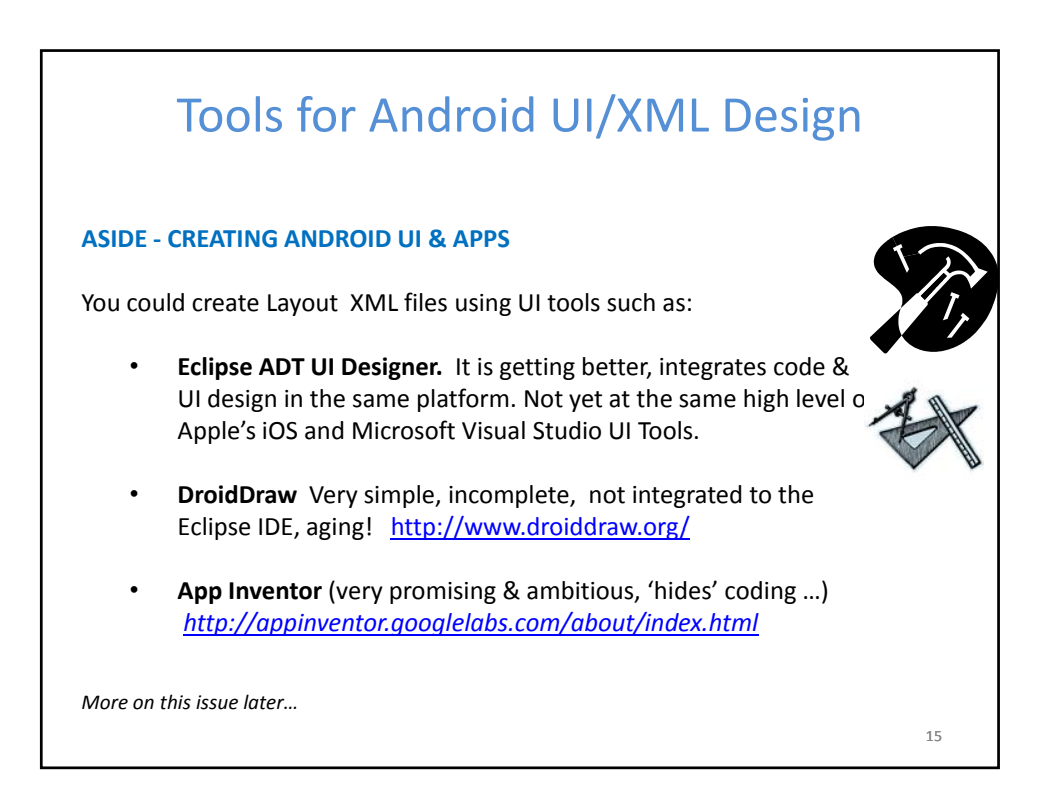

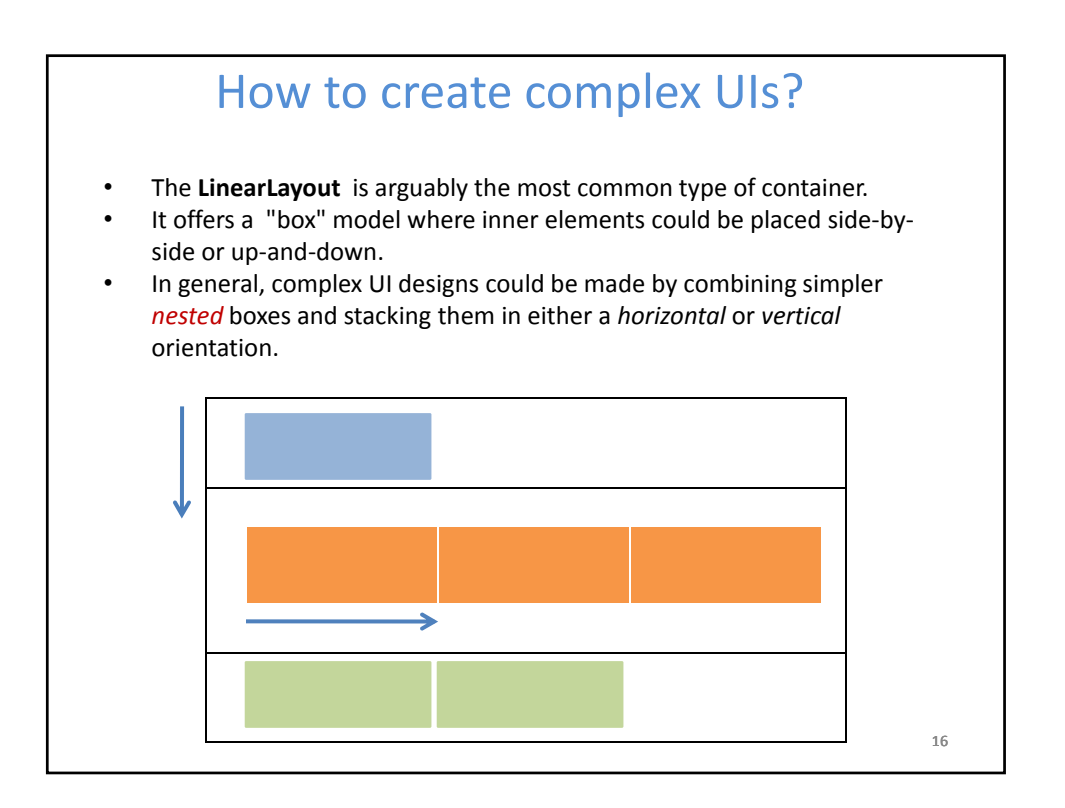

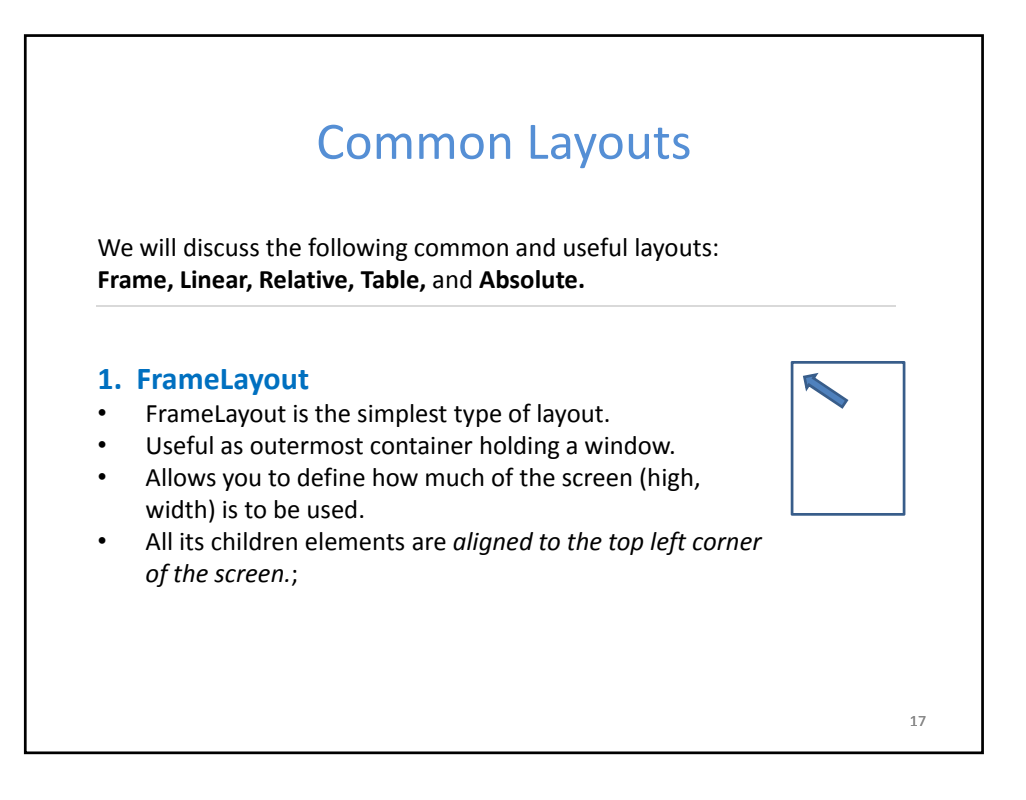

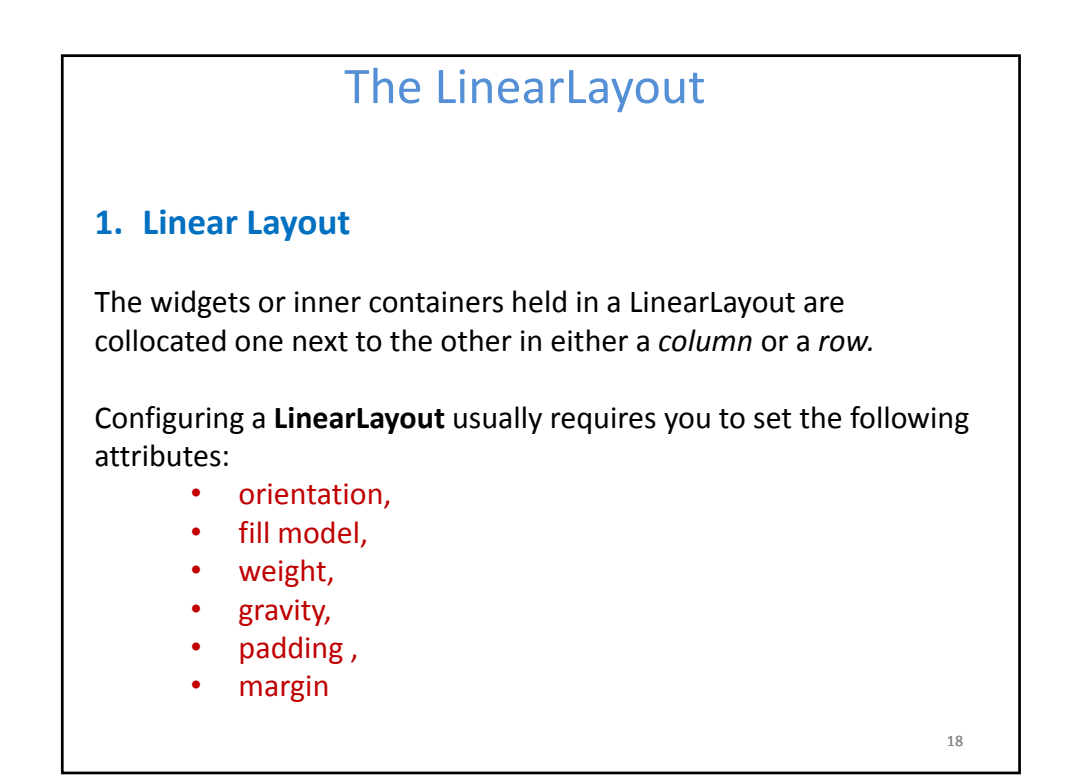

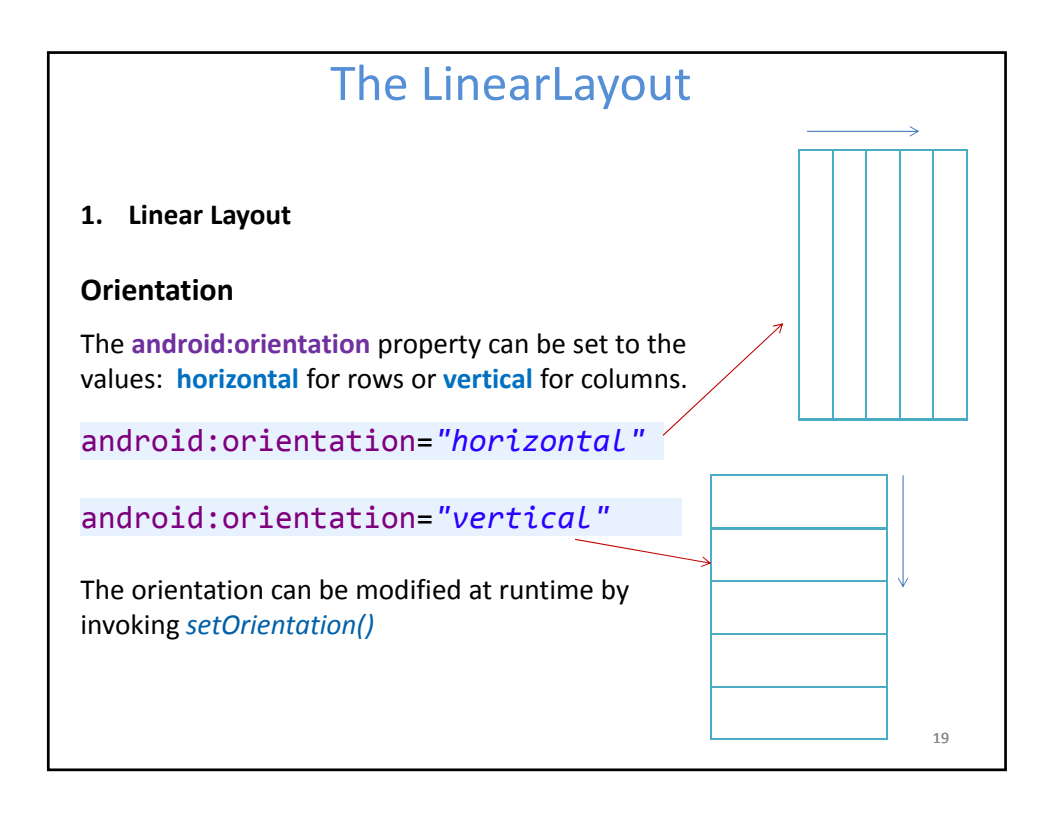

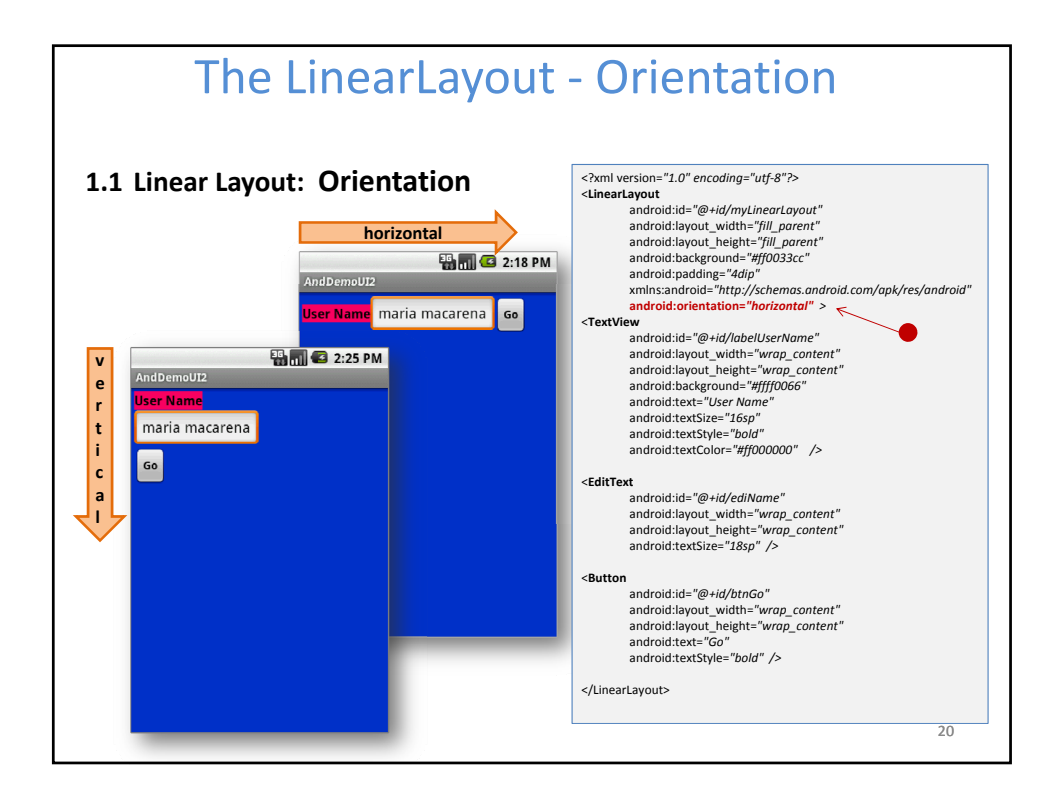

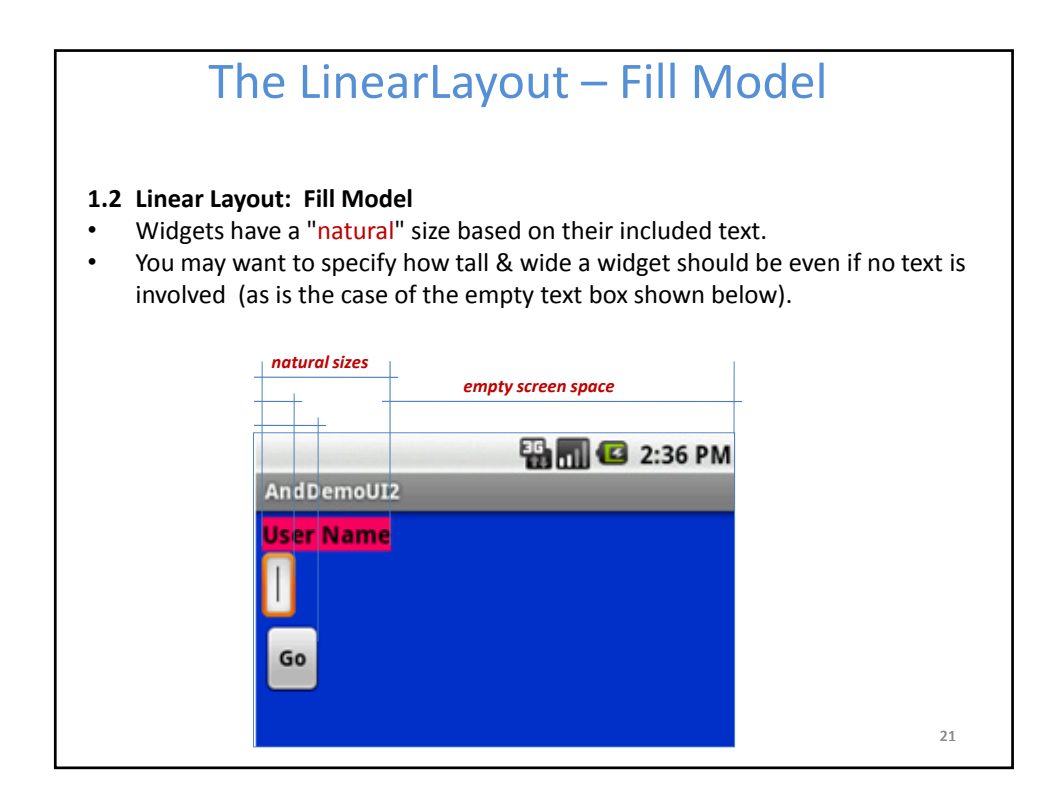

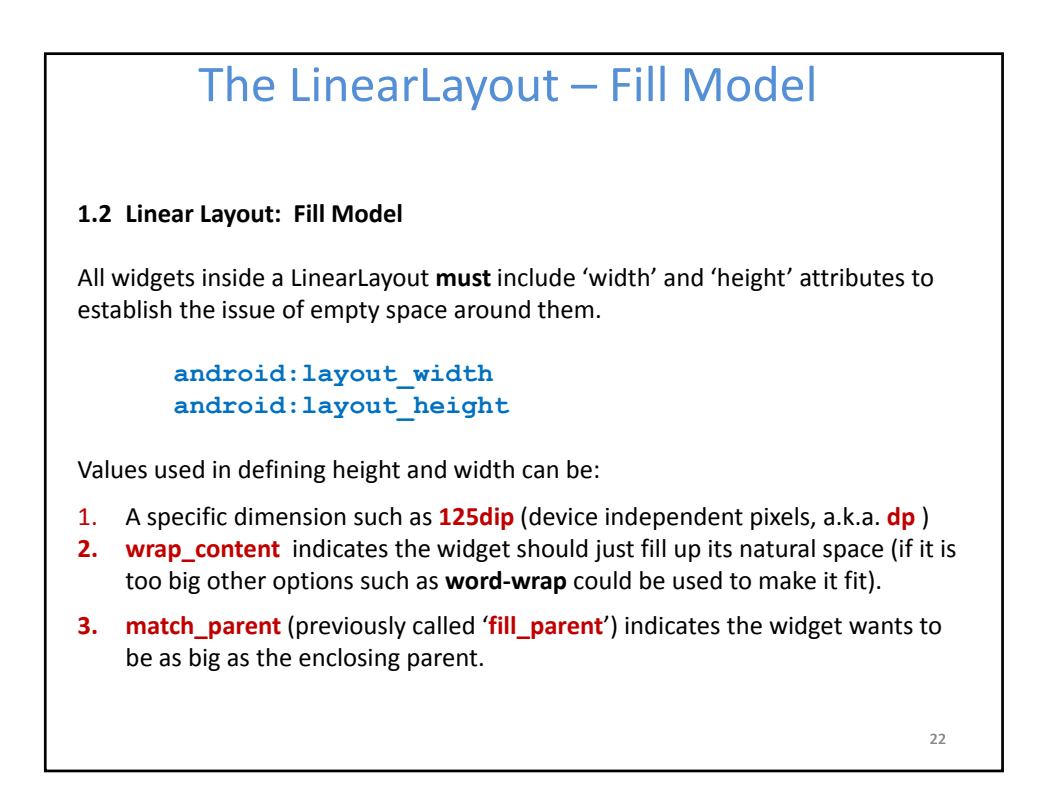

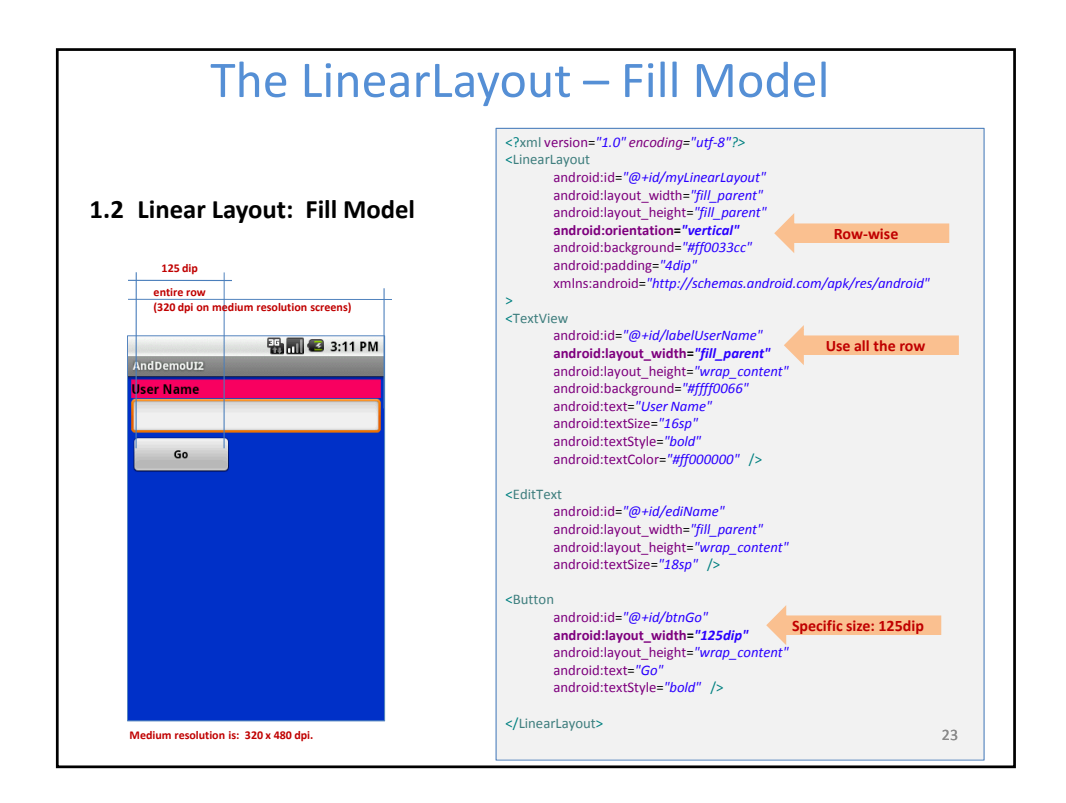

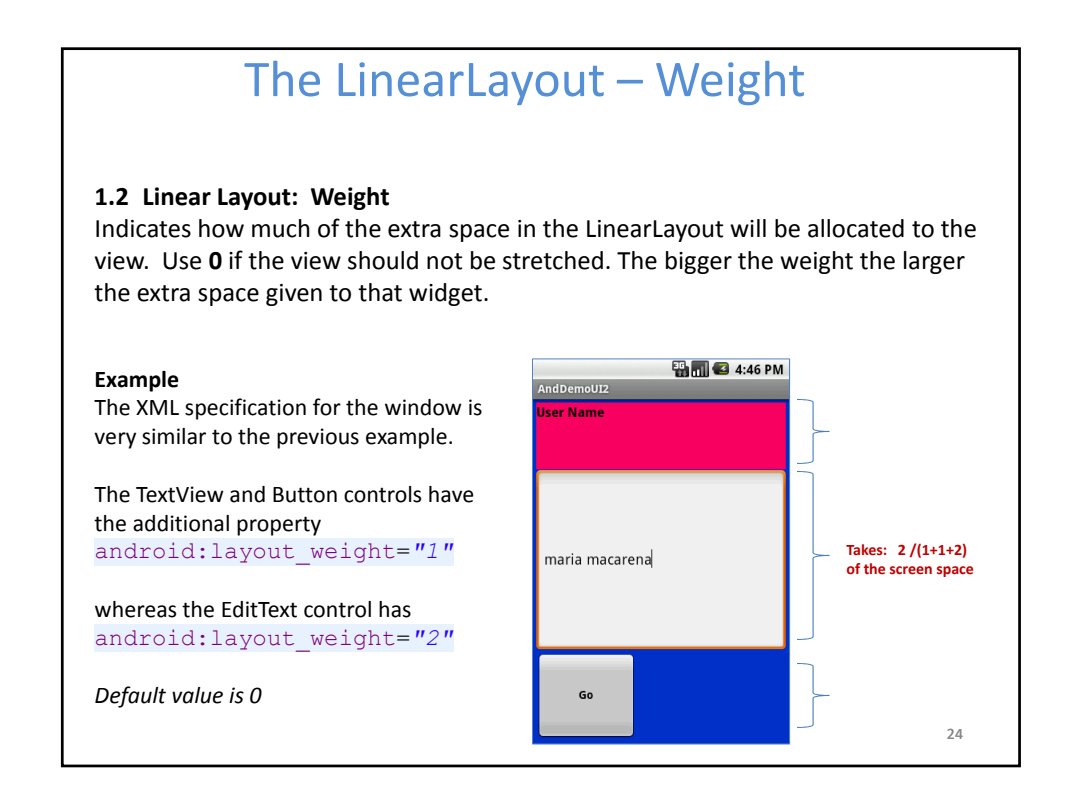

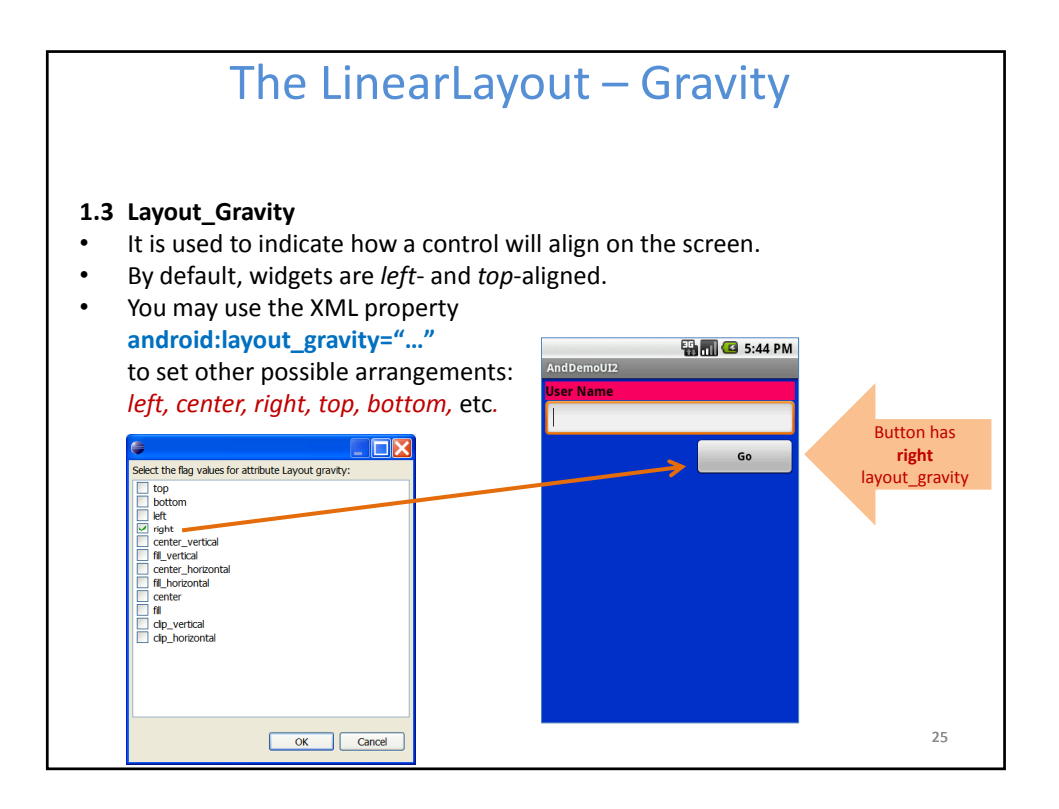

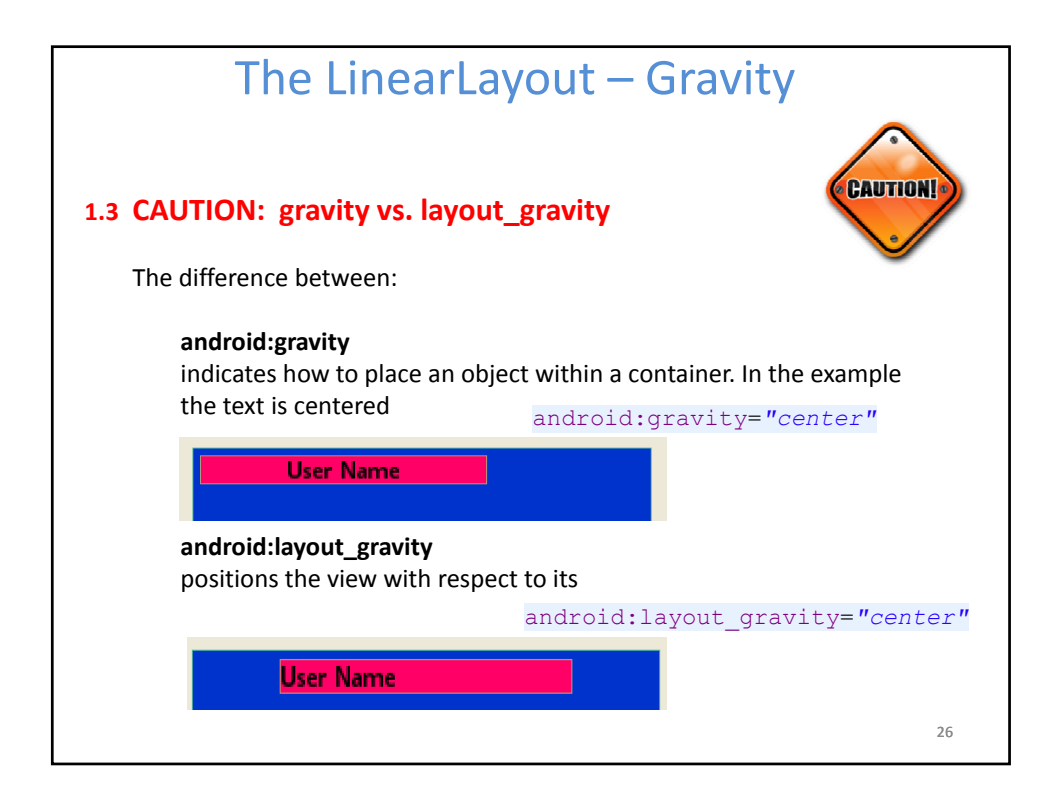

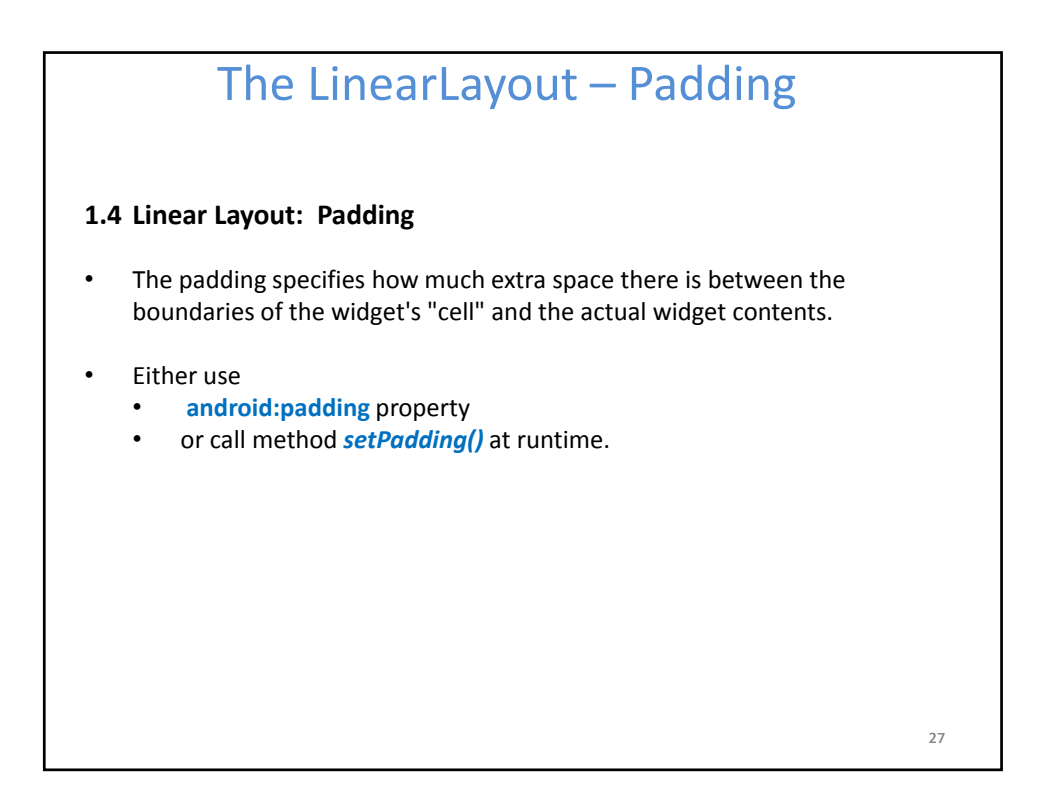

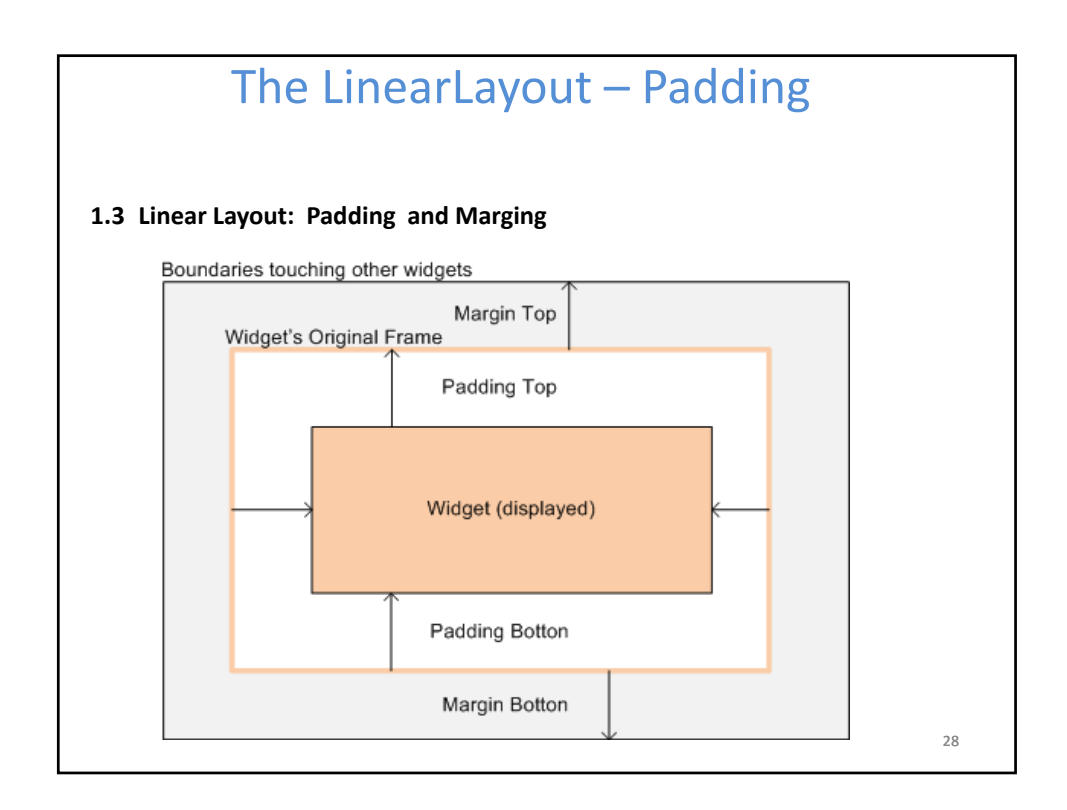

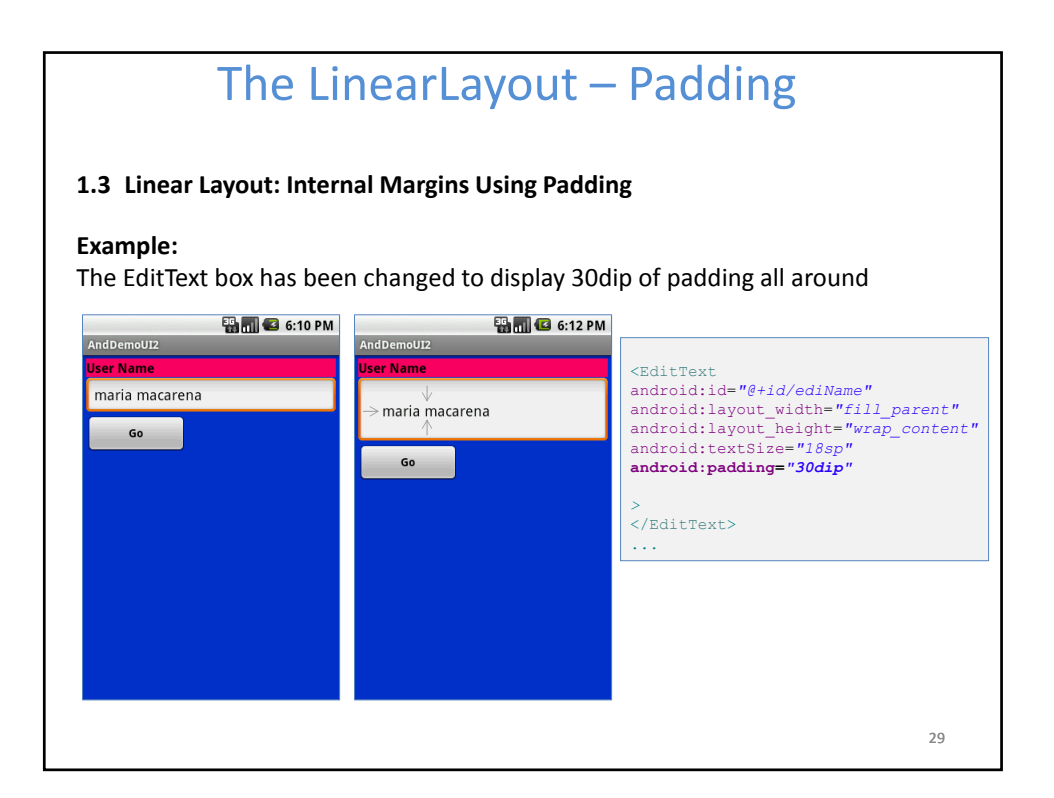

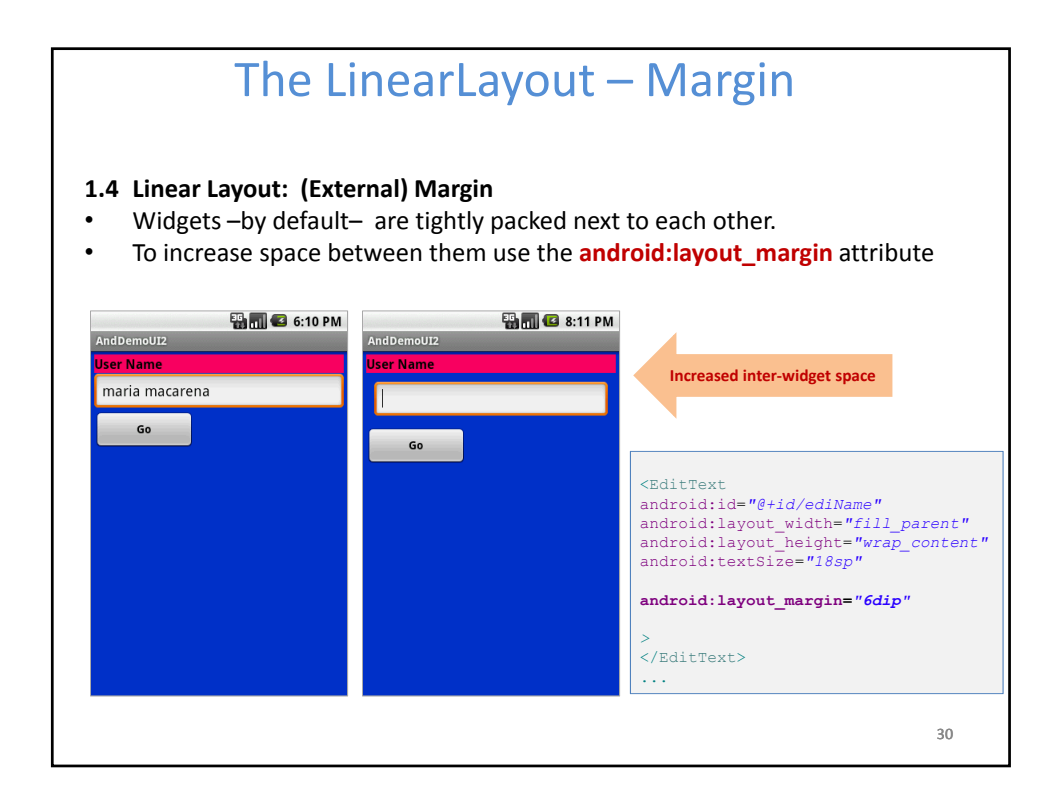

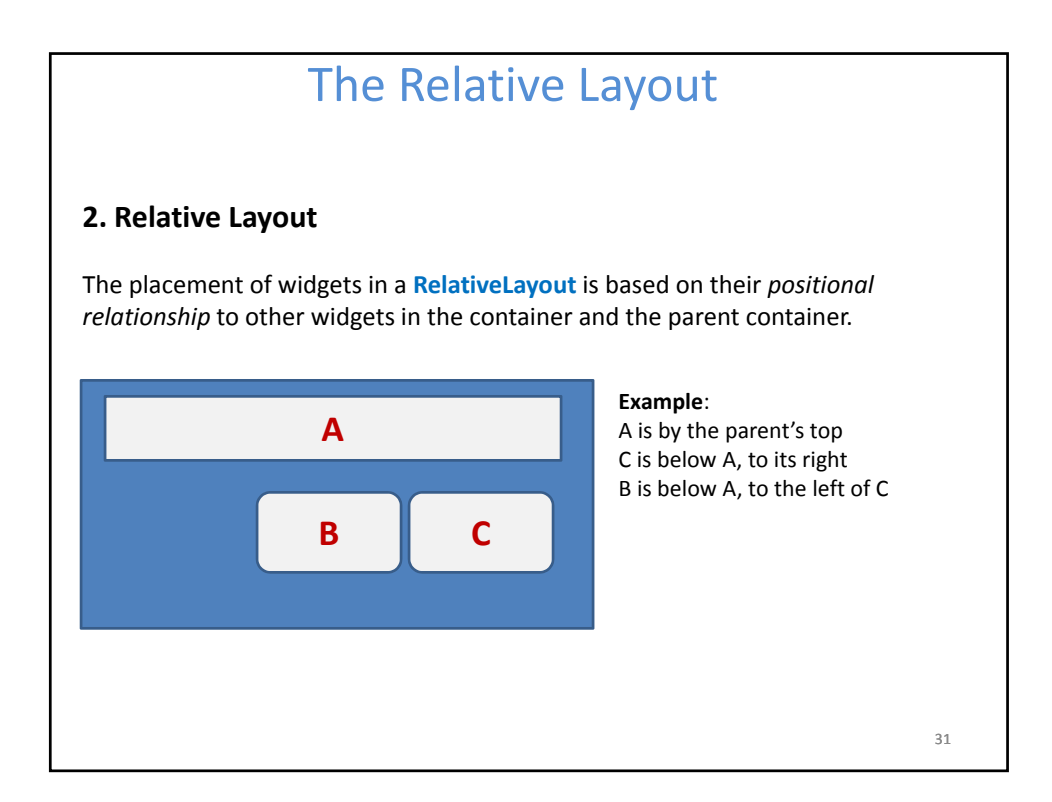

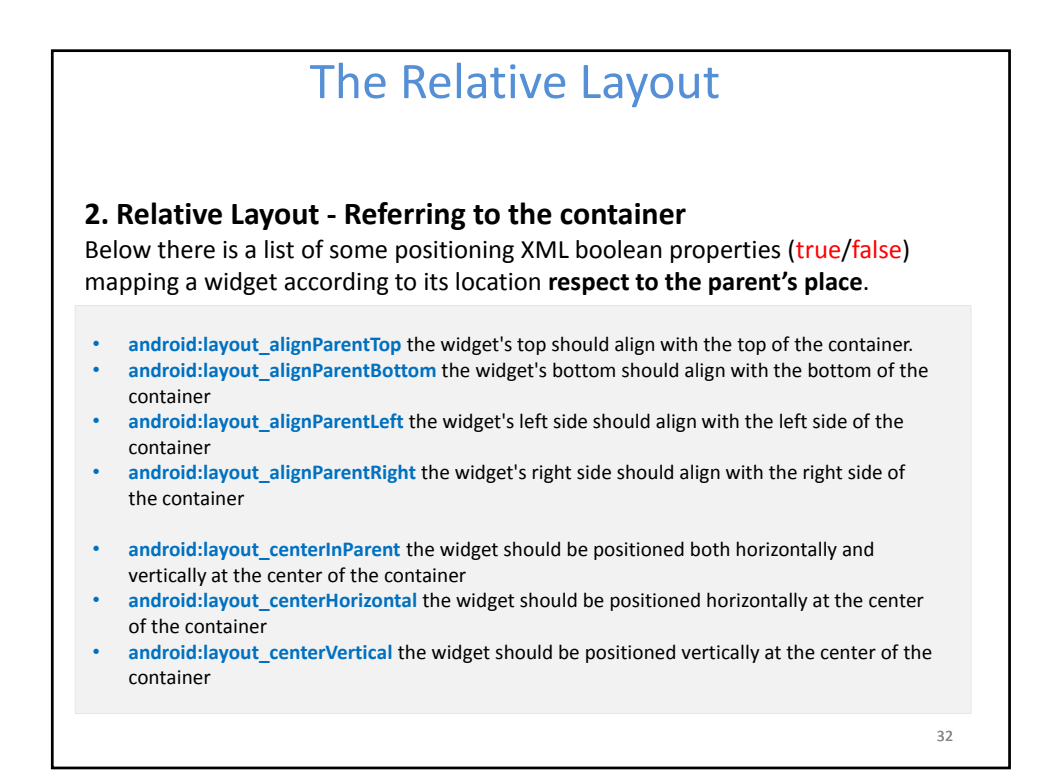

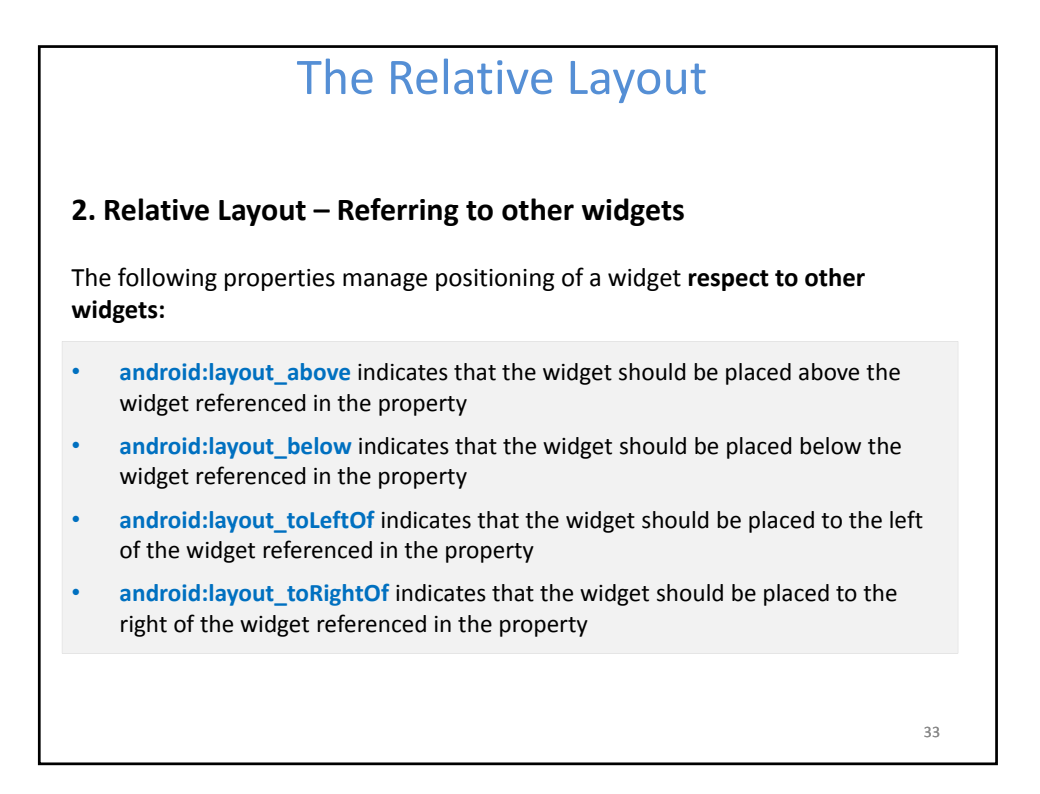

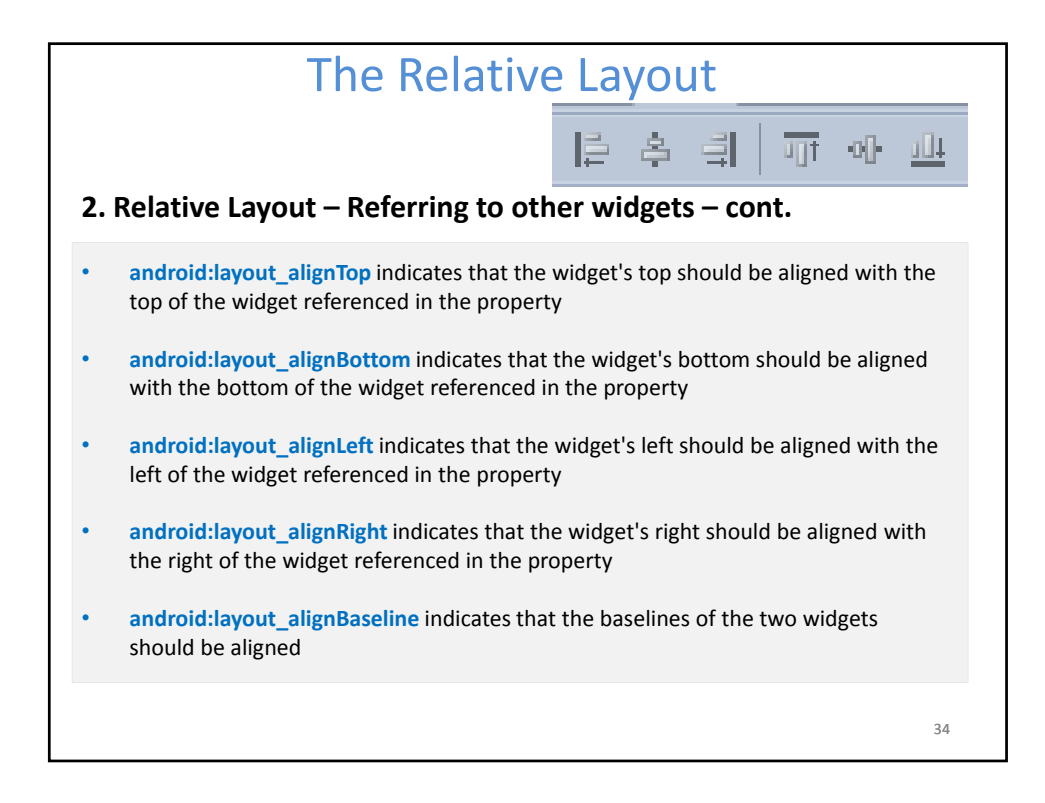

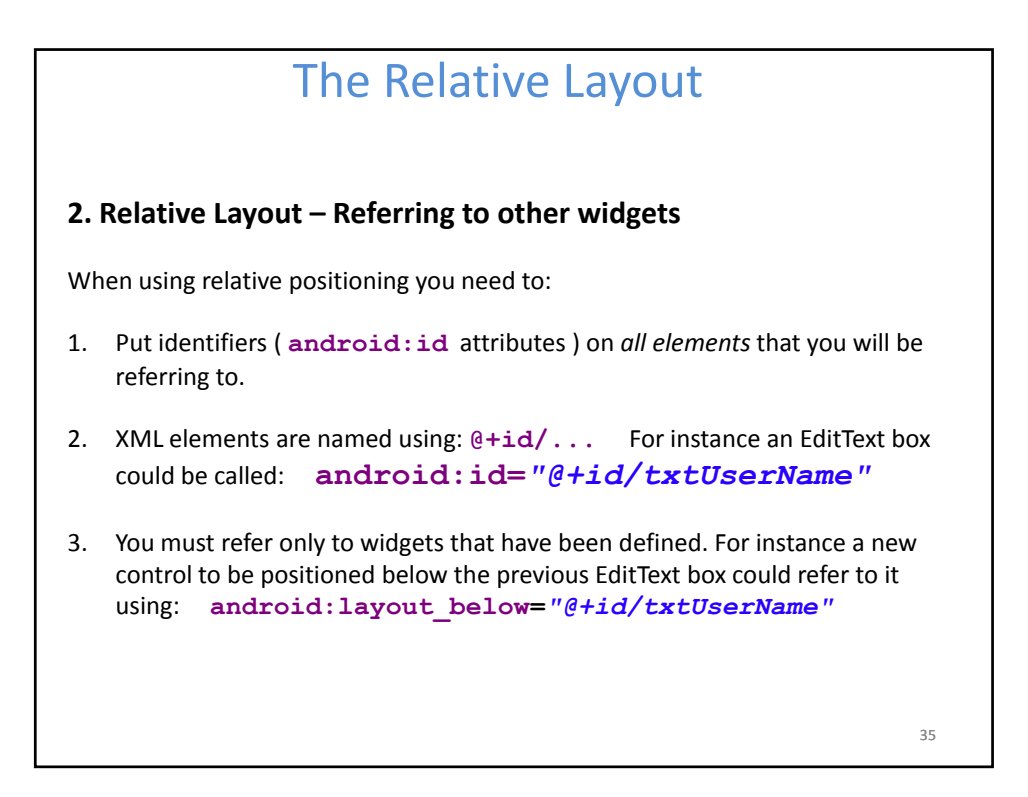

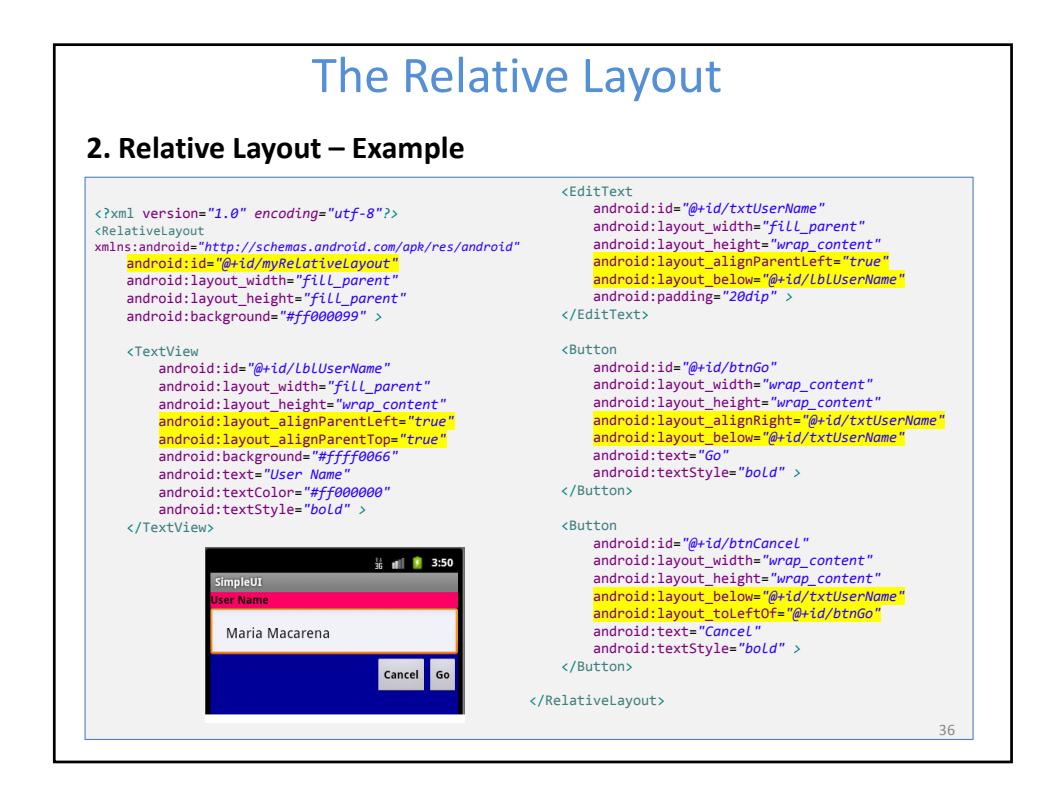

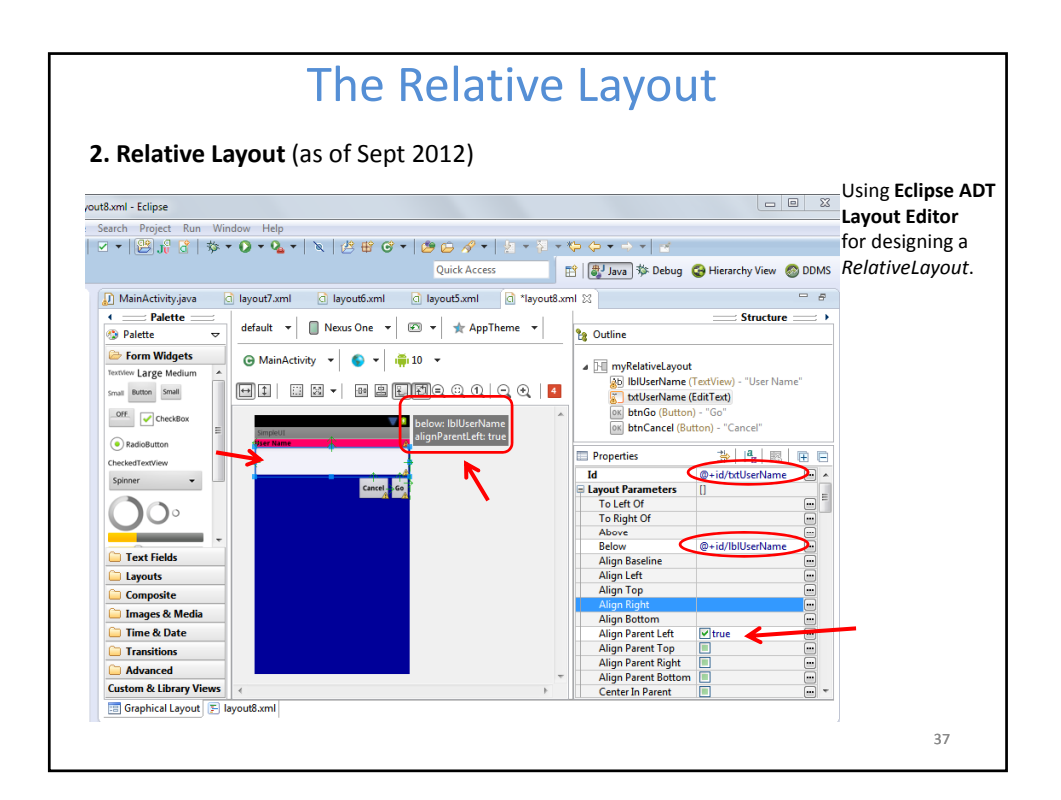

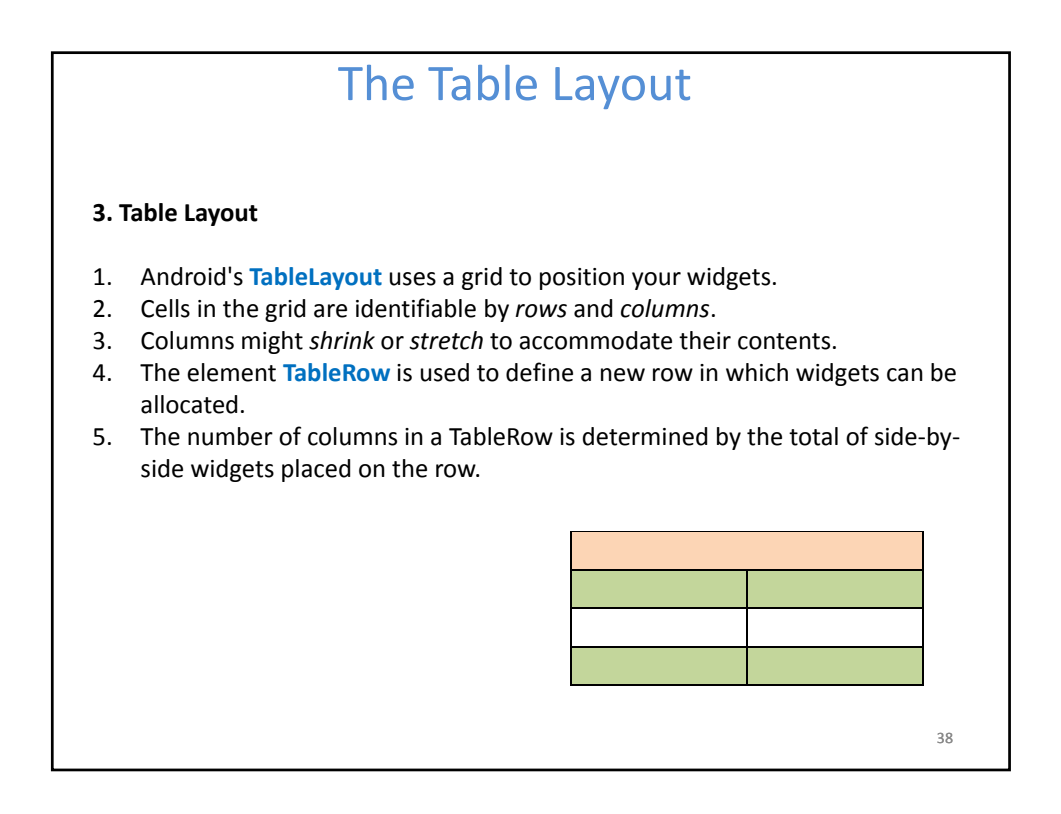

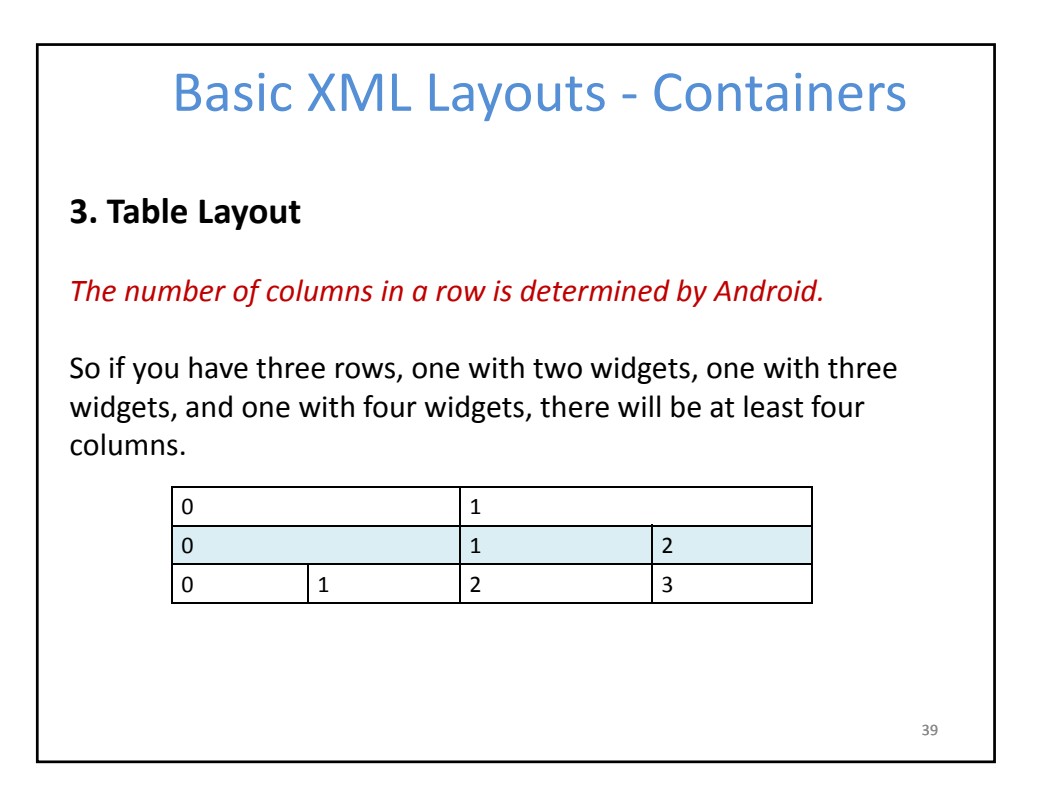

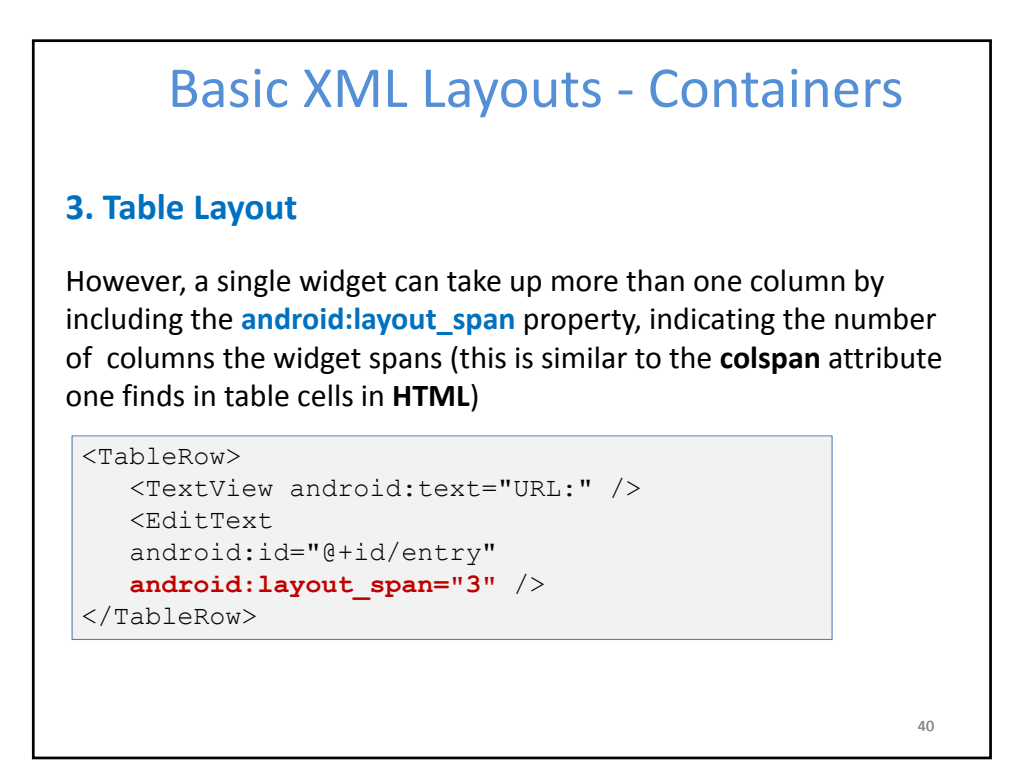

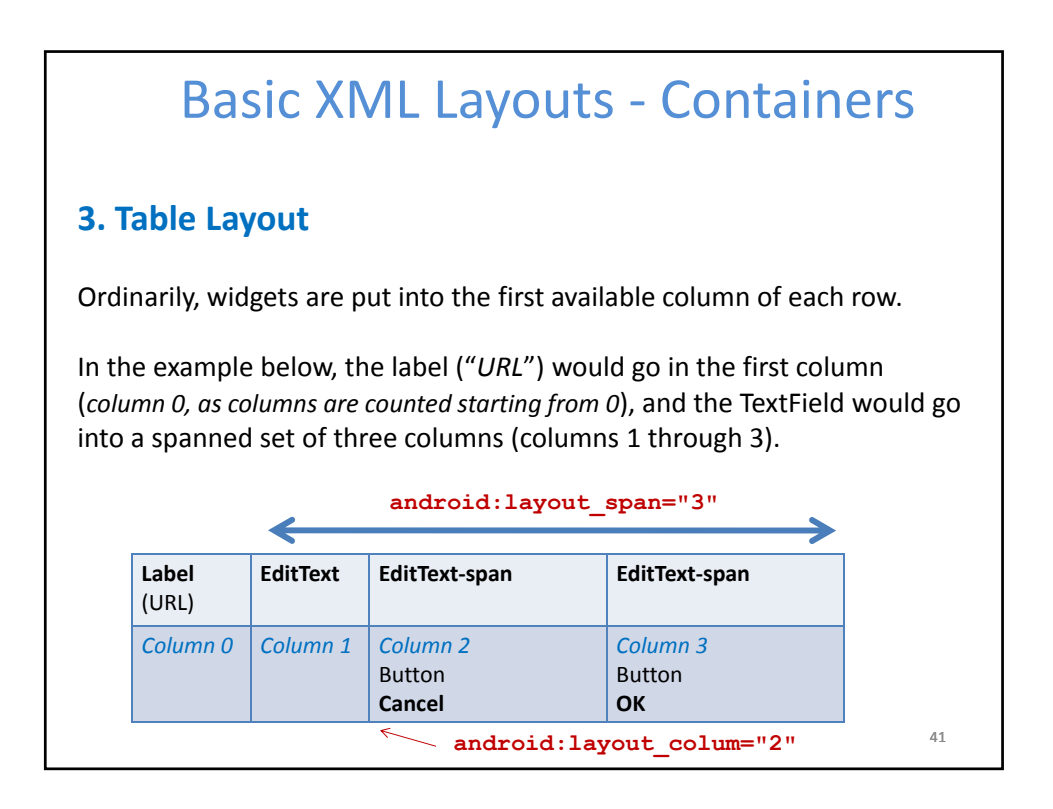

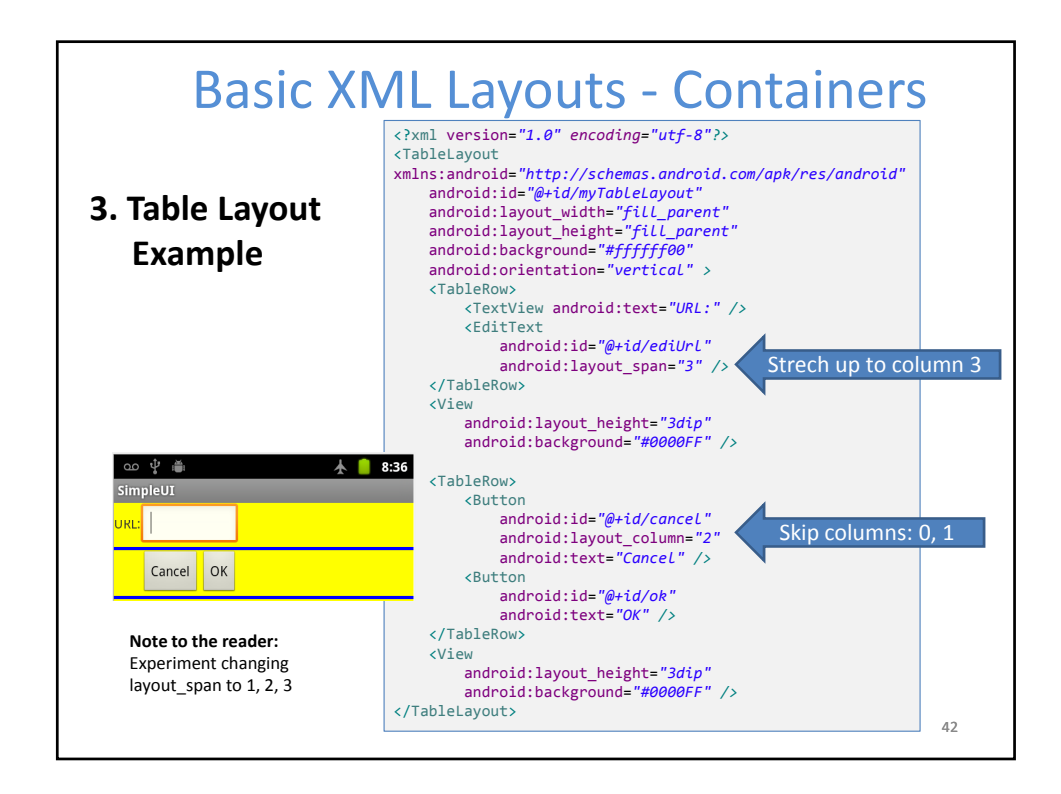

# Basic XML Layouts ‐ Containers

#### **3. Table Layout**

By default, each column will be sized according to the "*natural*" size of the widest widget in that column.

If your content is narrower than the available space, you can use the *TableLayout* property:

**android:stretchColumns =" " …**

Its value should be a single column number (0‐based) or a comma‐ delimited list of column numbers. Those columns will be stretched to take up any available space yet on the row.

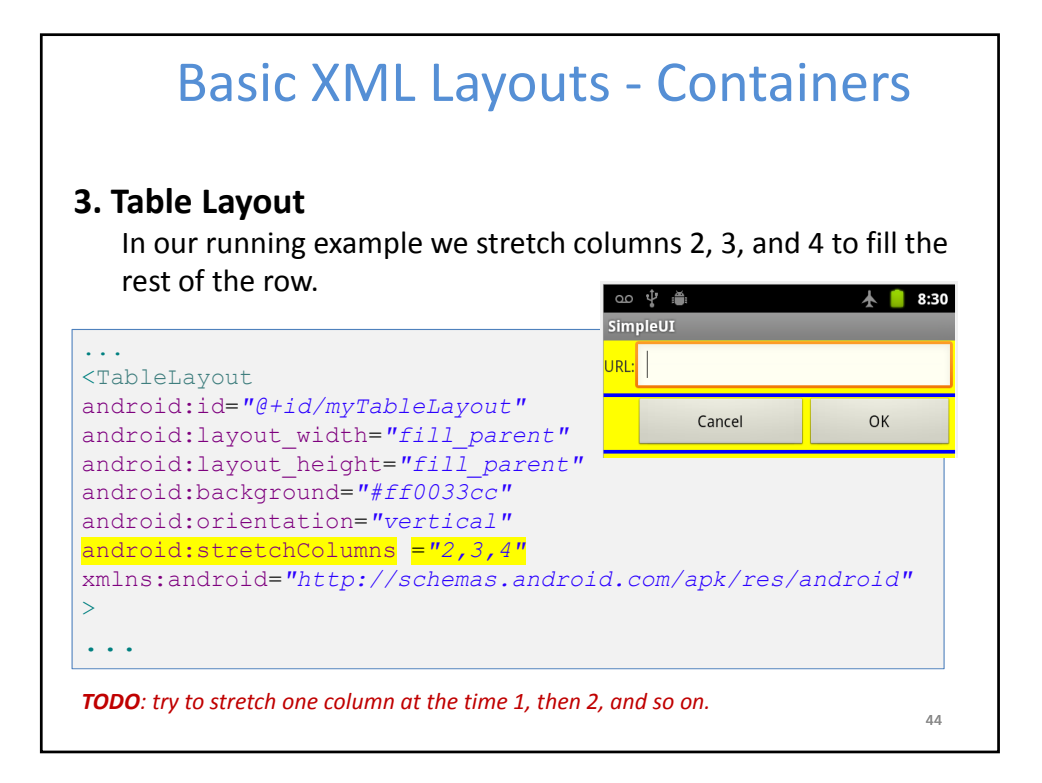

## Basic XML Layouts ‐ Containers

#### **4. ScrollView Layout**

When we have more data than what can be shown on a single screen you may use the **ScrollView** control.

It provides a sliding or scrolling access to the data. This way the user can only see part of your layout at one time, but the rest is available via scrolling.

This is similar to browsing a large web page that forces the user to scroll up the page to see the bottom part of the form.

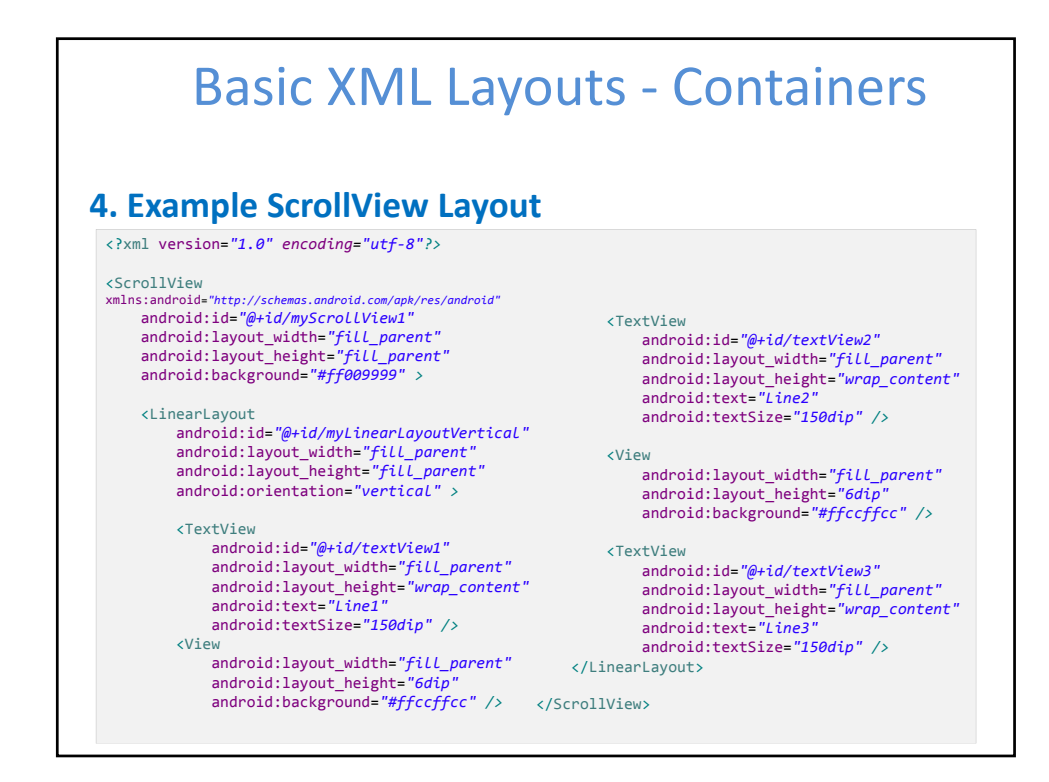

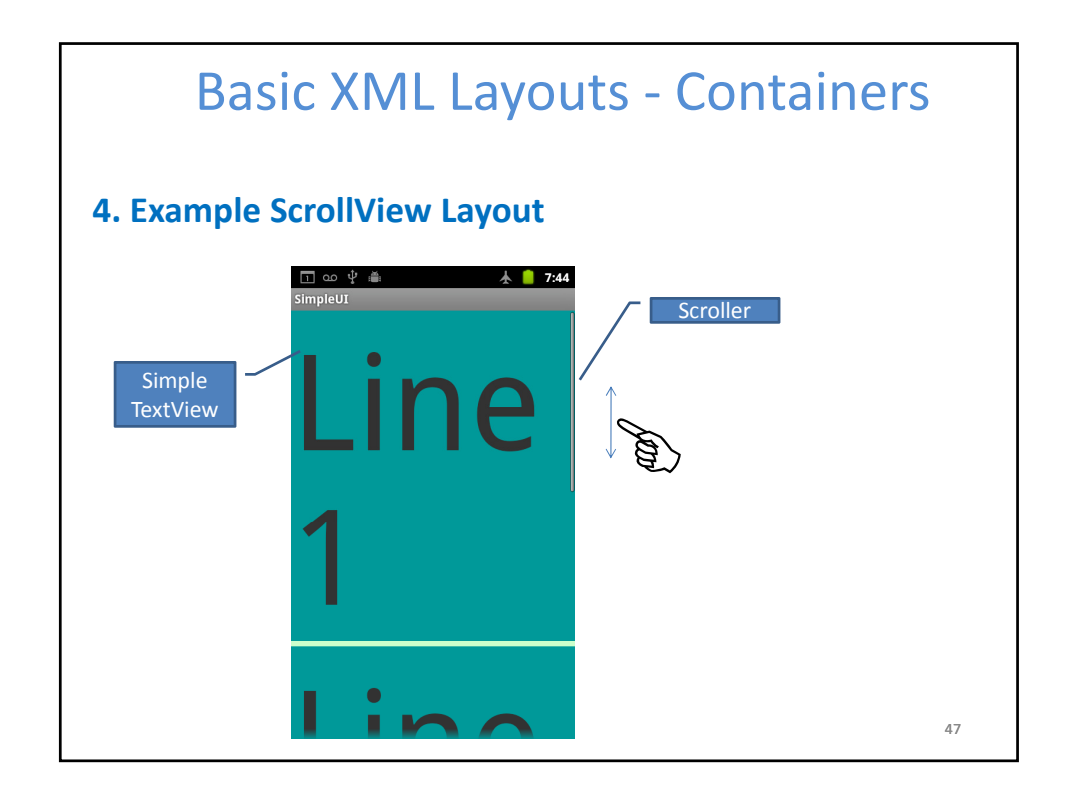

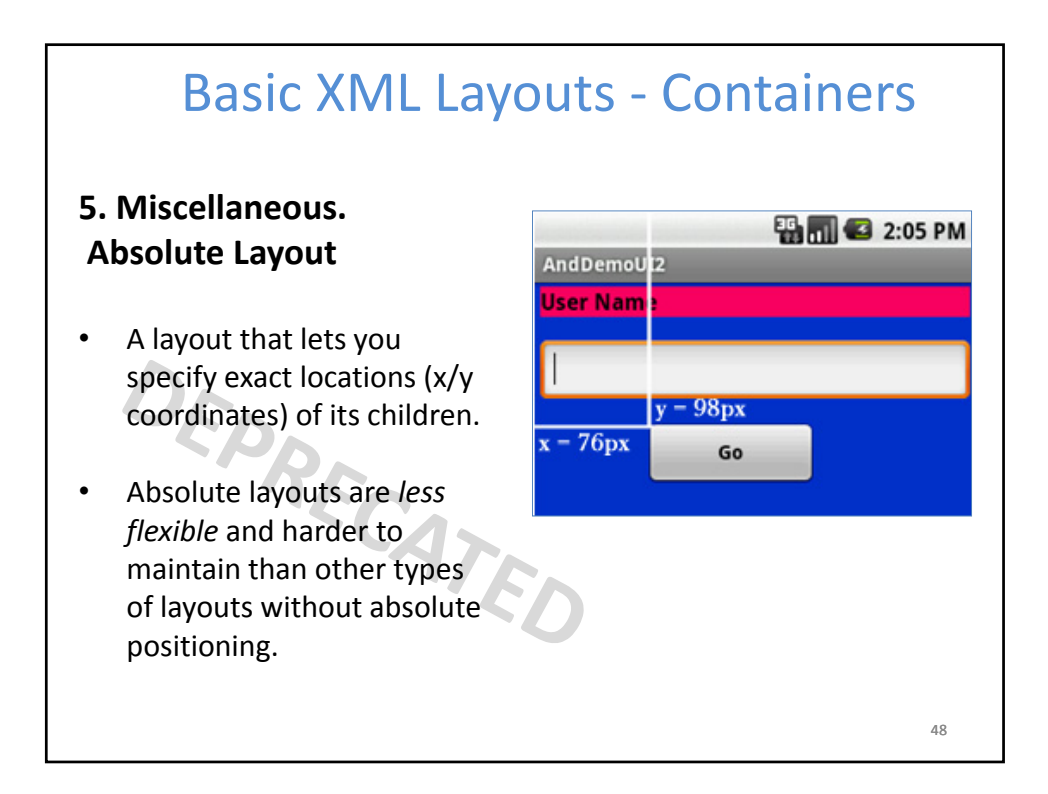

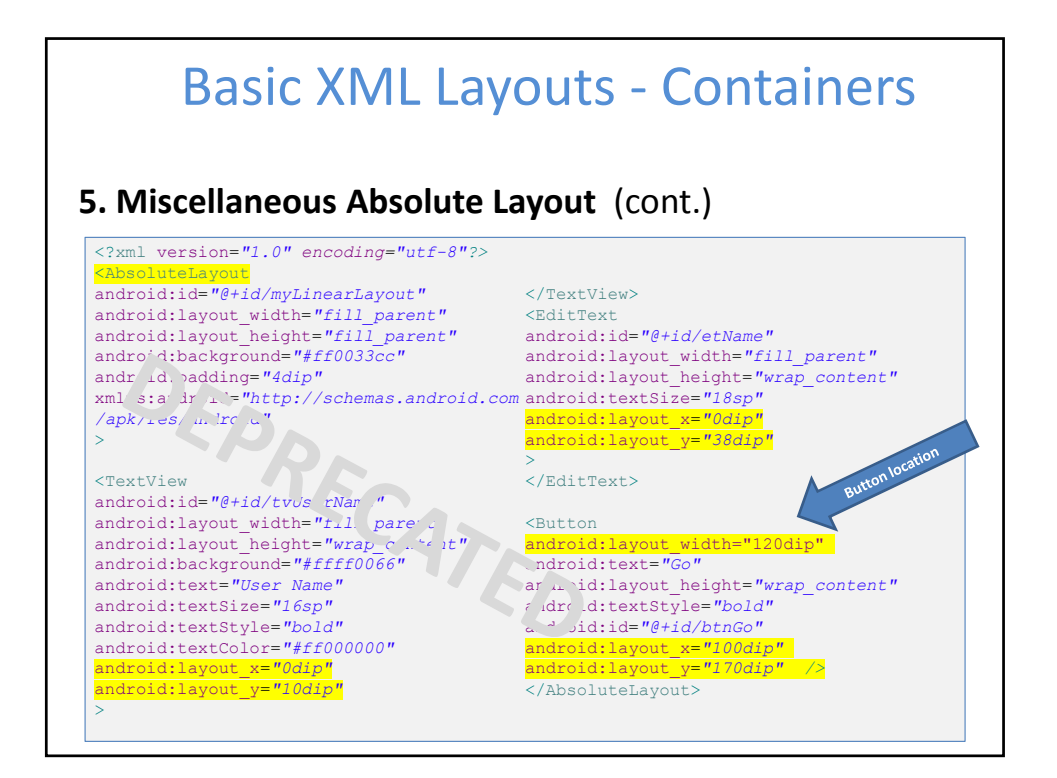

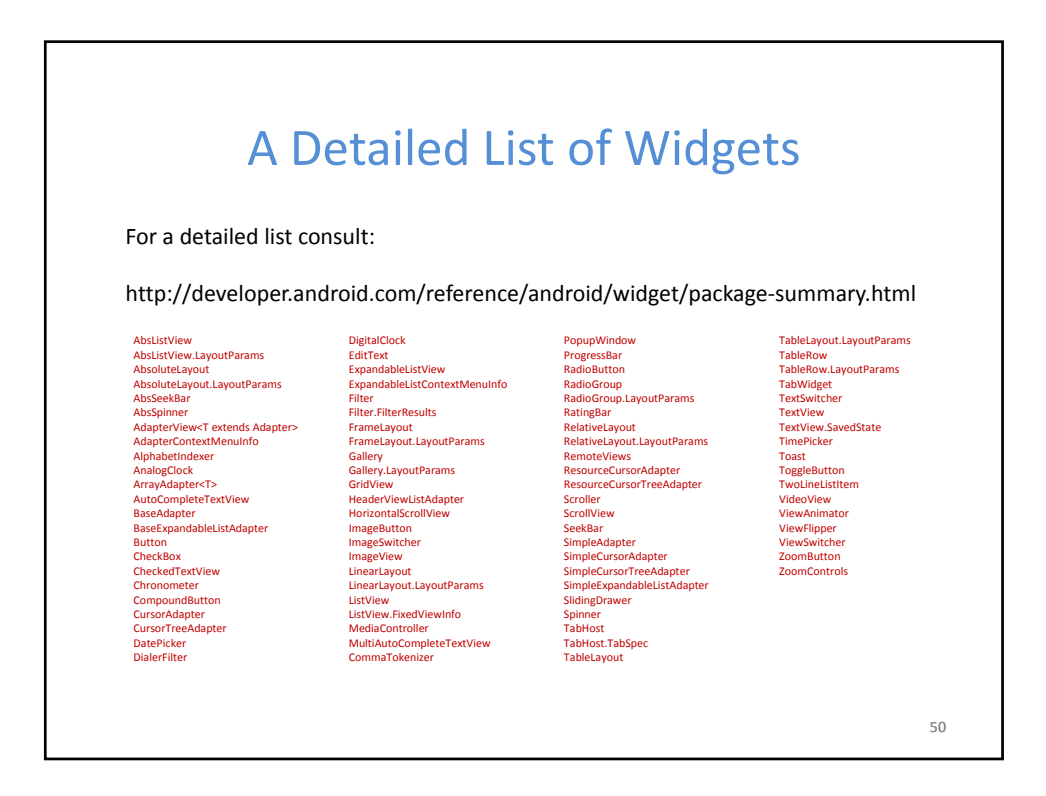

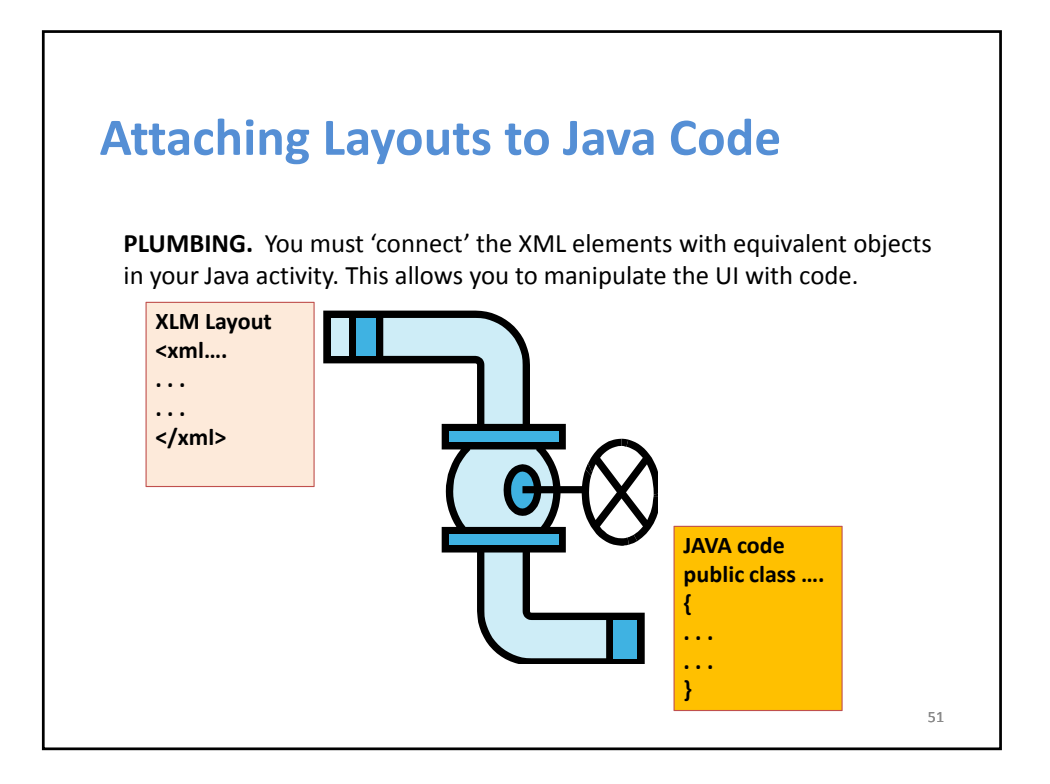

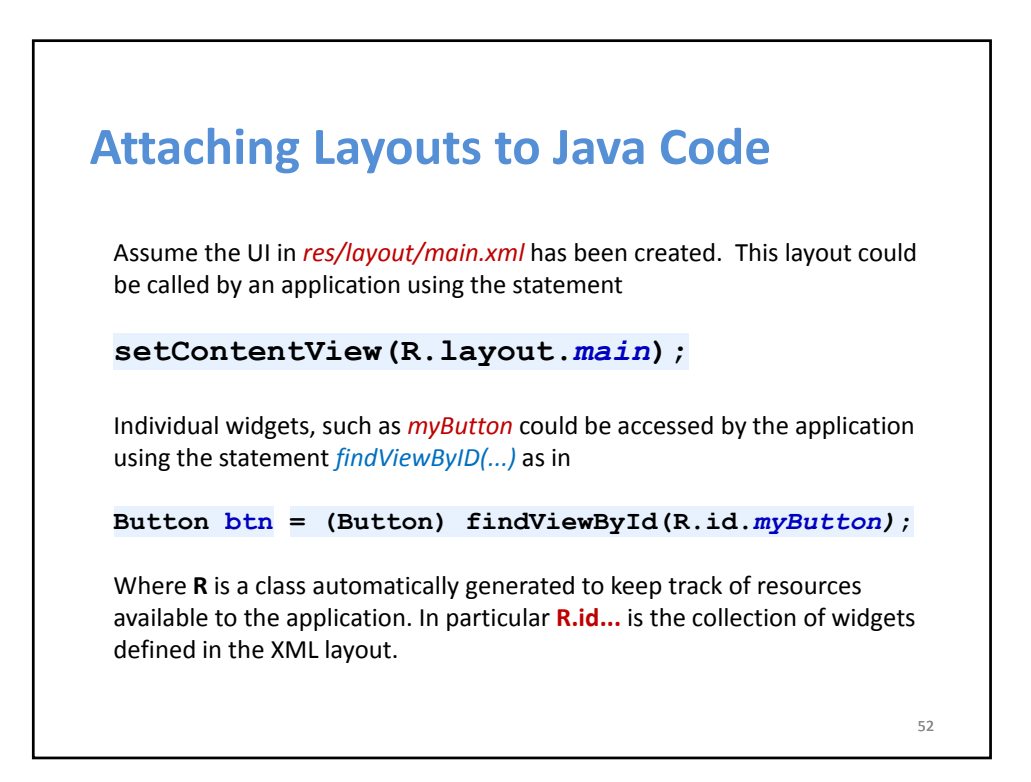

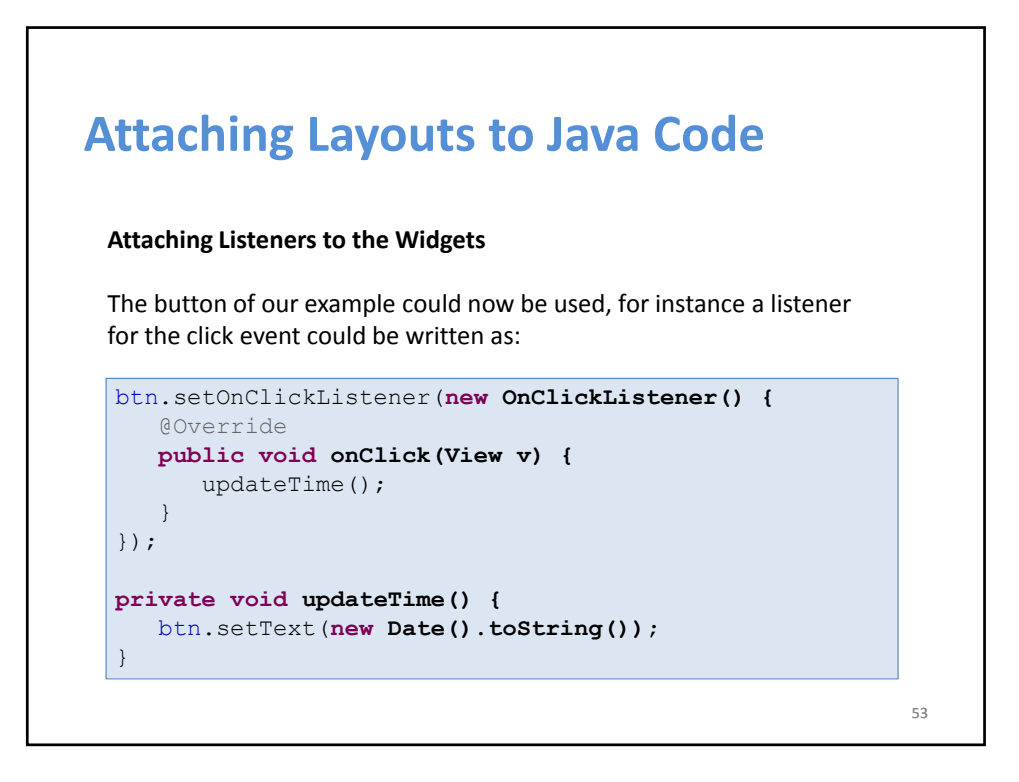

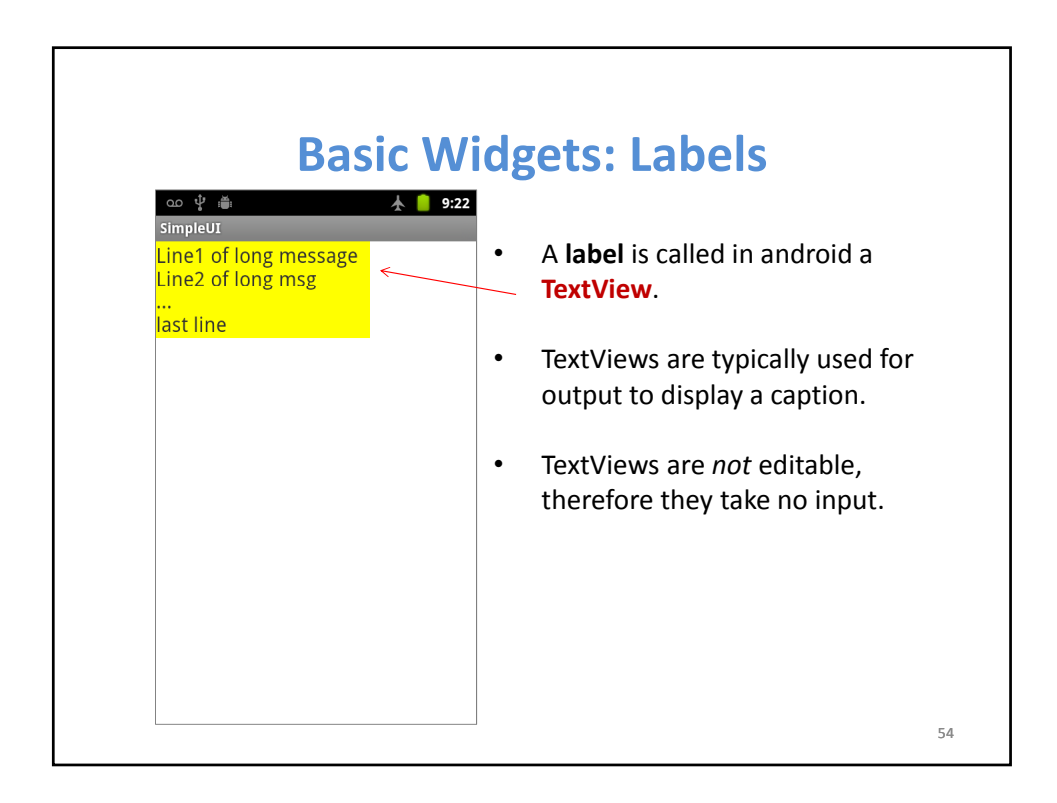

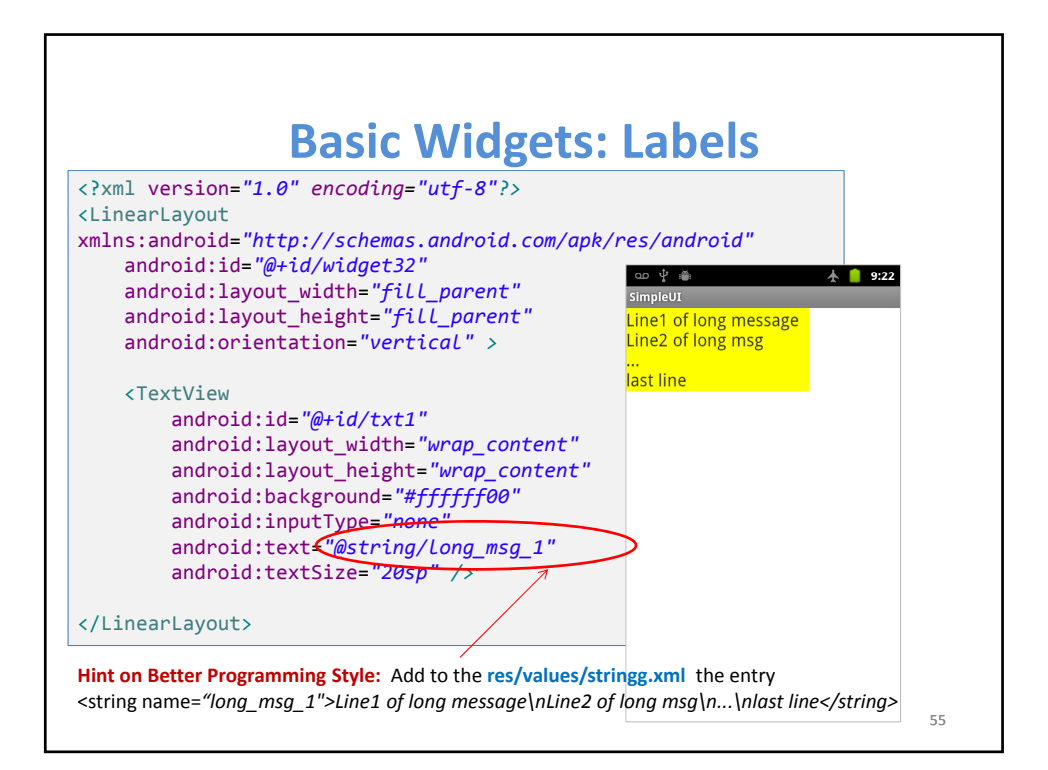

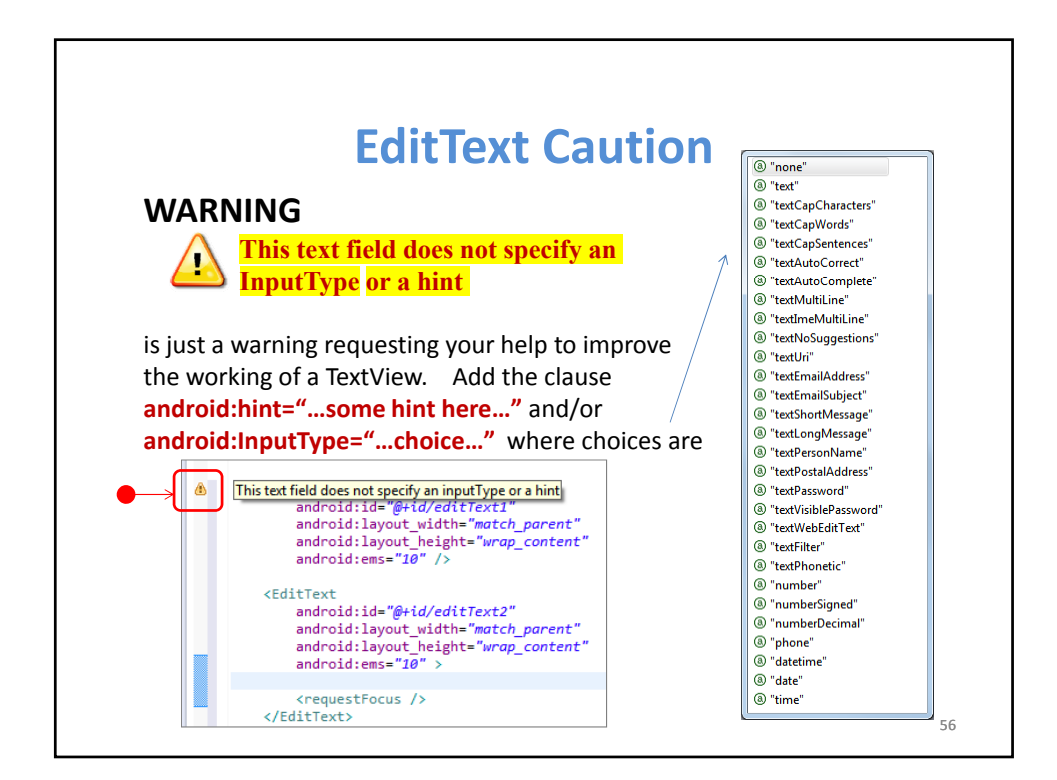

#### **Basic Widgets / Attributes & Methods: TextView**

http://developer.android.com/reference/android/widget/TextView.html

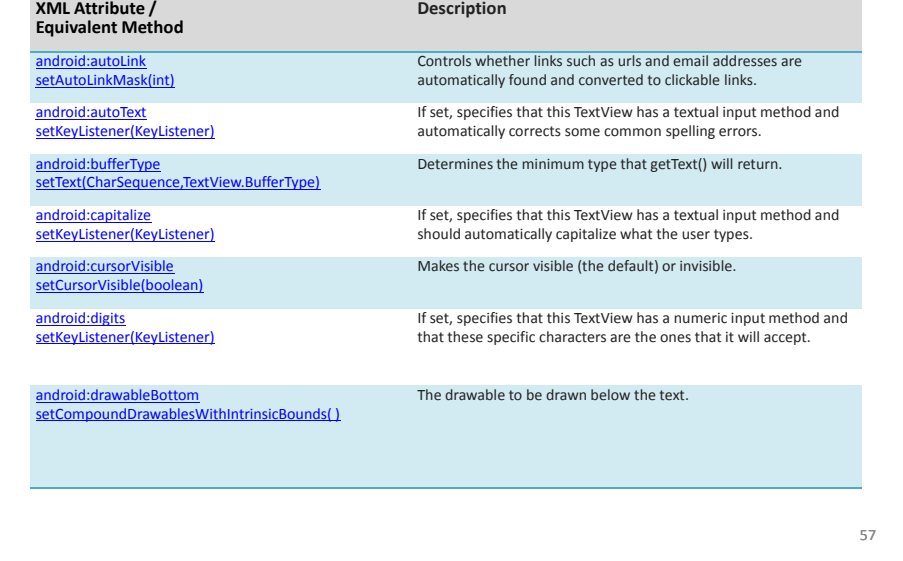

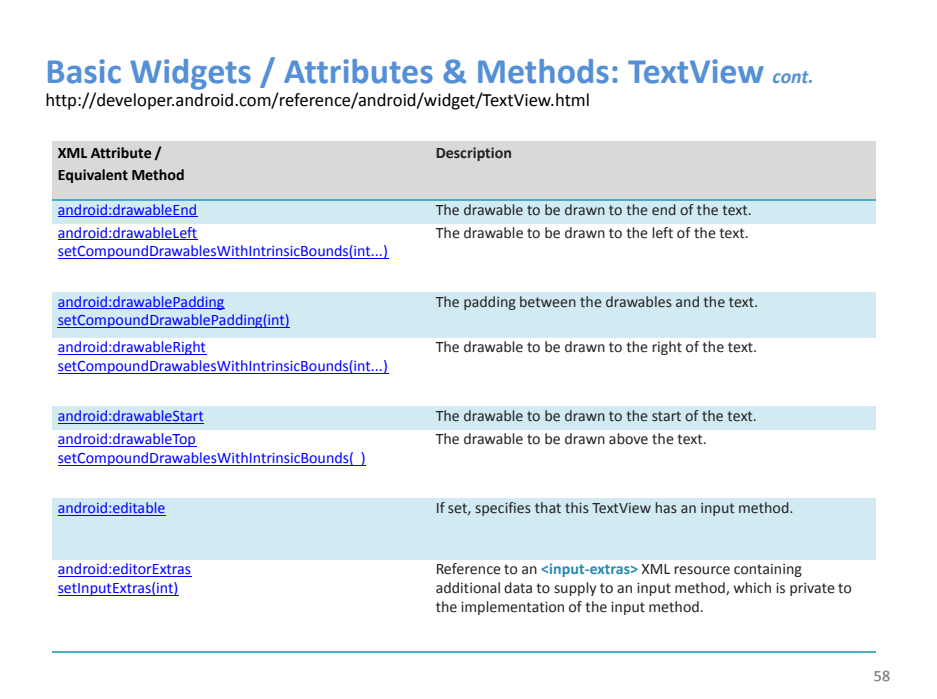

### **Basic Widgets / Attributes & Methods: TextView** *cont.* http://developer.android.com/reference/android/widget/TextView.html

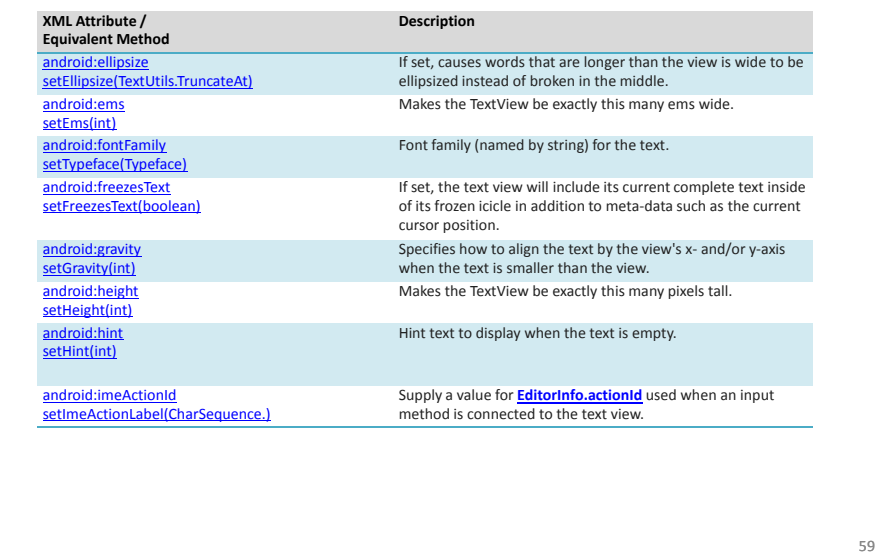

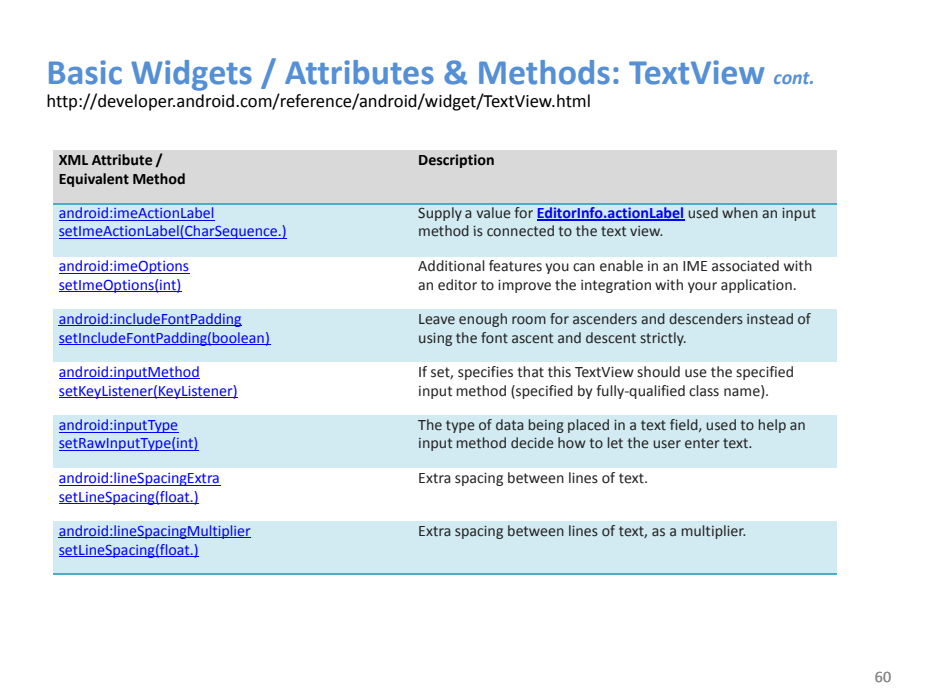

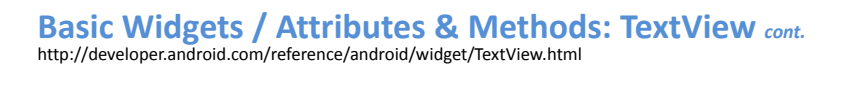

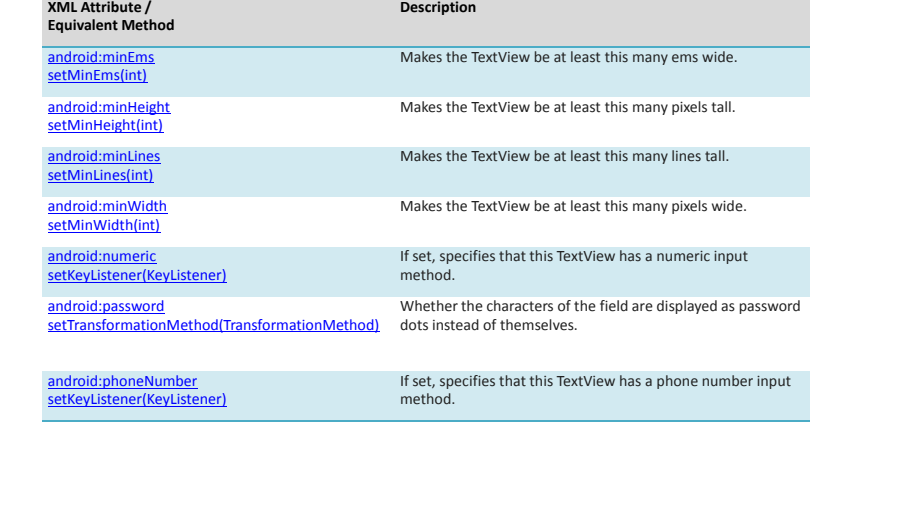

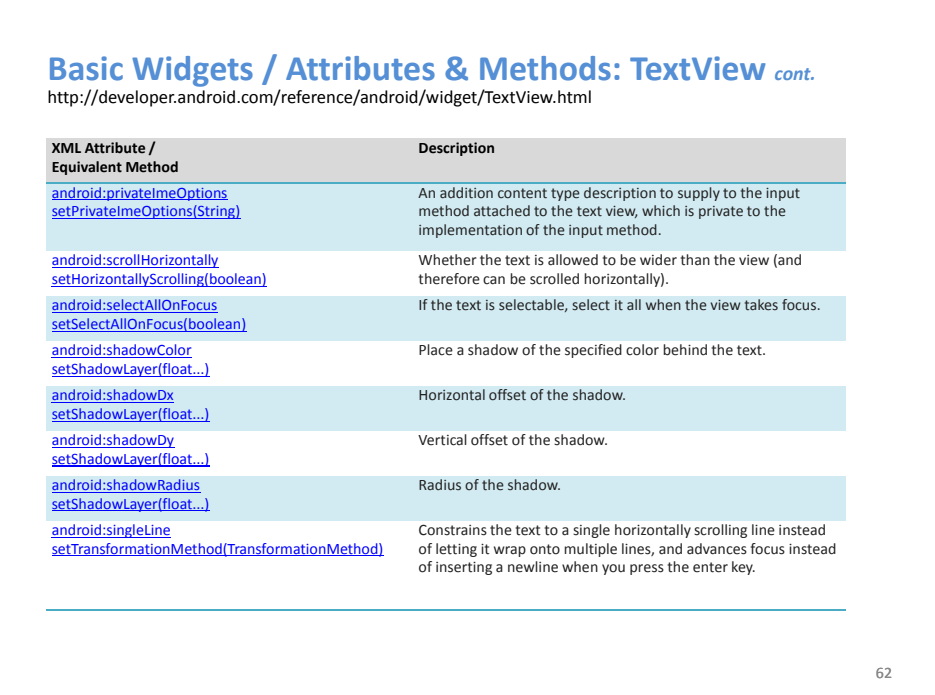

### **Basic Widgets / Attributes & Methods: TextView** *cont.* http://developer.android.com/reference/android/widget/TextView.html

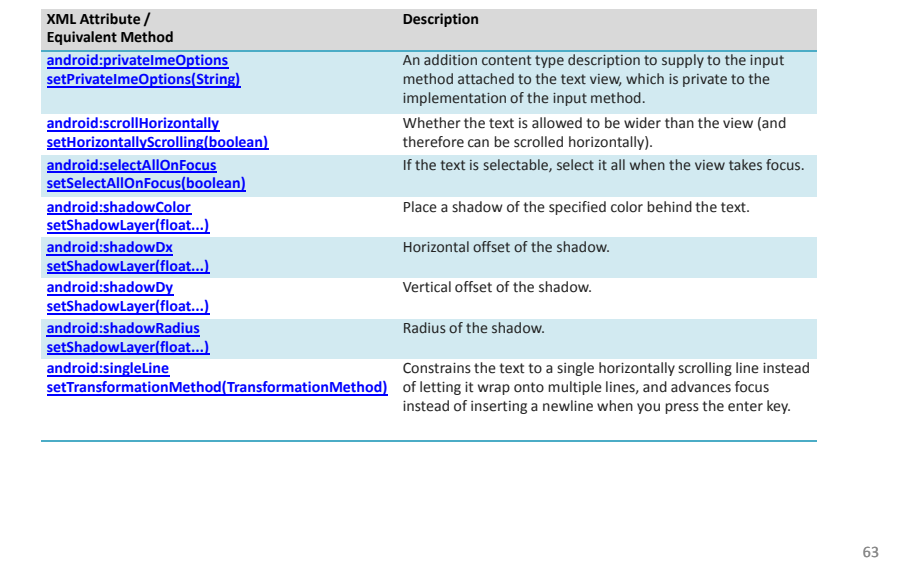

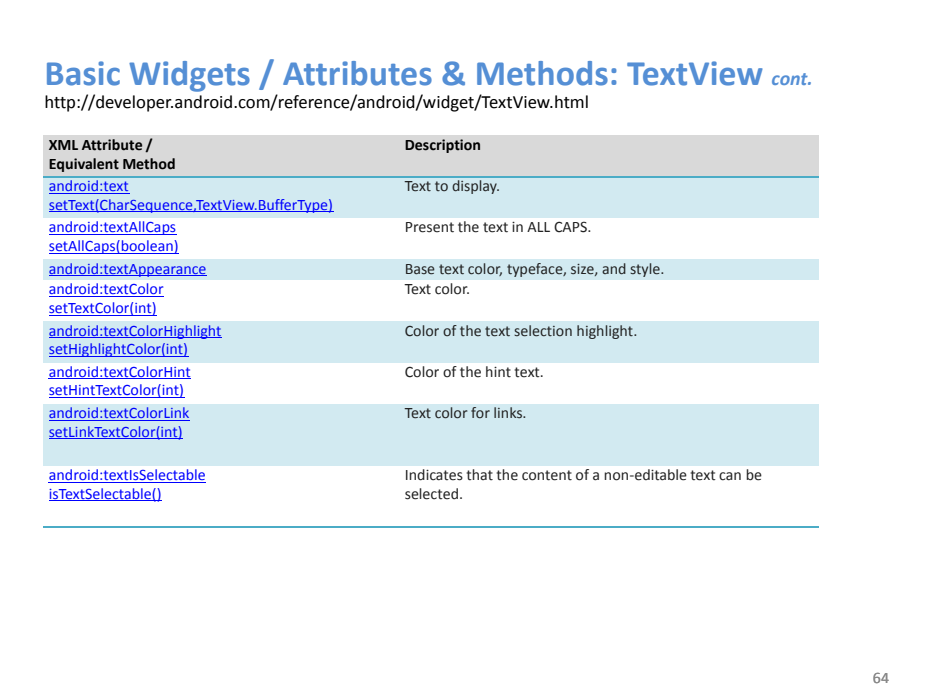

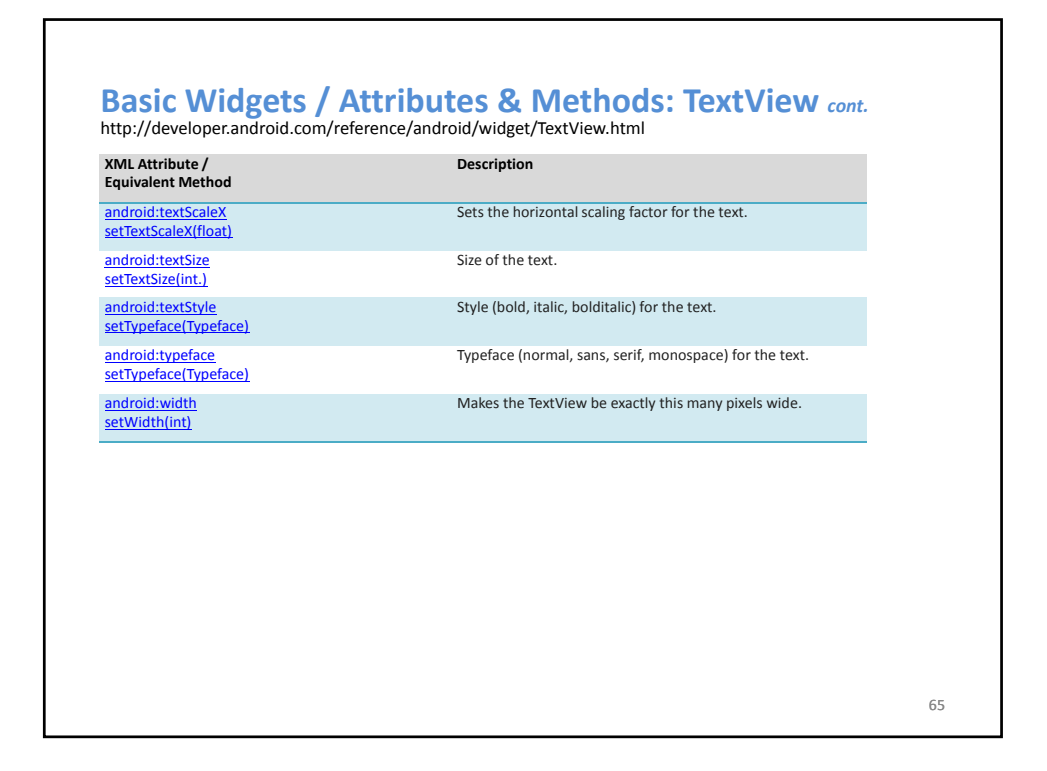

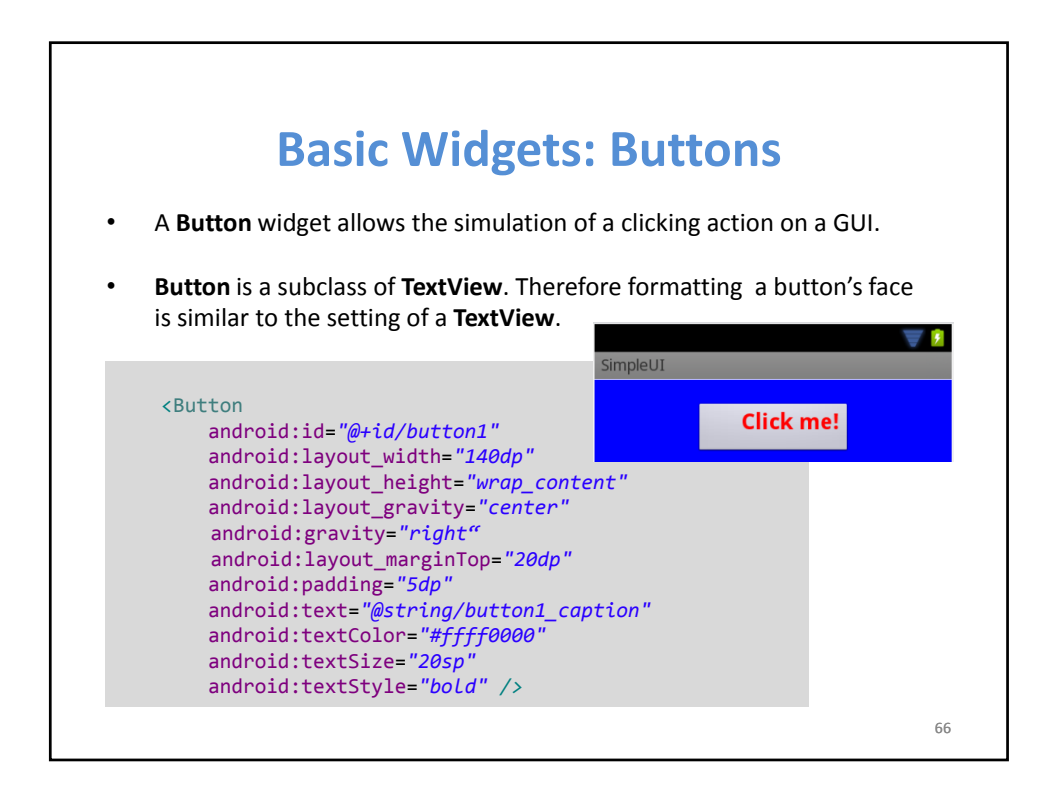

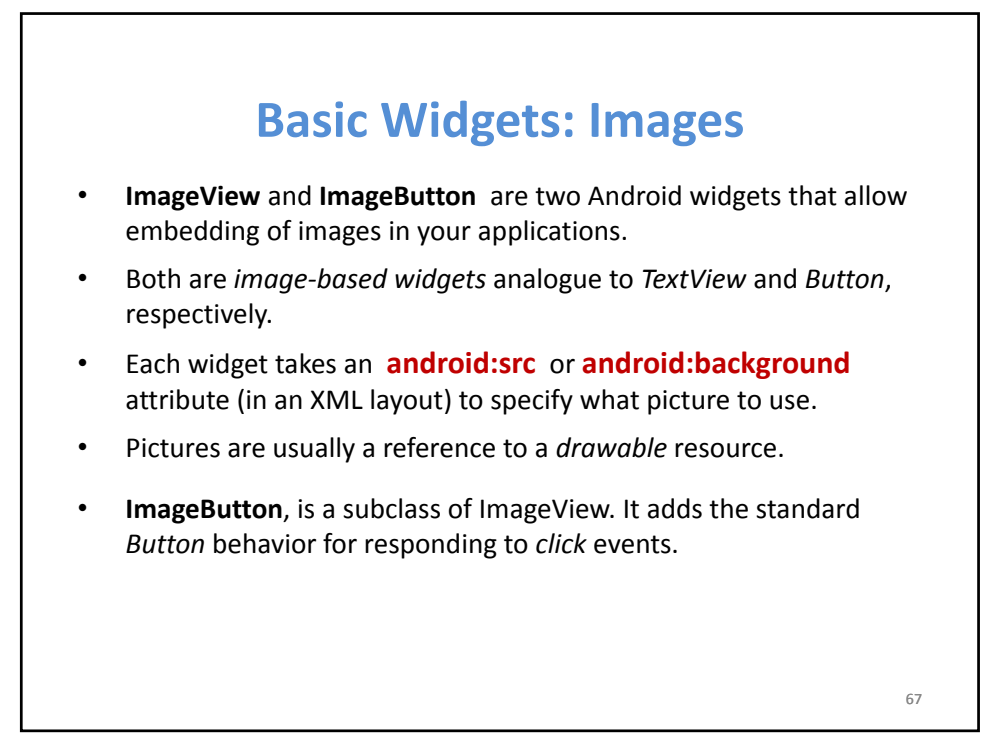

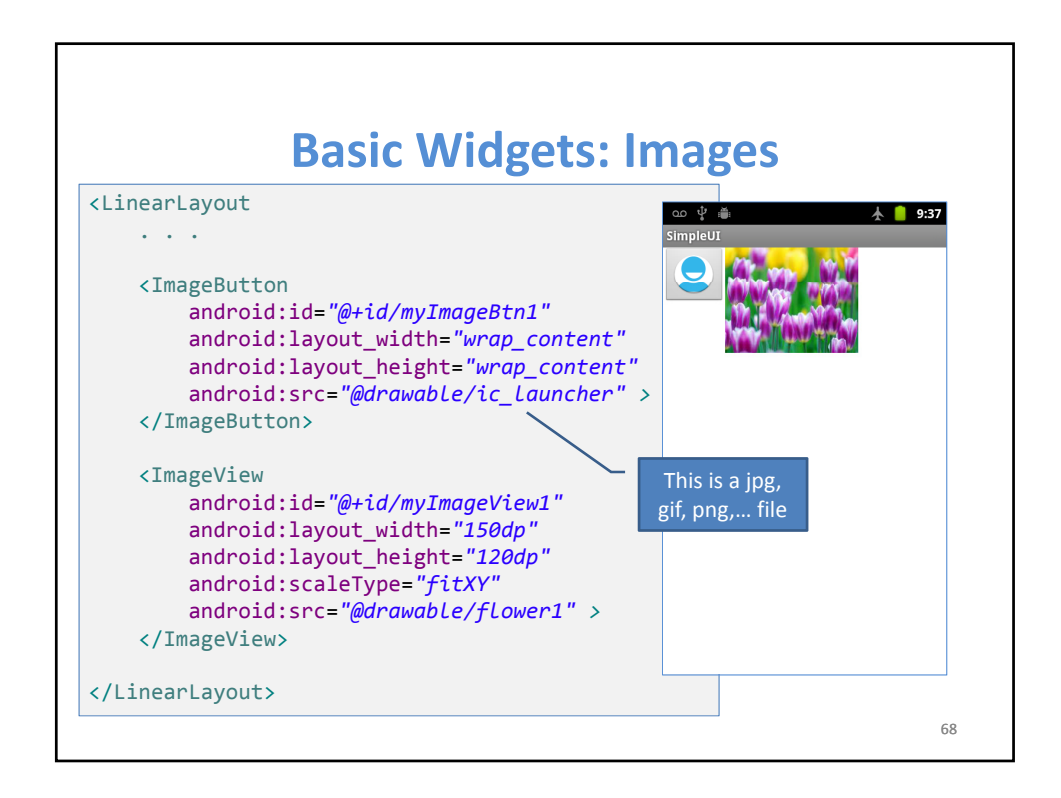

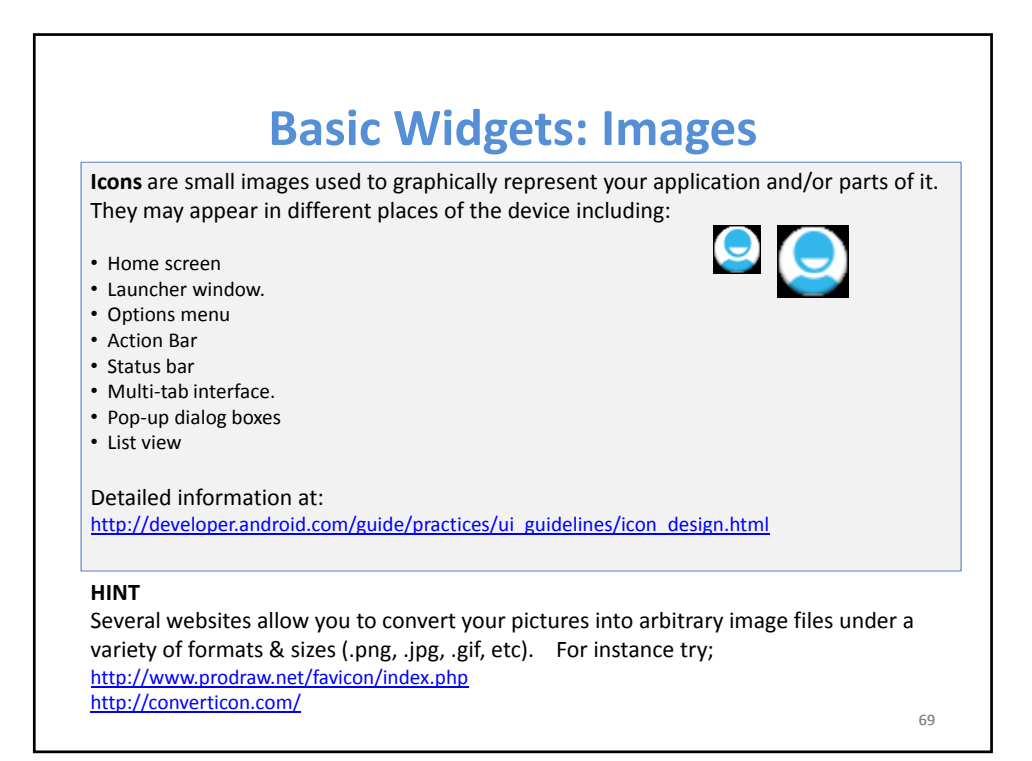

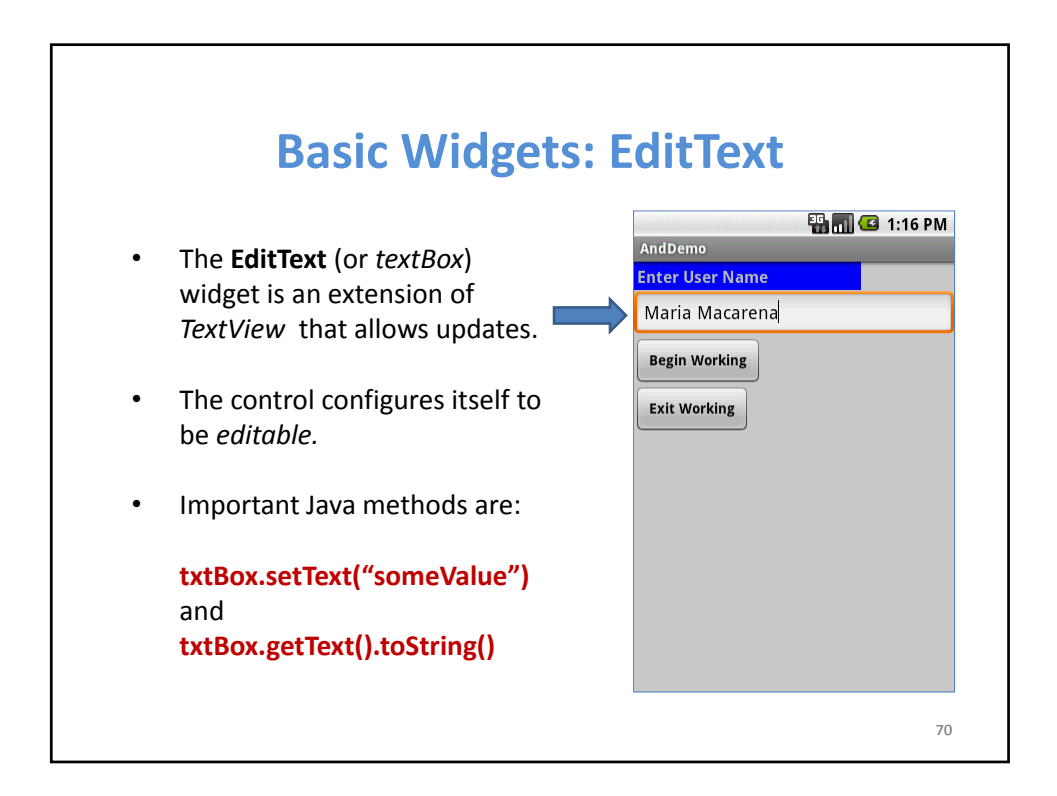

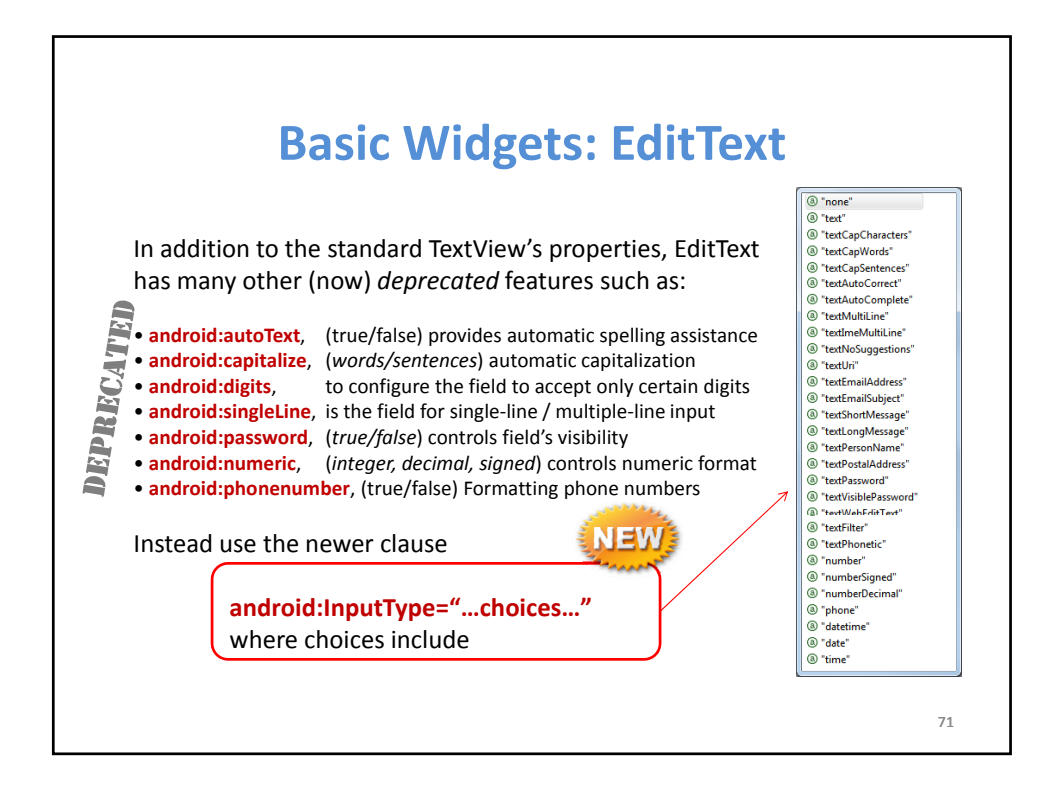

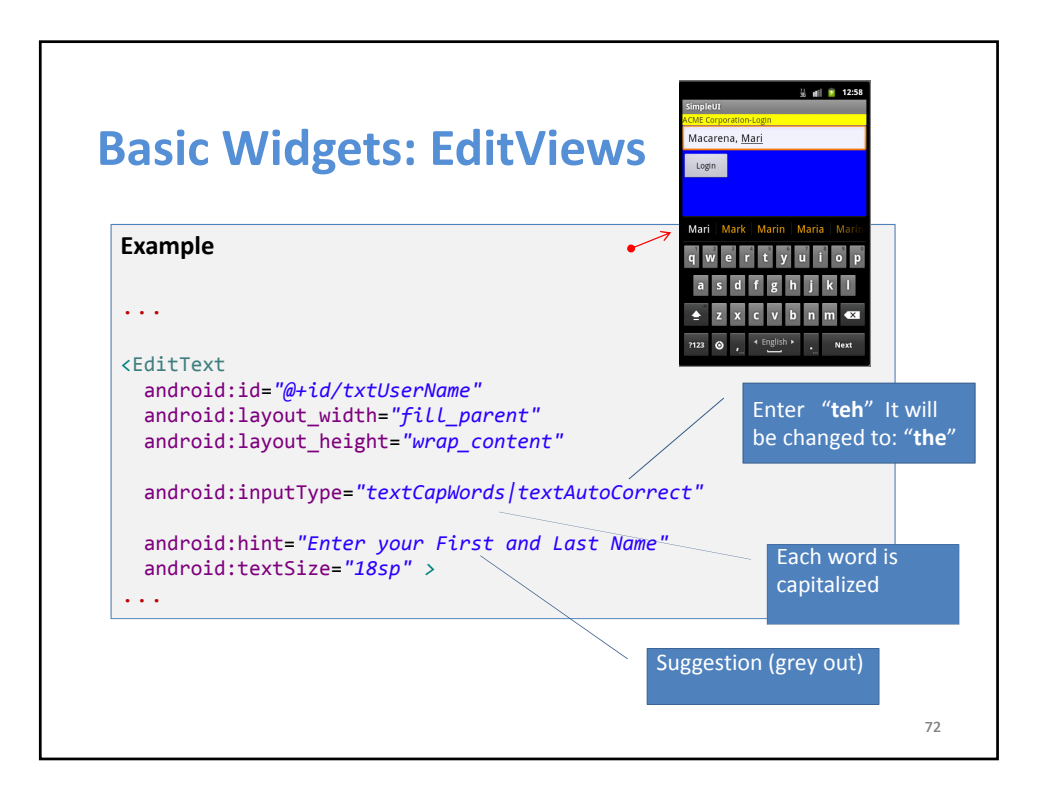

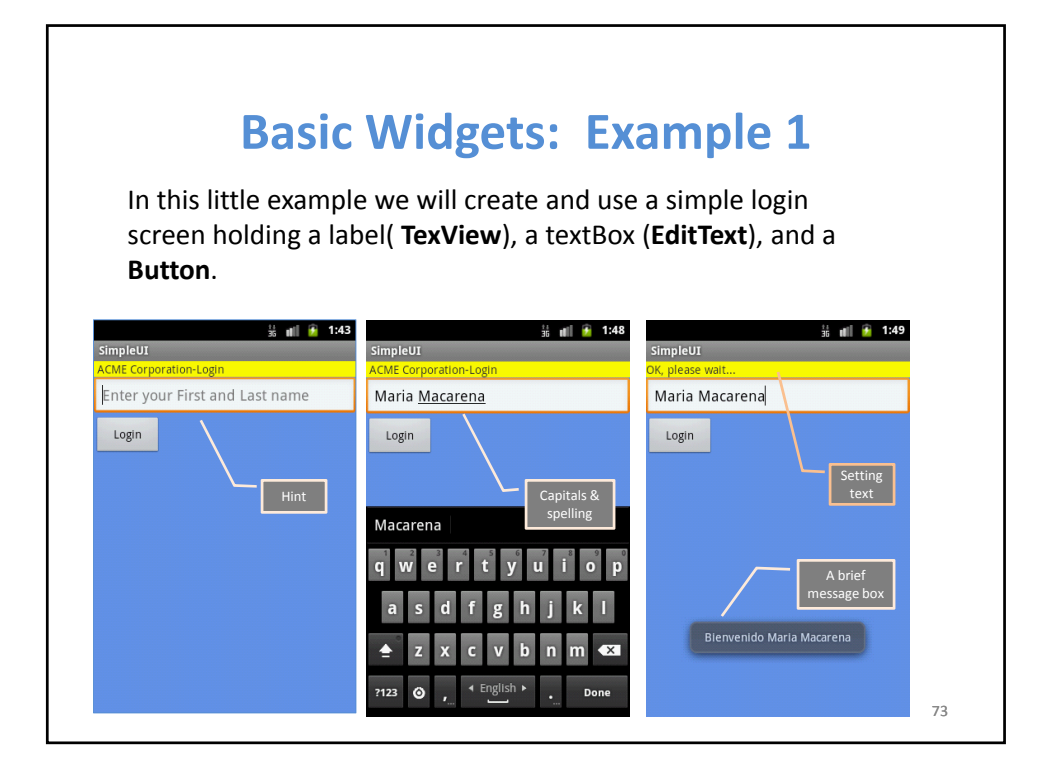

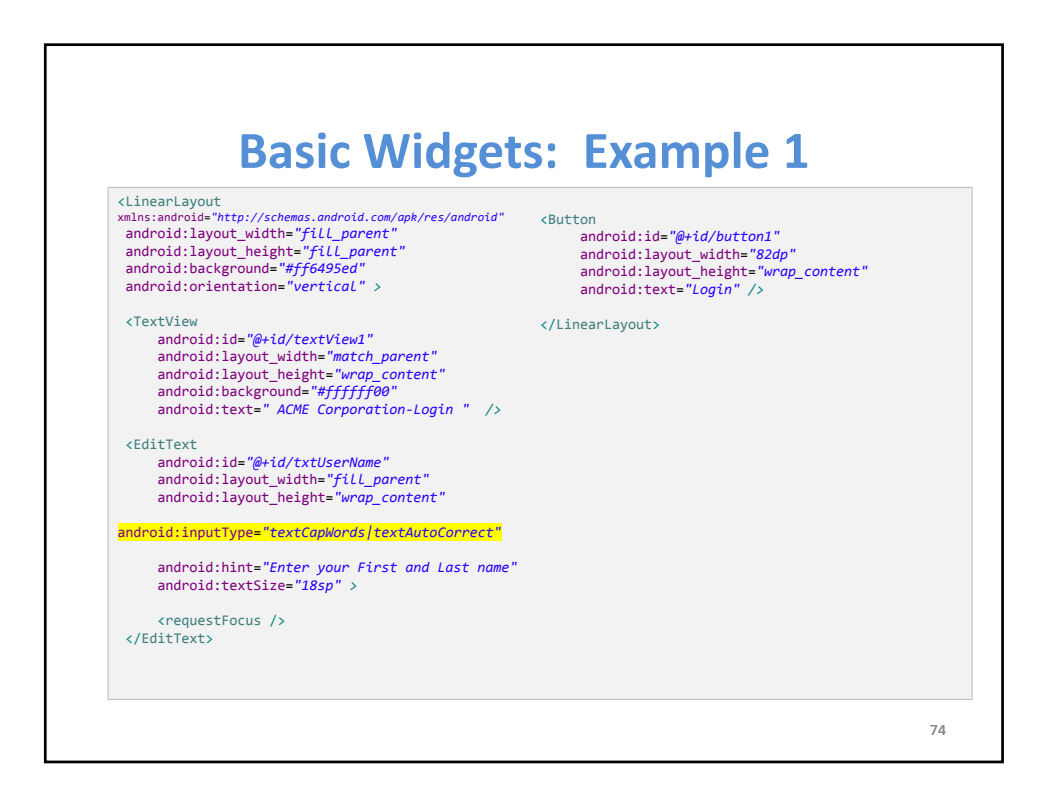

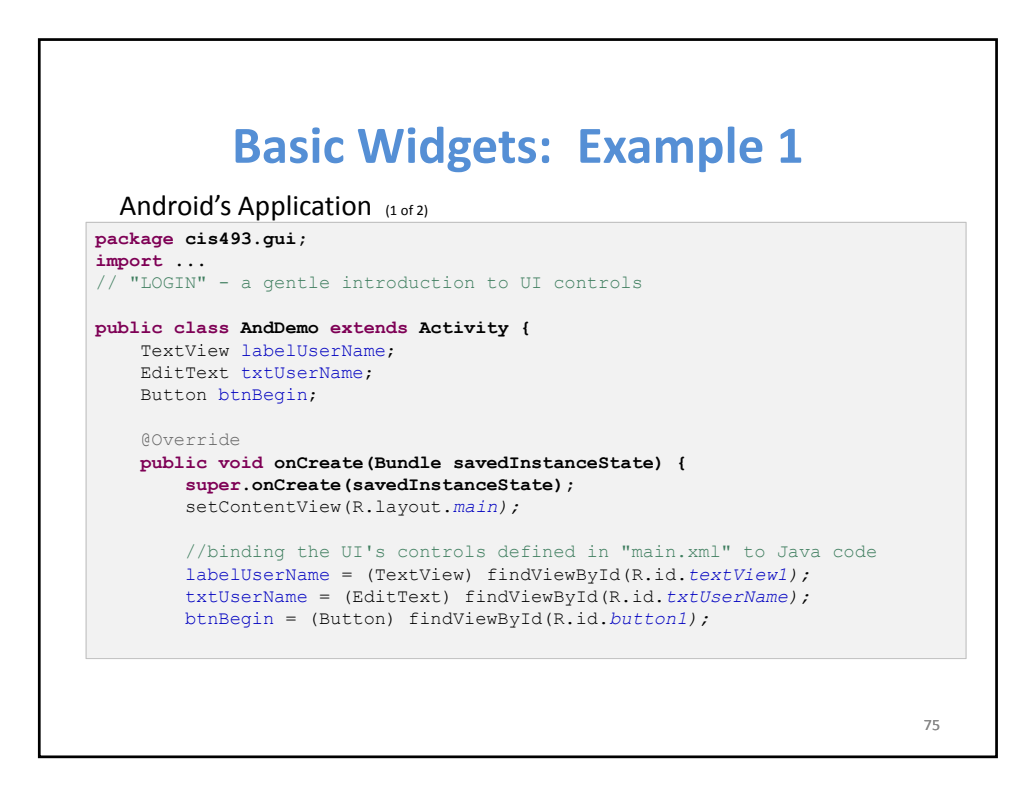

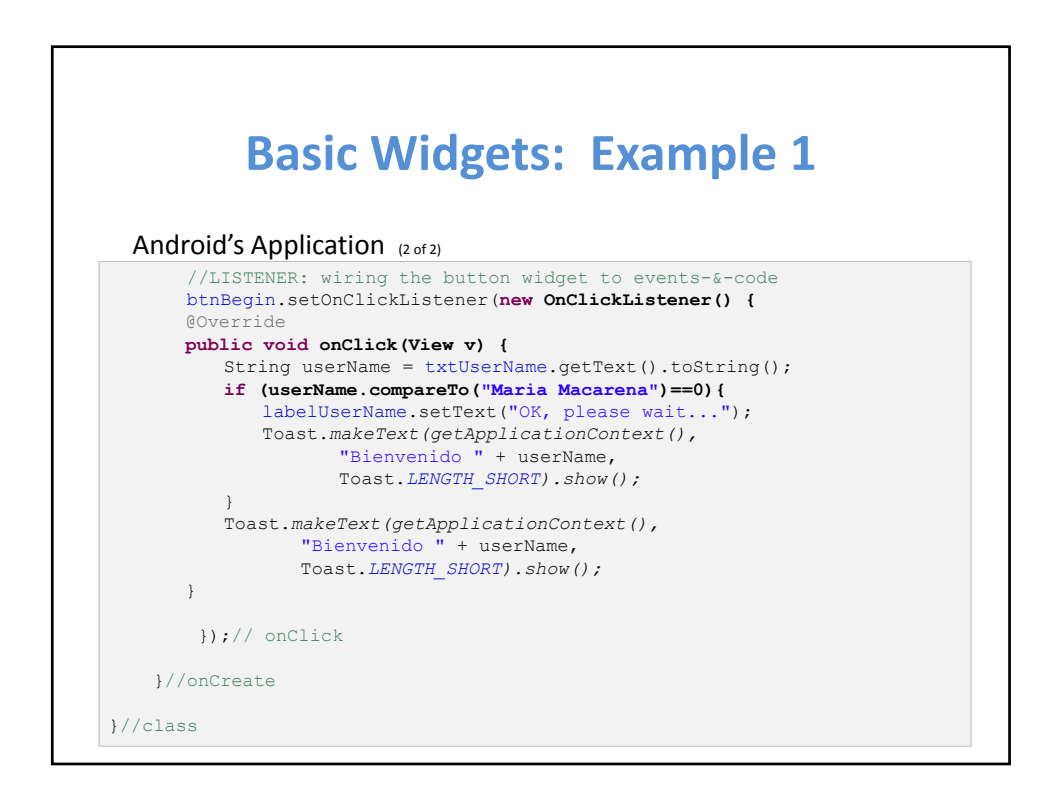

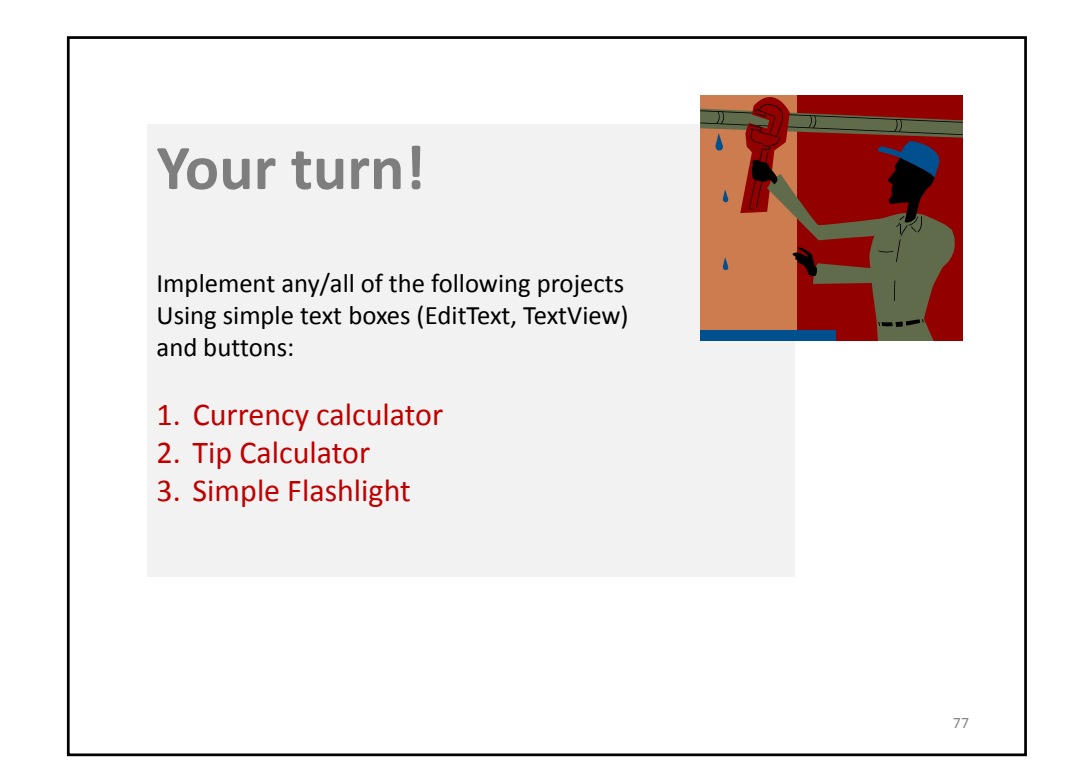

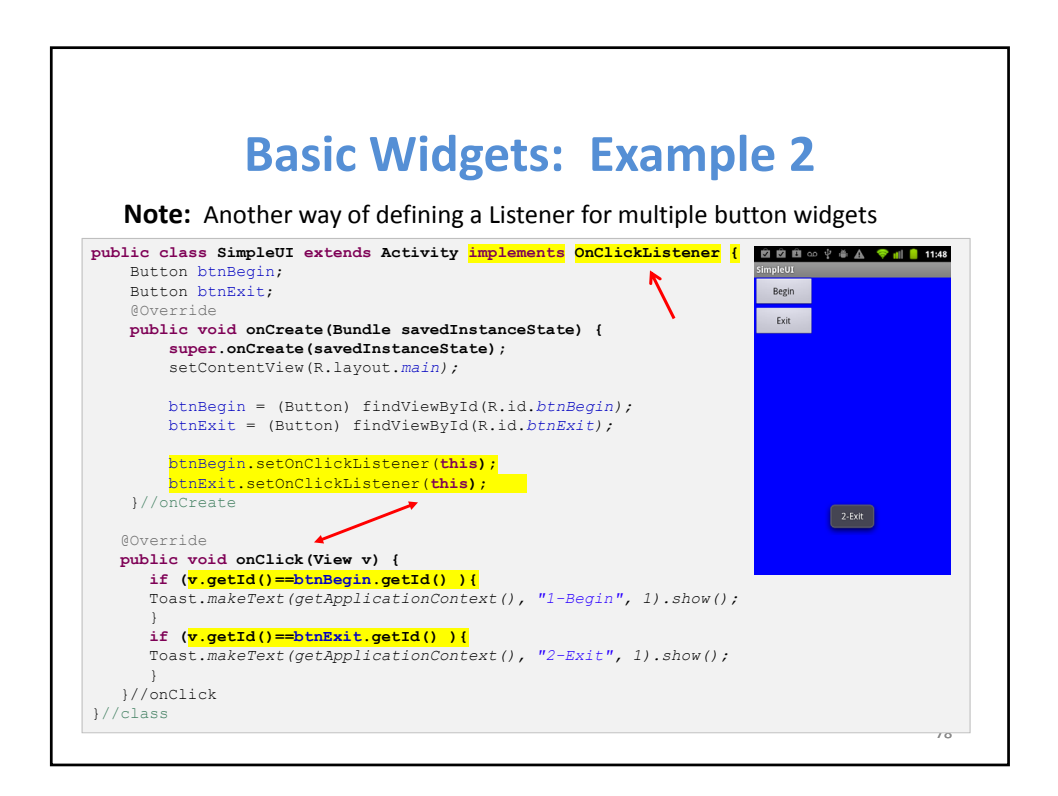

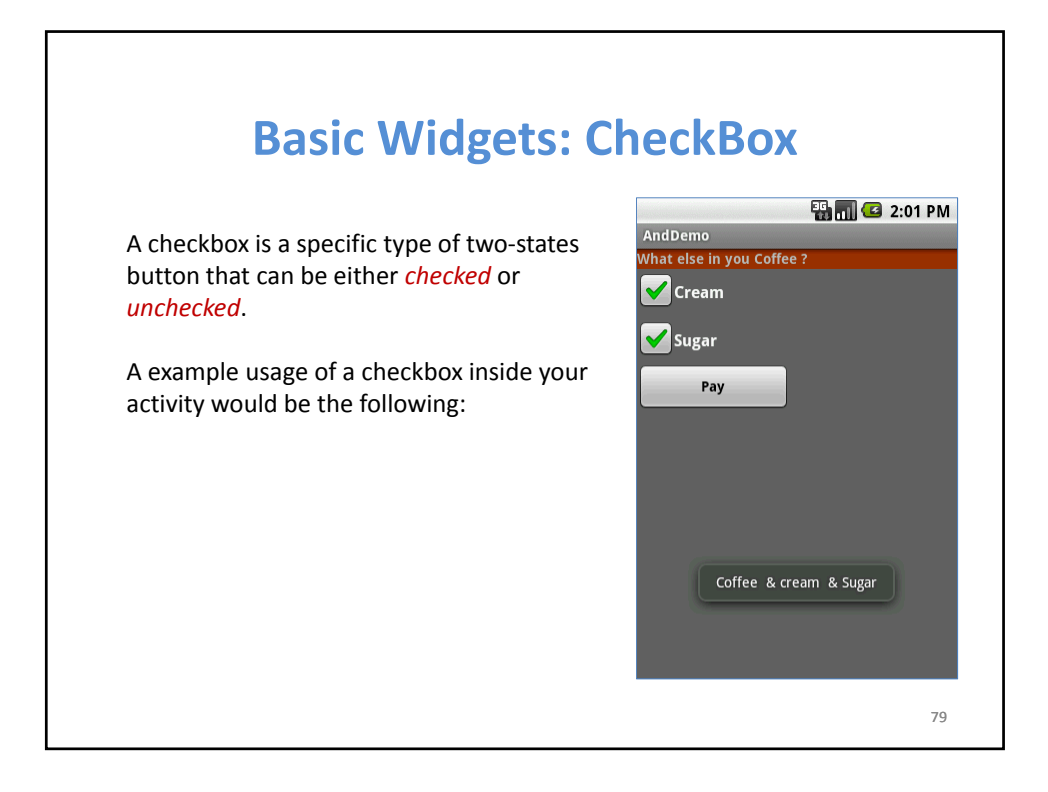

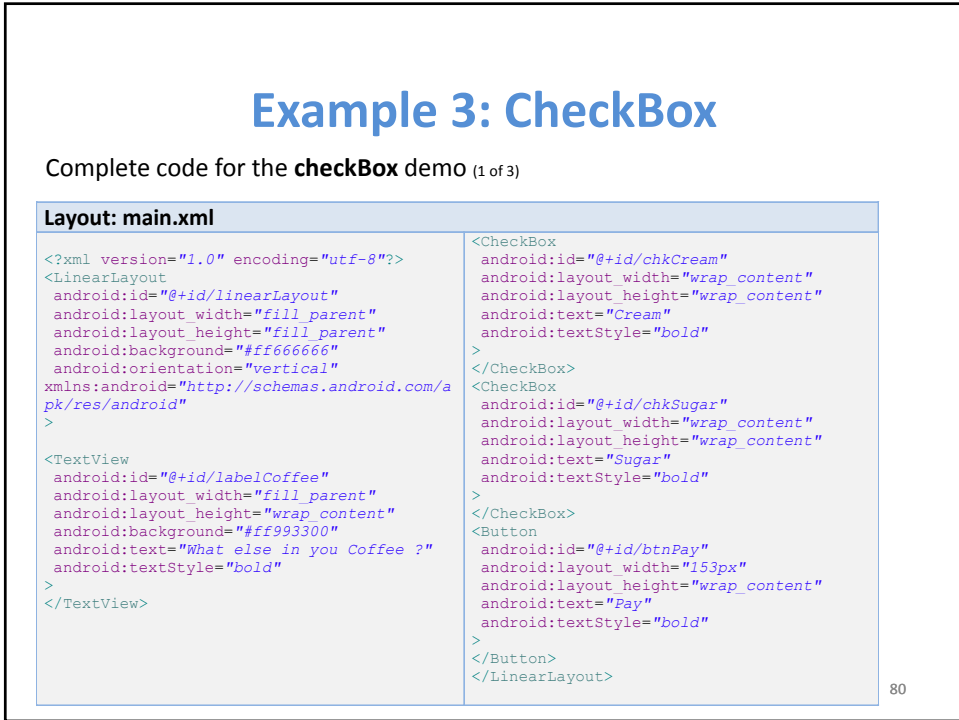

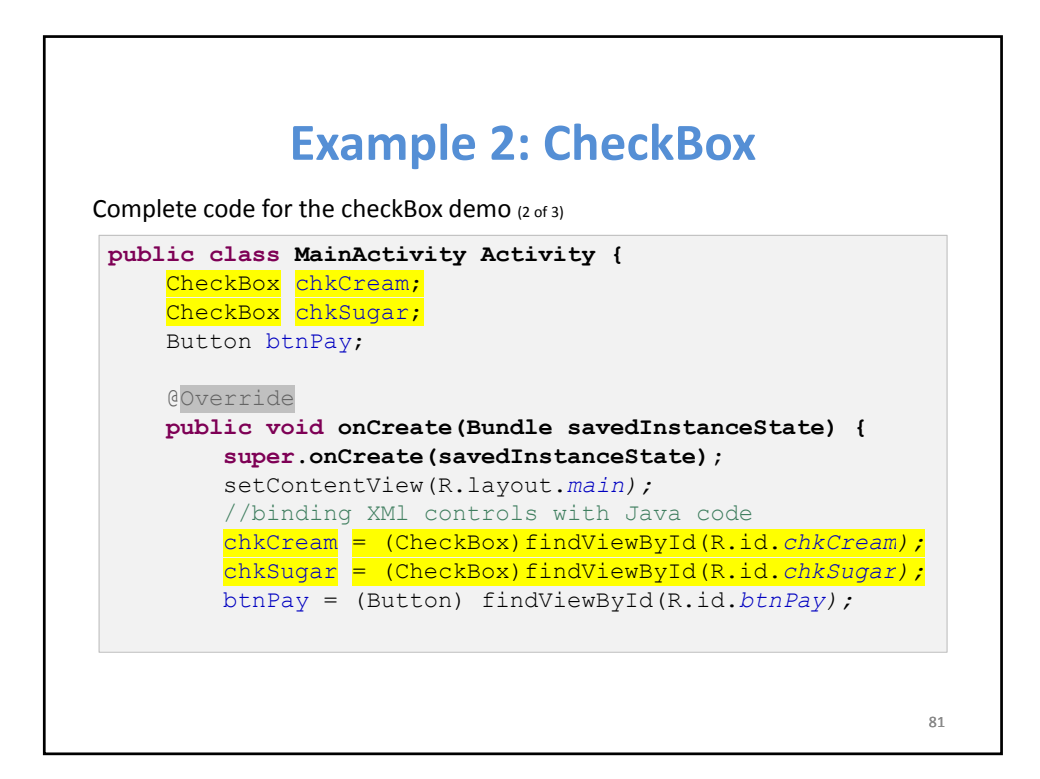

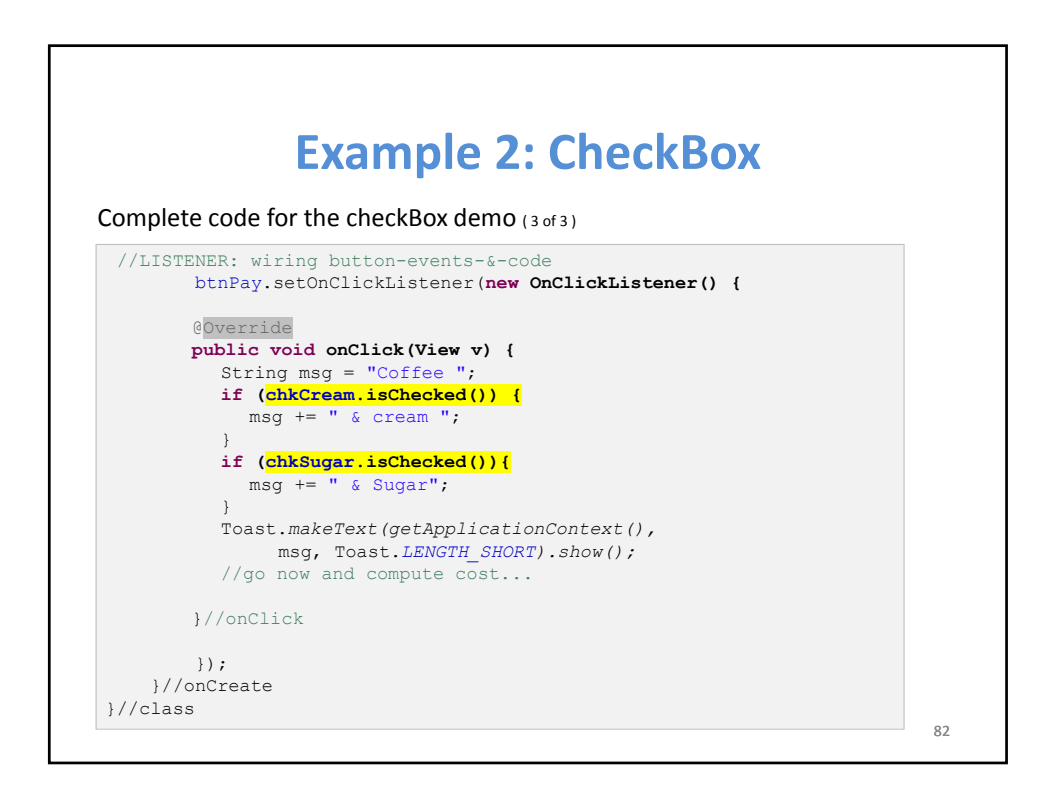

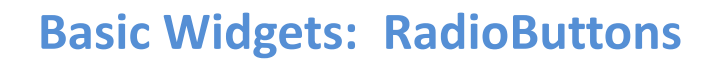

- A radio button is a two‐states button that can be either *checked* or  $unchecked.$
- When the radio button is unchecked, the user can press or click it to check it.
- Radio buttons are normally used together in a **RadioGroup**.
- When several radio buttons live inside a radio group, checking one radio button *unchecks* all the others.
- RadioButton inherits from ... TextView. Hence, all the standard TextView properties for *font face, style, color,* etc. are available for controlling the look of radio buttons.
- Similarly, you can call *isChecked()* on a RadioButton to see if it is selected, **toggle()** to select it, and so on, like you can with a CheckBox.

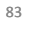

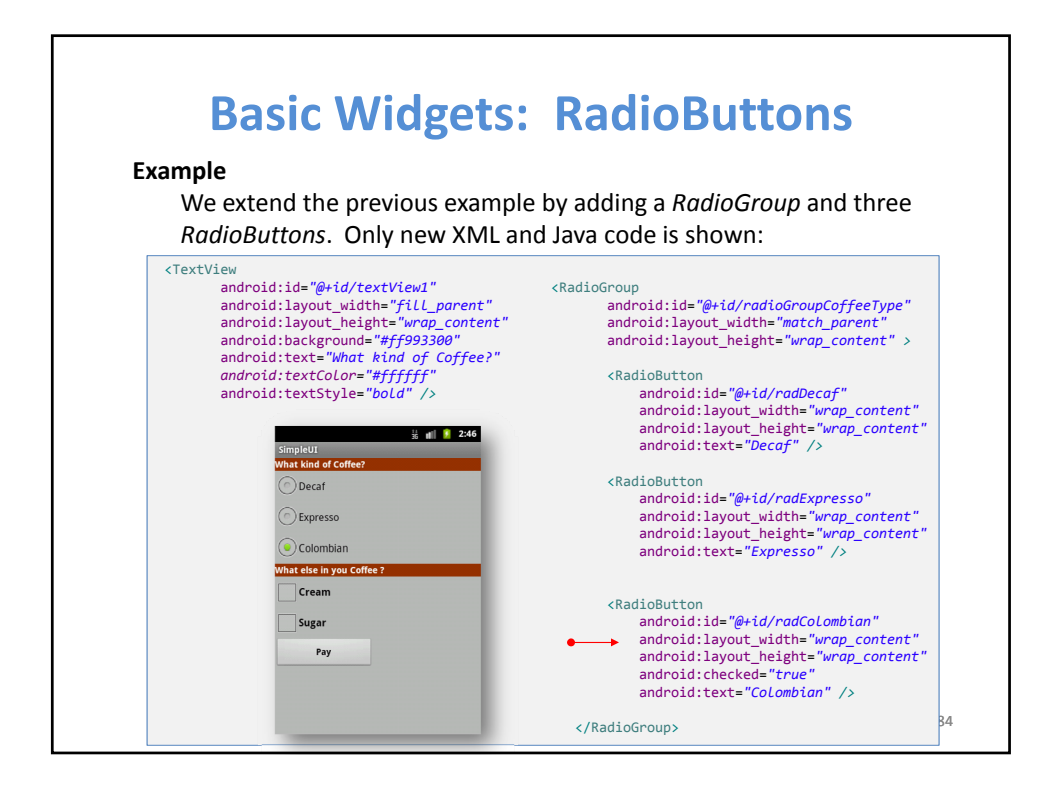

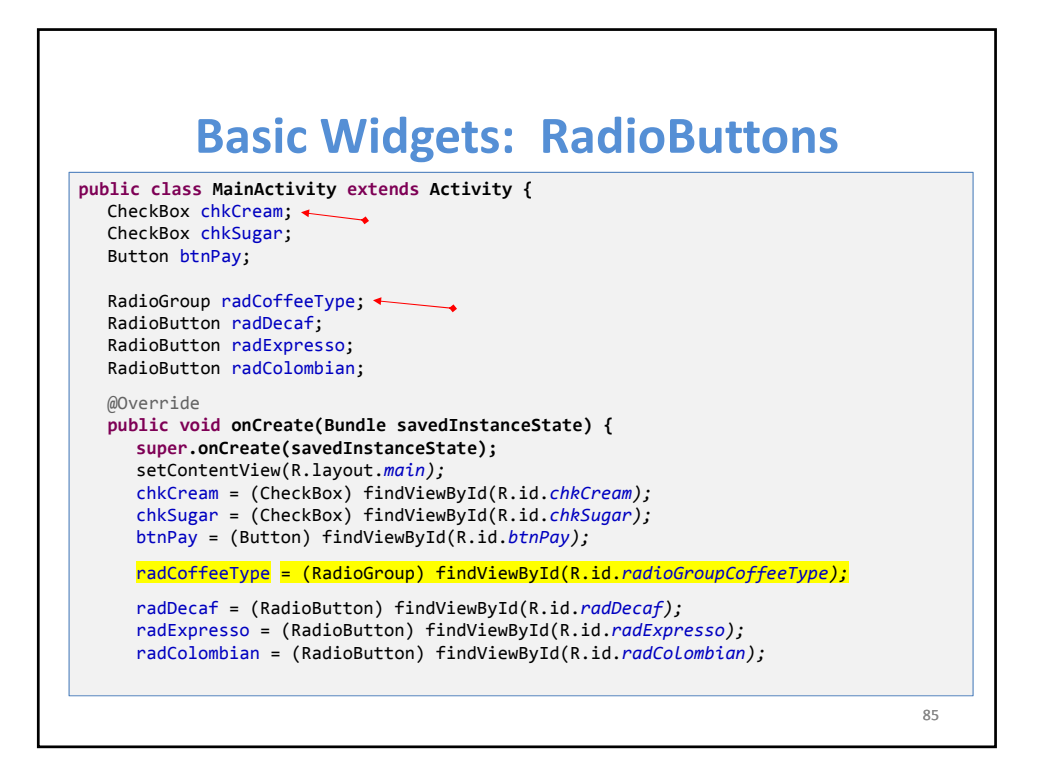

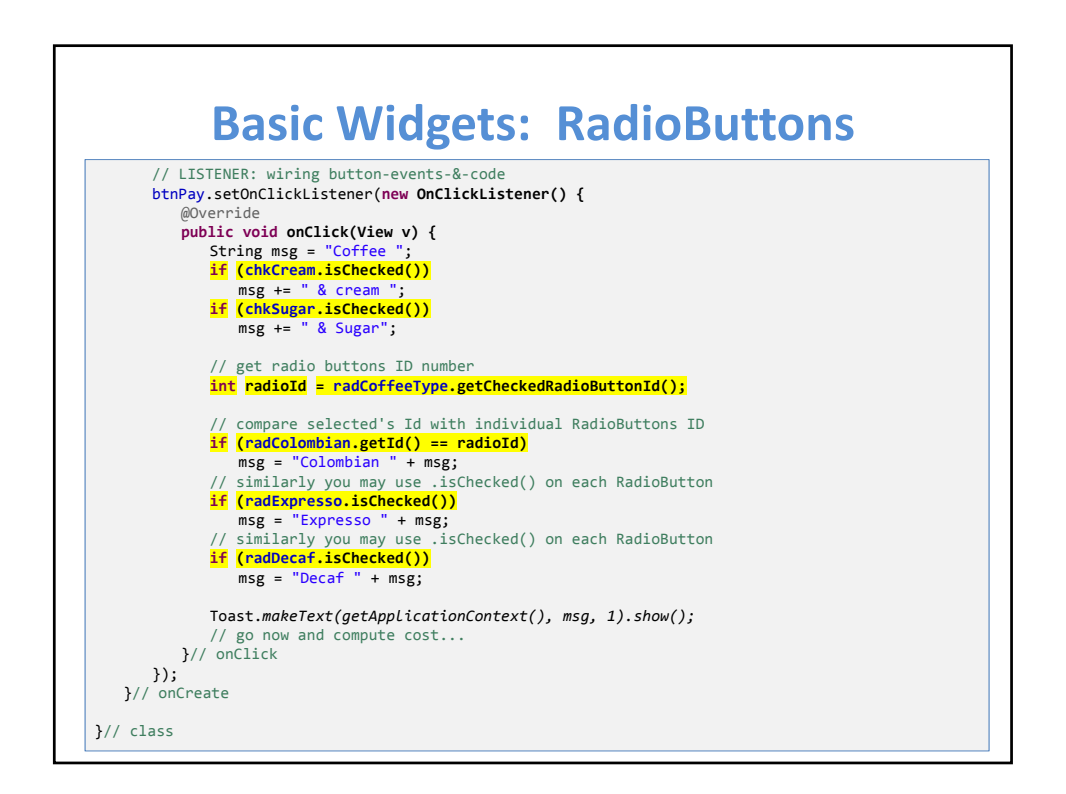

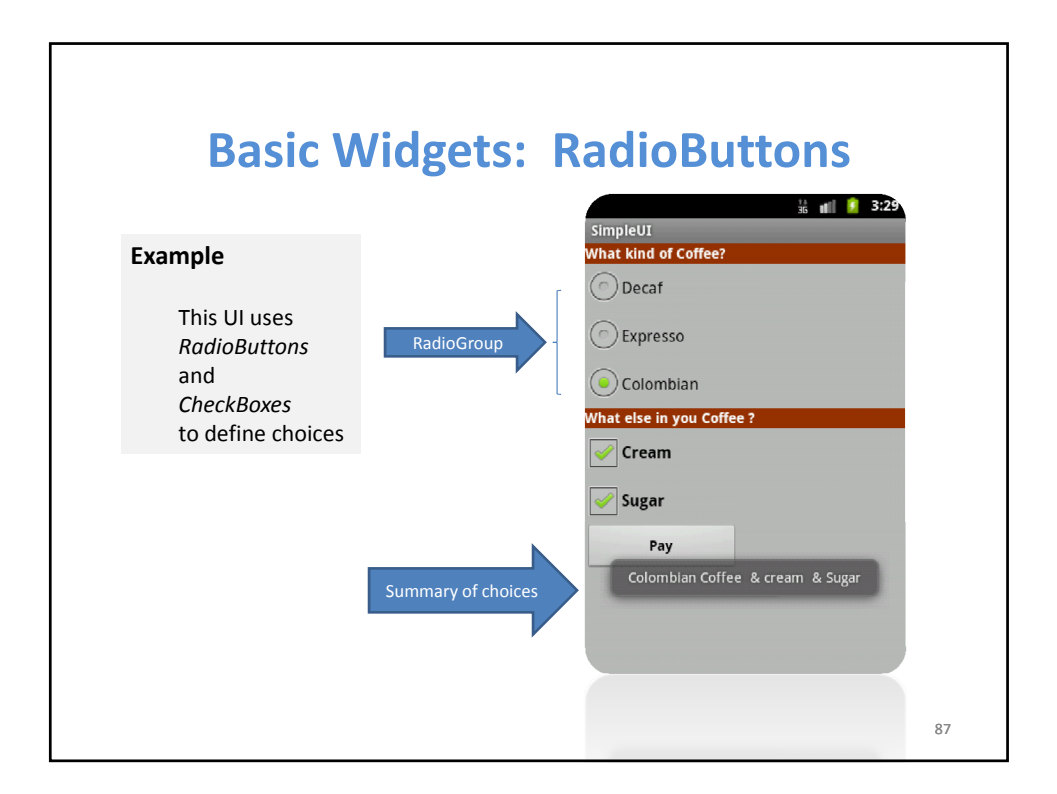

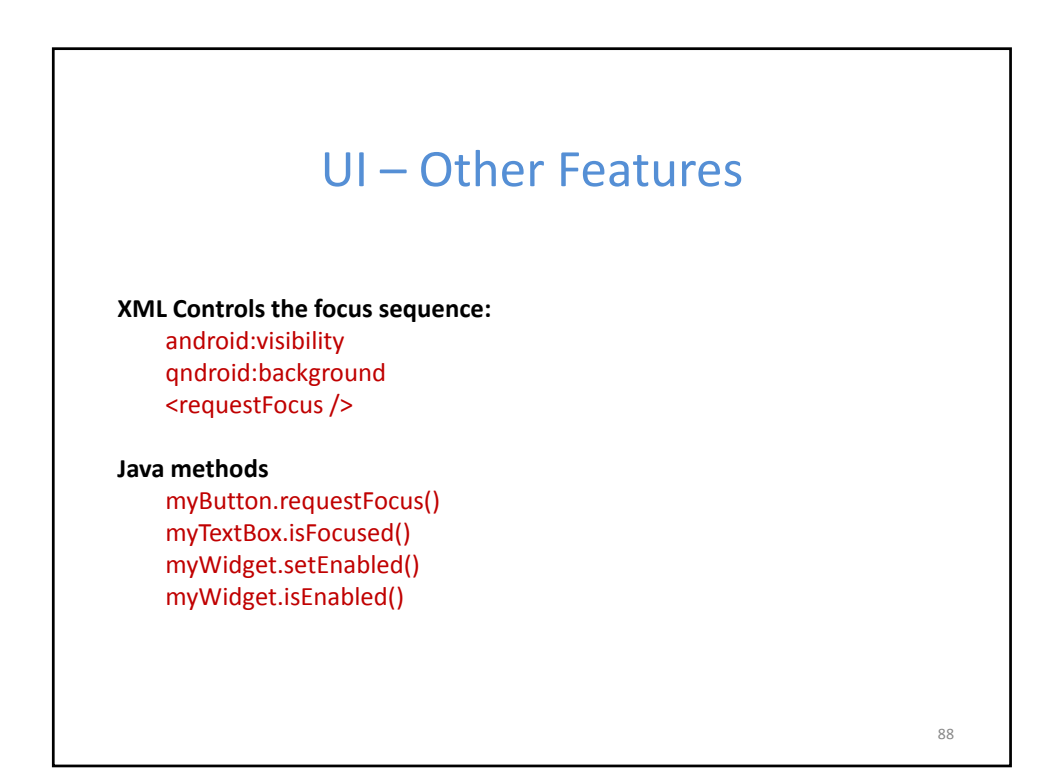

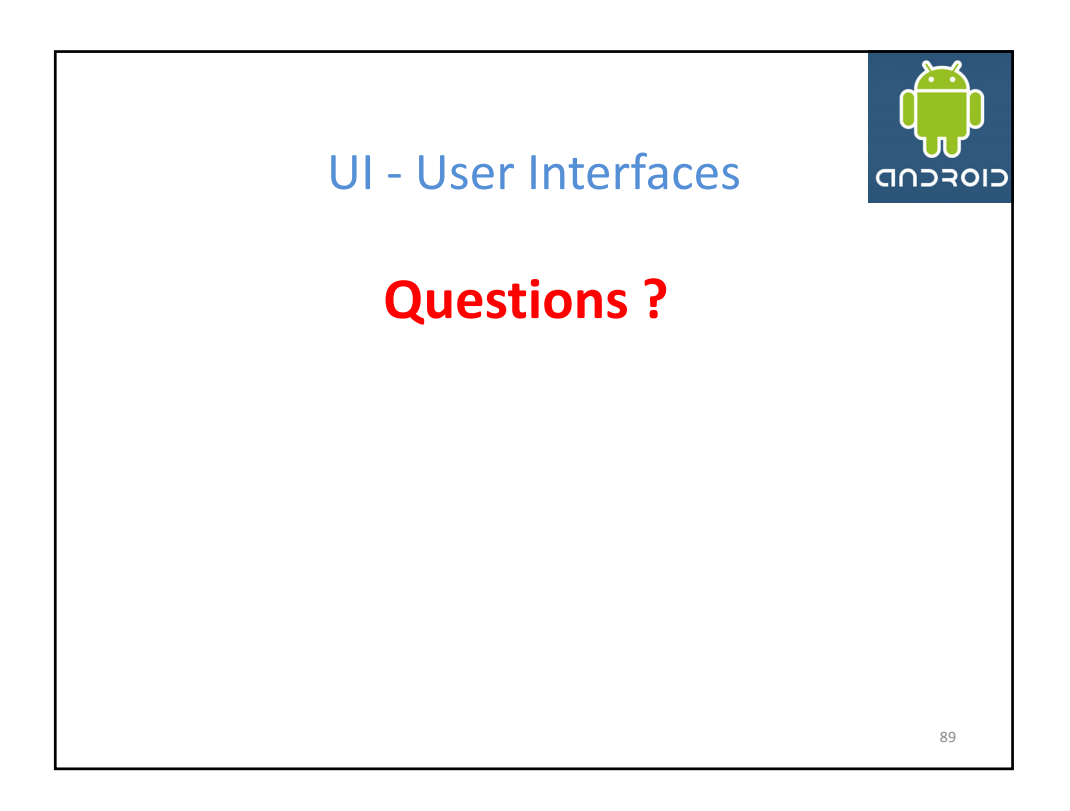

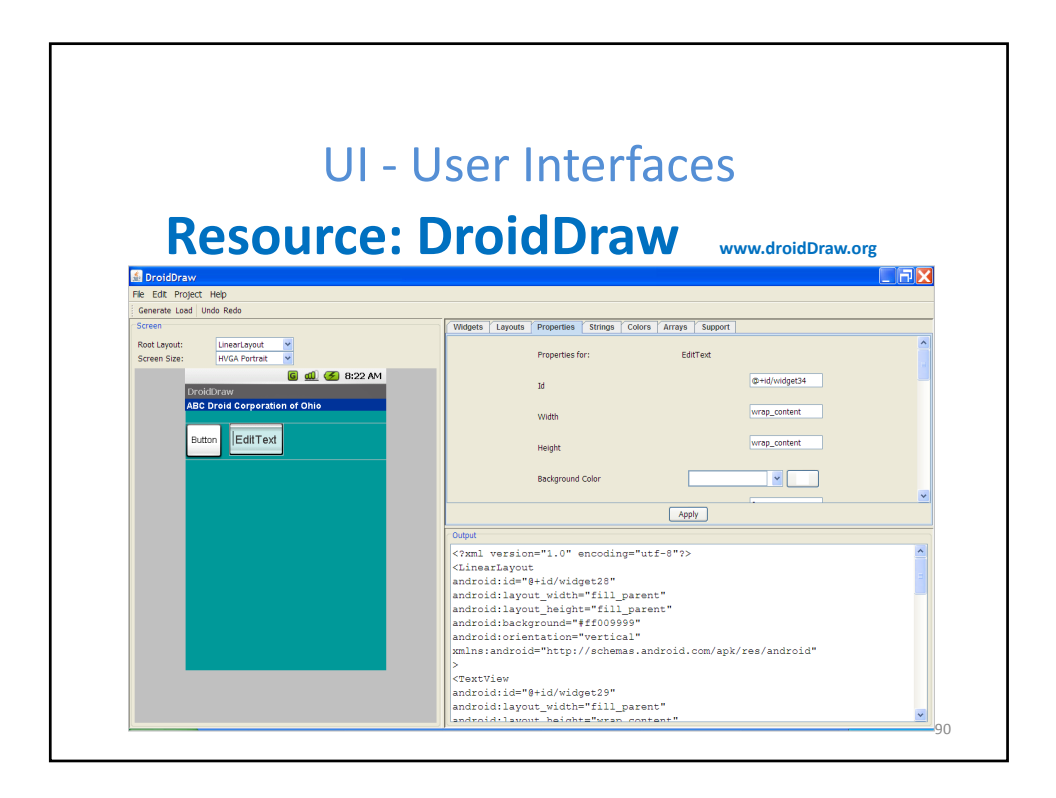

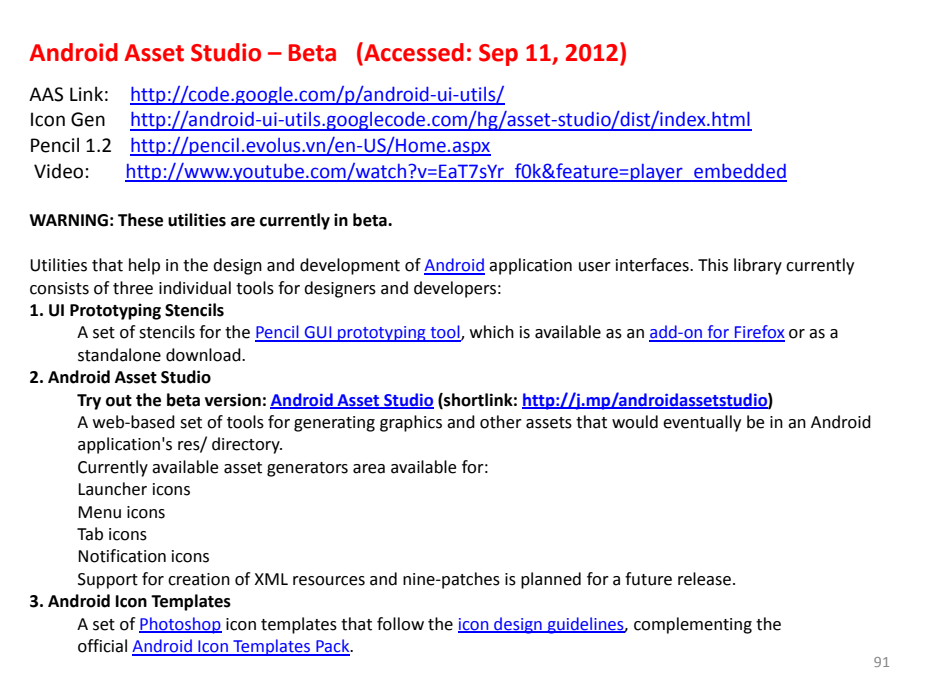

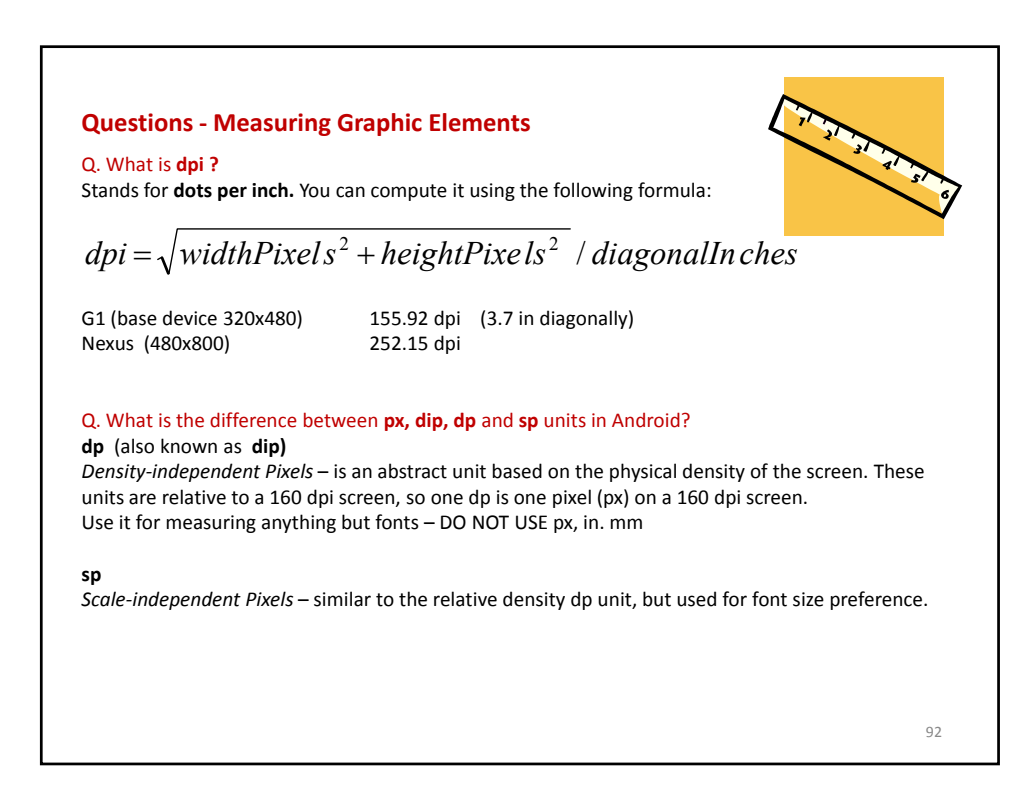

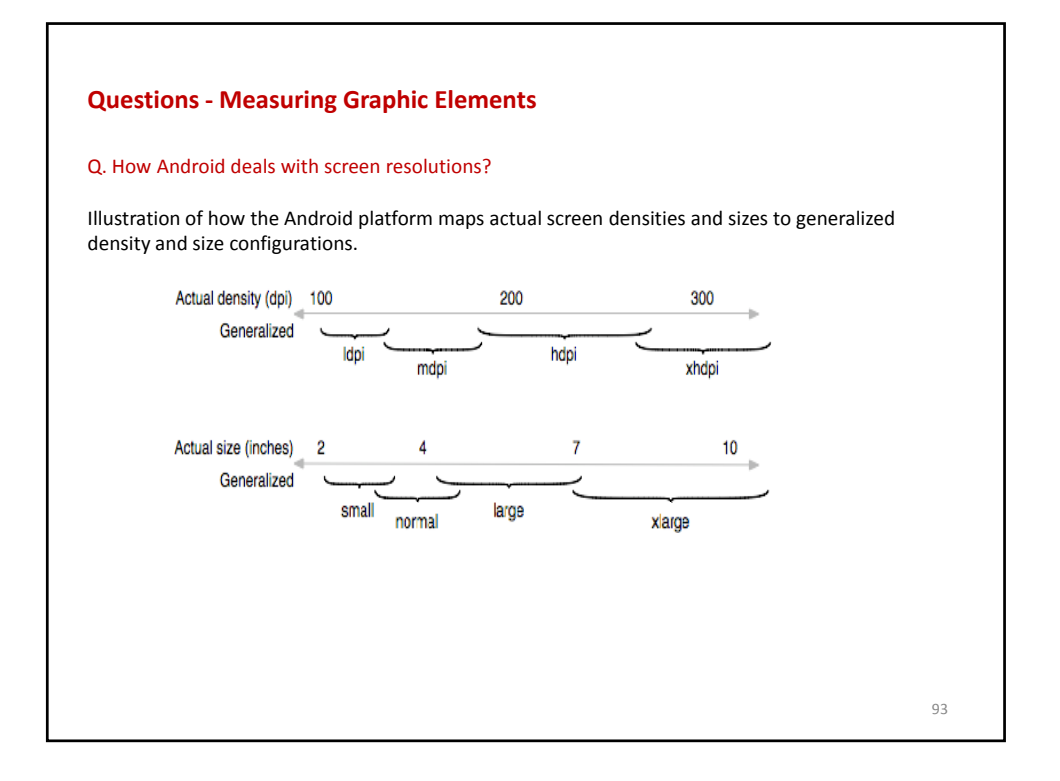

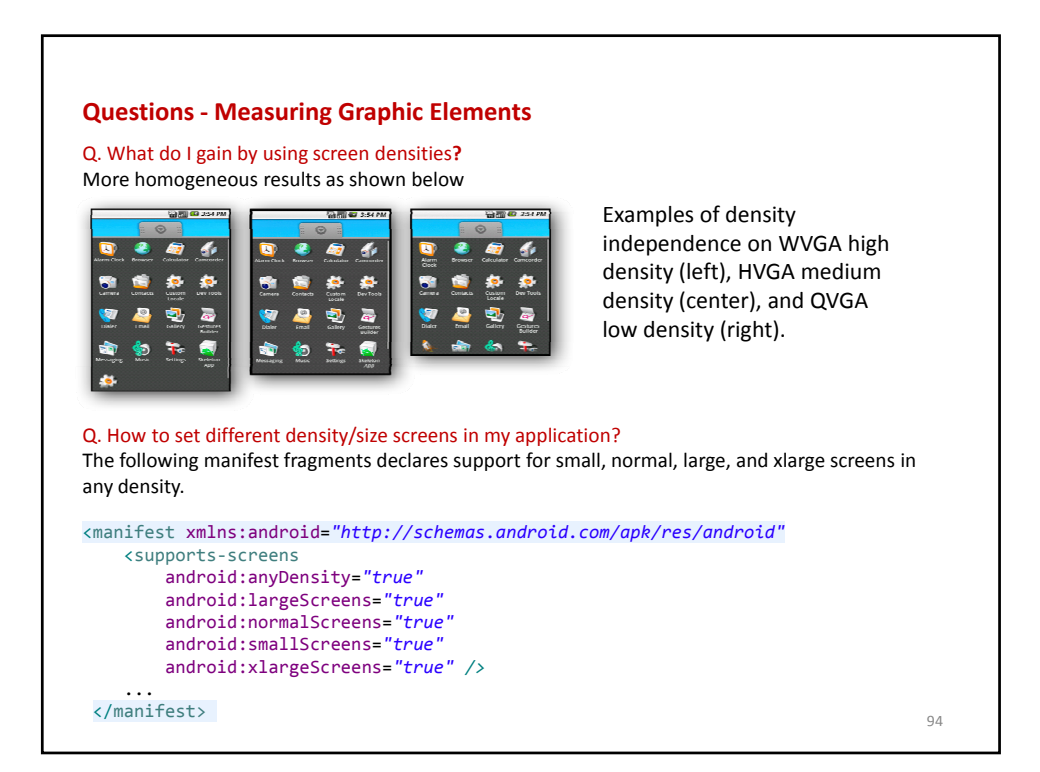

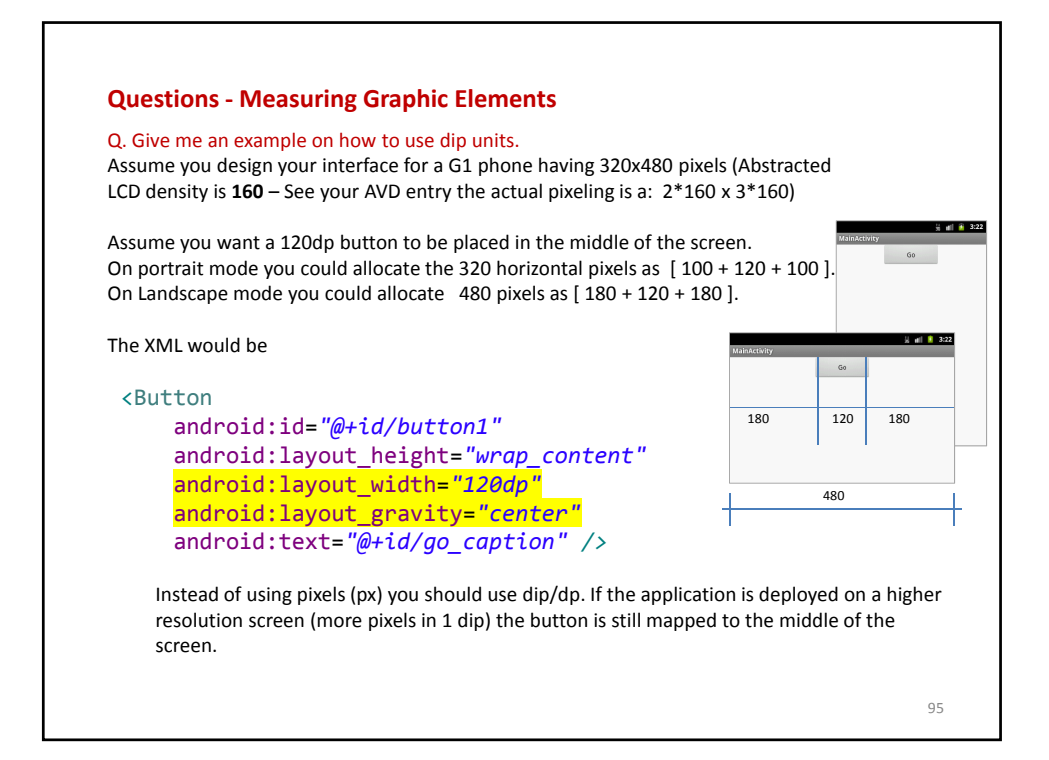

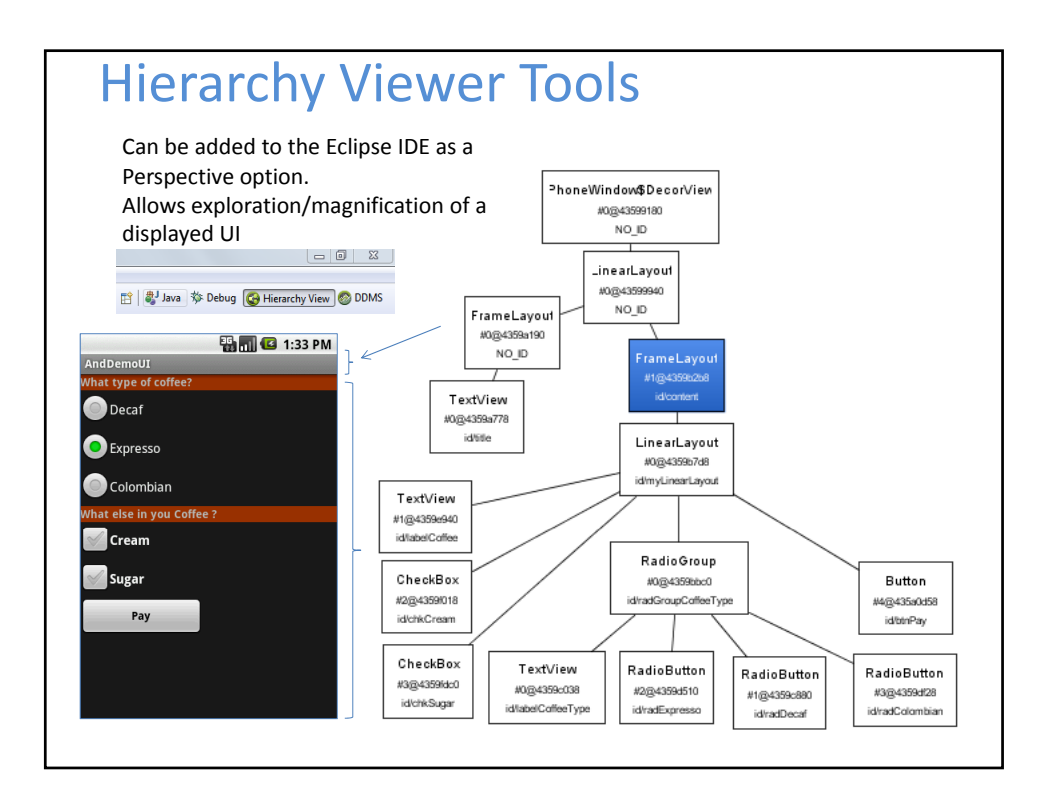